# الجمهورية الجـزائرية الديمقراطبـة الـشعـبـة

#### **REPUBLIQUE ALGERIENNE DEMOCRATIQUE ET POPULAIRE**

وزارة التـعـليـم العـايل و البـحث العـلـمـي

**Ministère de l'Enseignement Supérieur et de la Recherche Scientifique**

جـامعة أيب بـكـر بـلـقـايـد– تـلمسان

**Université Aboubakr Belkaïd-Tlemcen کلیة التکنلوجیا Faculté de Technologie**

**Département de Génie Electrique et Electronique (GEE) Filière : Electronique**

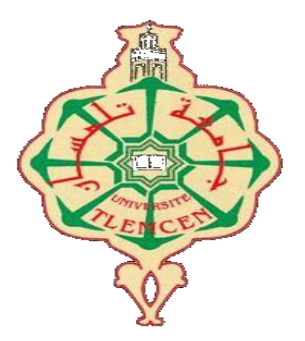

# **MASTER INSTRUMENTATION PROJET DE FIN D'ETUDES**

**Présenté par** : Benomari Houari **&** Khelifa Sidi Mohamed.

**Intitulé du Sujet** 

# **Réalisation d'un parking intelligent (smart parking) en utilisant la technologie des objets connectés-IOT**

**Soutenu en 04/07/2021, devant le jury composé de :**

**M<sup>r</sup>MASSOUM Noureddine** MCB Univ. Tlemcen Président **M<sup>r</sup> NEMMICHE Ahmed** MCB Univ. Tlemcen Examinateur **M<sup>r</sup> BOUANATI Sidi Mohammed** M.A.A Univ. Tlemcen Encadrant

**Année Universitaire 2020-2021**

# *Remerciements*

*Avant tout, nous remercions Allah de nous avoir gardé en bonne santé et donné le courage pour mener à bien ce projet de fin d'études. Nous remercions également nos familles pour les sacrifices qu'elles ont consentis afin que nous puissions terminer nos études.*

*Nous remercions cordialement Monsieur Bouanati Sidi Mohammed maitre d'assistant de classe « A » à l'Université Abou bekrBelkaid Tlemcen pour nous avoir encadrés.*

*De même, nous remercions Monsieur Massoum Noureddine qui nous a fait l'honneur de présider le jury pour la soutenance de notre PFE.*

*Nous remercions également Monsieur Nemmich Ahmed l'examinateur, qui a eu l'honneur d'accepter nos sympathies pour siéger dans notre jury.*

*Nos remerciements vont également à tous nos professeurs, pour nous avoir formés durant nos études.*

*Nous tenons à remercier en particulier tous ceux qui ont contribué à finaliser ce modeste travail qui, nous l'espérons, sera à la hauteur de leur engagement.*

#### *Liste des abréviations*

**IoT:** Internet of Things. **RFID:** Radio-Frequency Identification. **IP:** Internet Protocol. **GPS:** Global Positioning System. **Wi-Fi:** Wireless Fidelity. **WSN:** Wireless Sensor Network. **M2M:** Machine to Machine. **IDE:** Integrated Development Environment. **NodeMCU:** Node Microcontroller Unit. **TCP:** Transmission Control Protocol. **USB:** Universal Serial BUS. **IR:** Infrared. **SPI:** Serial Périphérique Interface. **I2C:** Inter-Integrated Circuit. **SCL:** Serial Clock Line. **SDA:** Serial Data Line. **UV :** Ultraviolet. **CAO :** Conception Assistée par Ordinateur. **ISIS:** Intelligent Schematic Input System. **IC :** Integrated Circuit.

# Table des matières

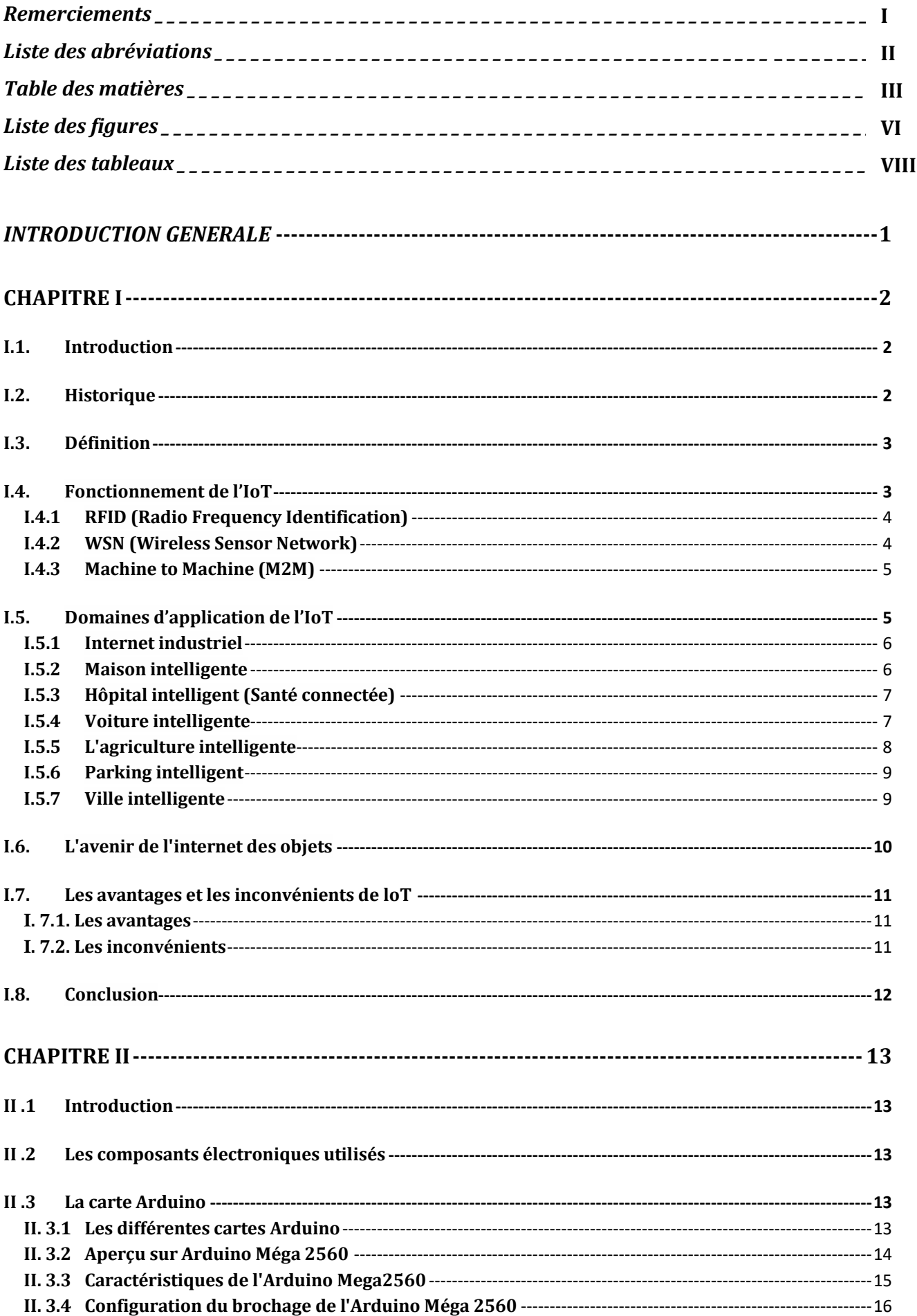

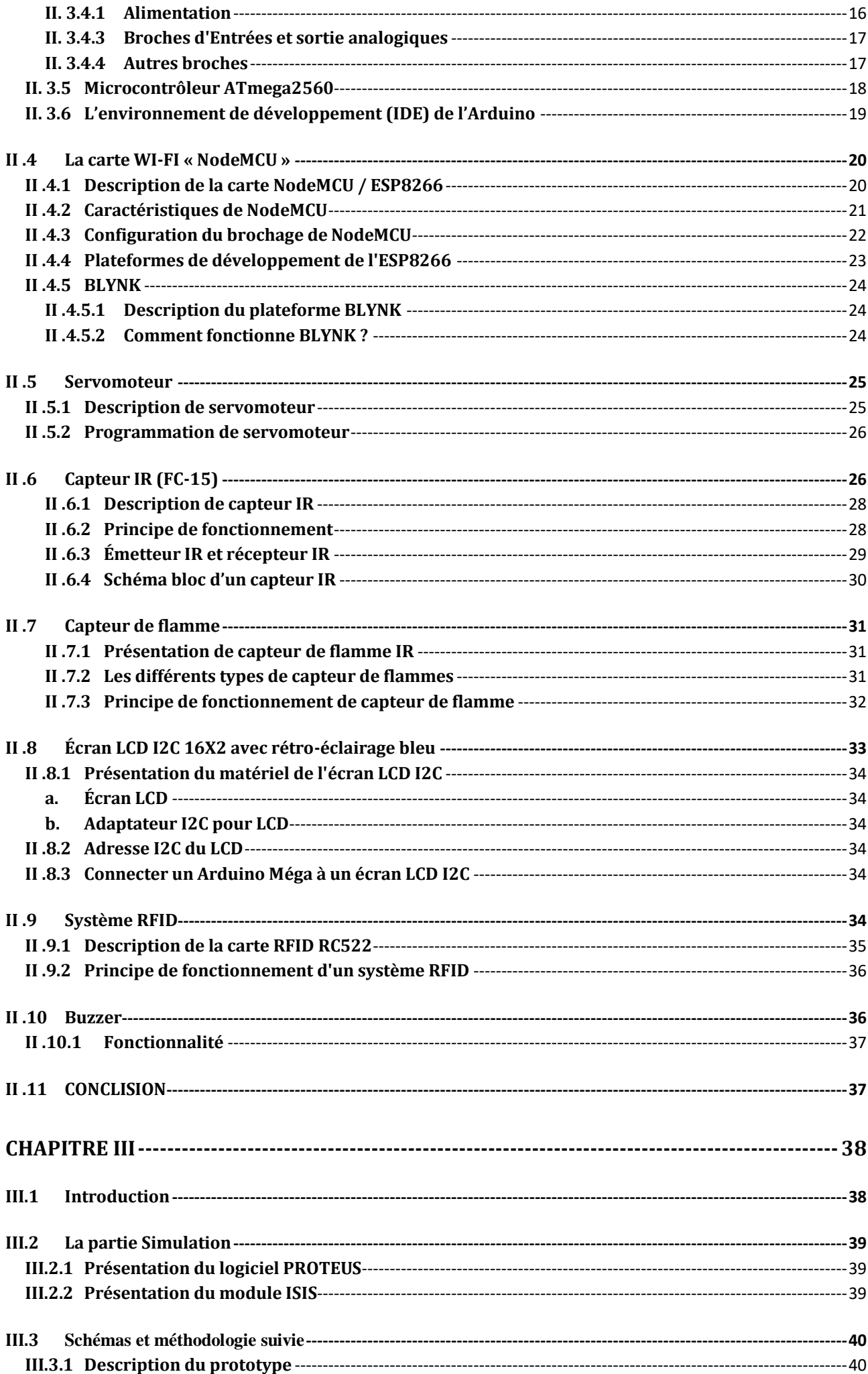

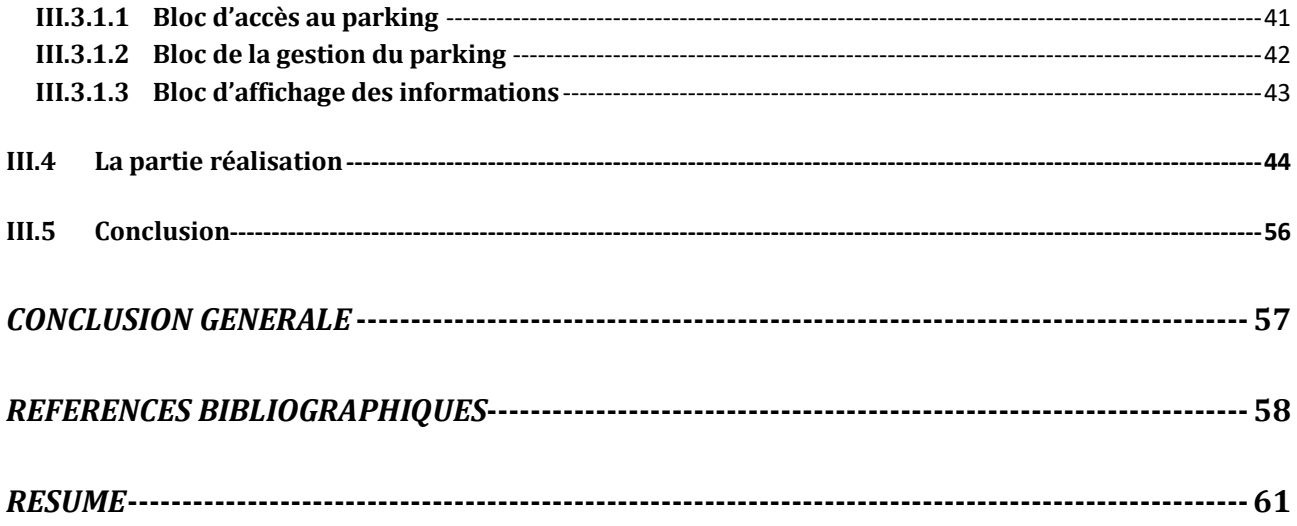

# *Liste des figures*

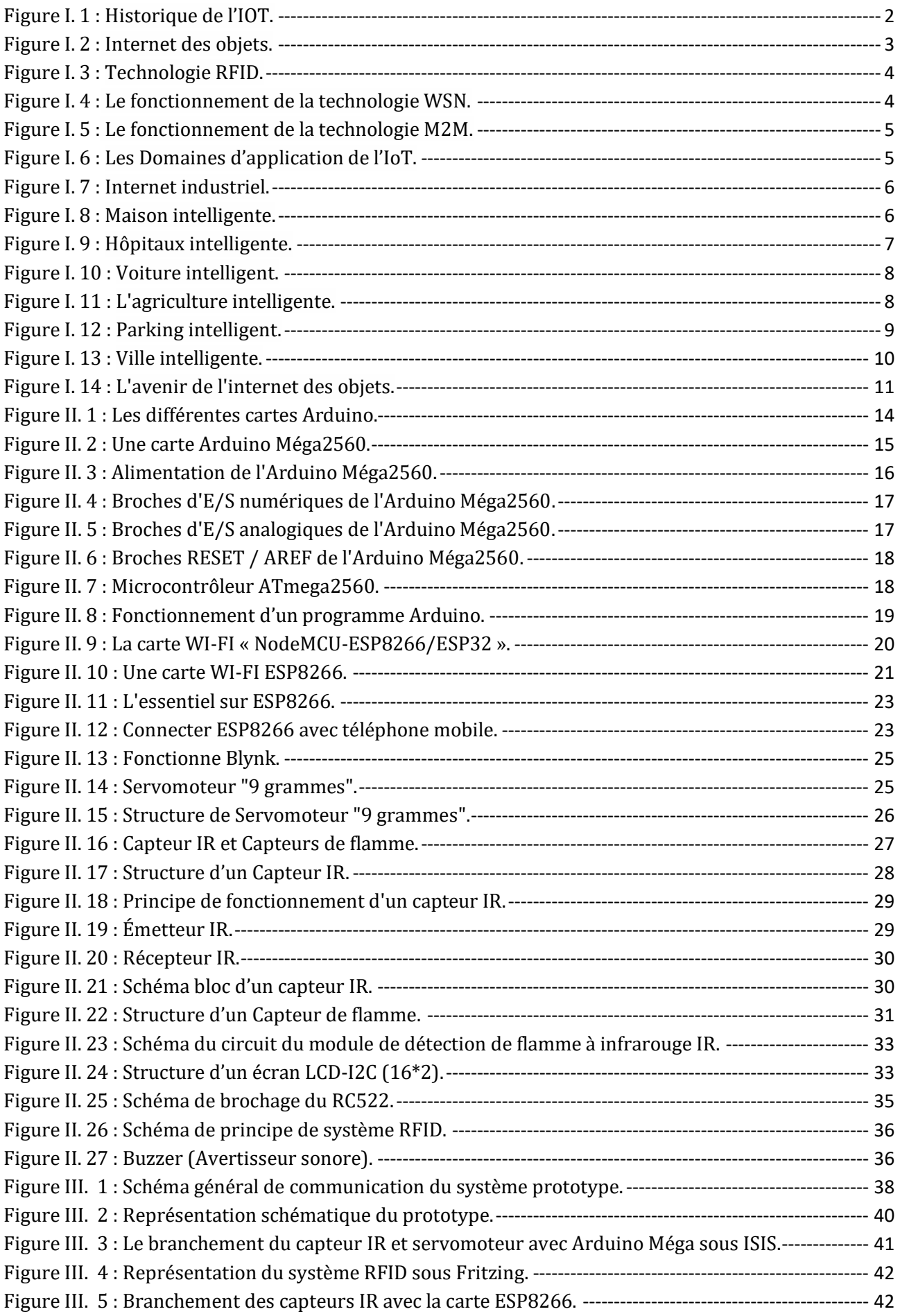

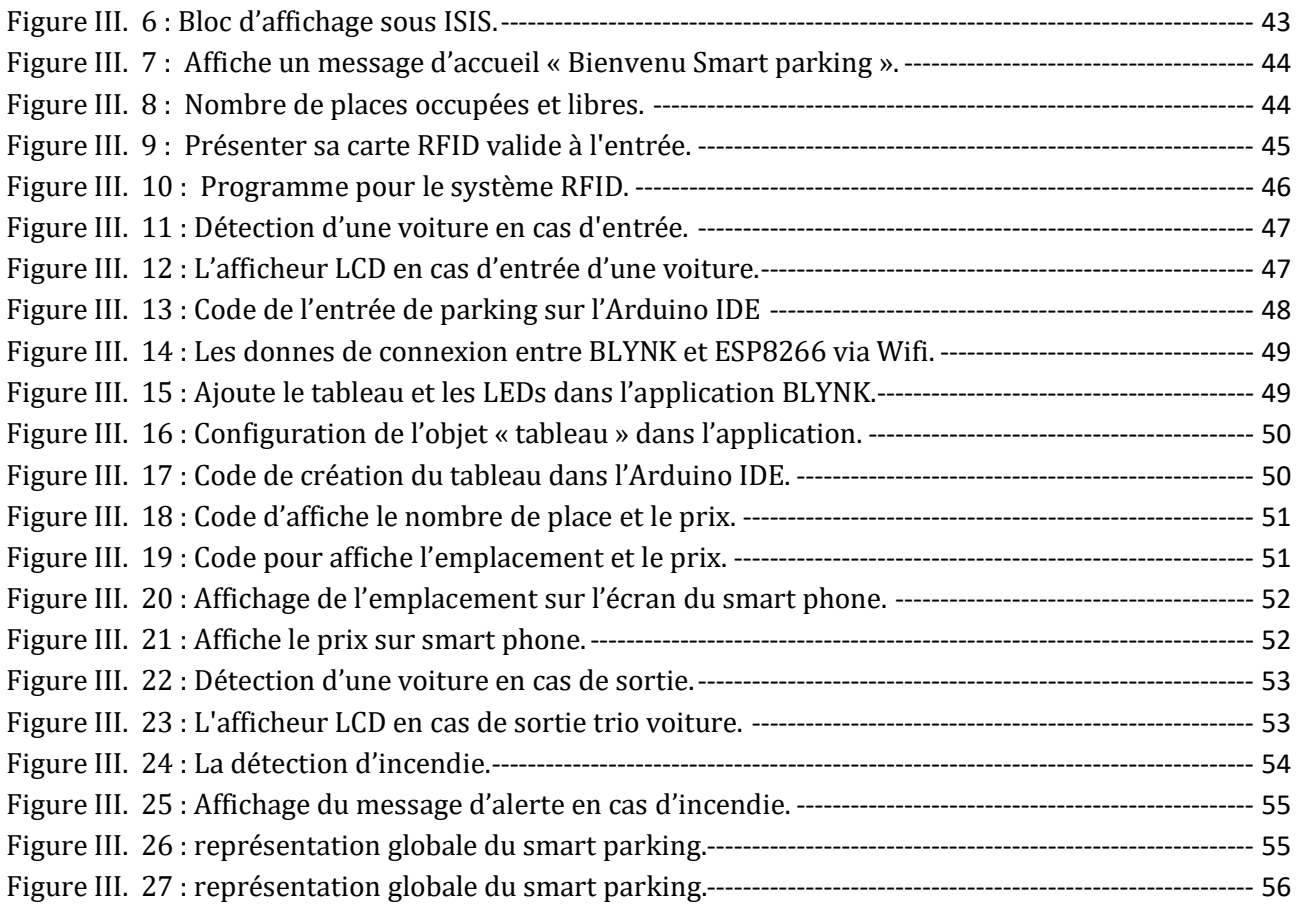

# *Liste des tableaux*

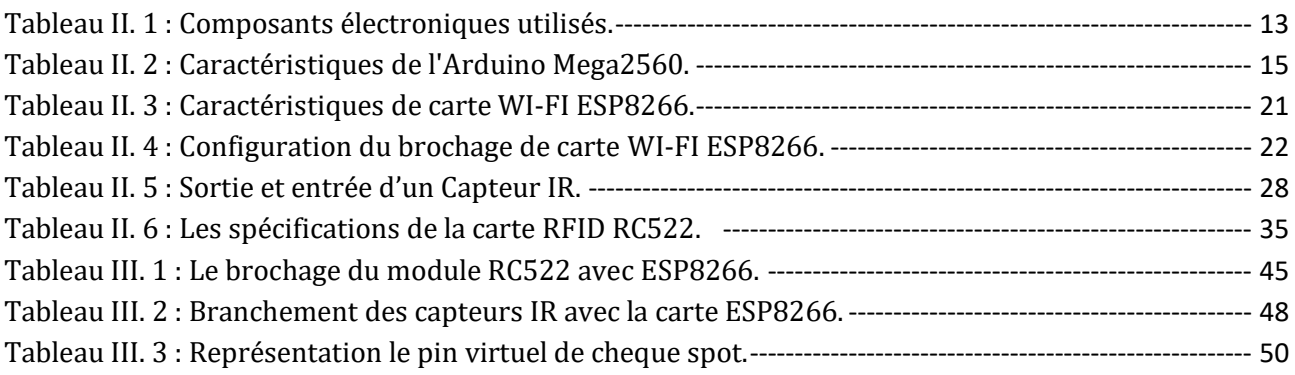

# *Introduction générale*

# <span id="page-10-0"></span>*Introduction générale*

Aujourd'hui, le transport représente un secteur important pour le développement économique des pays. On effet, il existe plusieurs moyens de transport tels que (avion, voiture, train, bateau). Cependant, le moyen de transport le plus utilisé par les individus est la voiture.

Par conséquent, nous constations une augmentation de nombres des véhicules. Ceci nécessite la réalisation des infrastructures pour gérer et réduire le trafic des véhicules (routes, parkings, etc…).

En effet, notre projet consiste à réalisé un parking intelligent en utilisant la technologie IOT. Cette technologie nous offre la possibilité de développer des applications et d'installer des systèmes connectés en utilisant des capteurs, des actionneurs et d'autres objets physiques, connectés via des protocoles de communication, ce qui permet une interconnexion des données et l'échange des informations.

Notre projet de fin d'études est organisé autour de trois chapitres :

Dans le premier chapitre, nous avons donné un aperçu sur la technologie IoT, ces domaines d'application, et ces avantages et inconvénients.

Le deuxième chapitre sera consacré à la description des différents éléments utilisés pour la réalisation du prototype.

Le dernier chapitre est divisé en deux parties, la première partie consiste à simuler notre système sous l'environnement PROTEUS. Par la suite, nous allons passer à la réalisation du circuit globale.

**Chapitre I**

# <span id="page-11-0"></span>**Internet des objets (IoT)**

#### <span id="page-12-0"></span>**I.1. Introduction**

Ces dernières années, l'internet des objets (IoT) est devenu l'un des phénomènes les plus discutés, car l'internet des objets a suscité l'intérêt de nombreux chercheurs, ingénieurs et industriels de toutes disciplines. L'internet des objets fait partie de l'internet du futur et comprendra des milliards de "choses" dotées d'une connectivité intelligente.

Cette nouvelle technologie rend le tissu du monde qui nous entoure plus intelligent et plus réactif dans tous les domaines de la surveillance, de la sécurité, de la santé, des maisons et des villes intelligentes.

Notre objectif dans cette partie est d'aborde les principaux concepts définitions, Historique, fonctionnement, domaines d'application, l'avenir, les avantages et les inconvénients de L'internet des objets.

#### <span id="page-12-1"></span>**I.2. Historique**

Le terme « Internet des objets » a été inventé par Kevin Ashton en 1999, initialement pour promouvoir la technologie RFID. Les premiers objets communicants apparaissent dans les années 2000. Le réfrigérateur relié à internet du coréen LG, puis en 2003 la lampe DAL qui s'éclaire de différentes couleurs selon ce qui se passe dans son environnement. Ensuite, la popularité du terme « Internet des objets » s'est accélérée après l'émergence des Smartphones en 2007 et la création d'un groupe de recherche appelé l'Alliance IPSo, spécialisée dans la promotion de l'utilisation du protocole Internet (IP) pour les réseaux de micro-organismes intelligents en 2008, pour atteindre le marché de masse début 2014. [1]

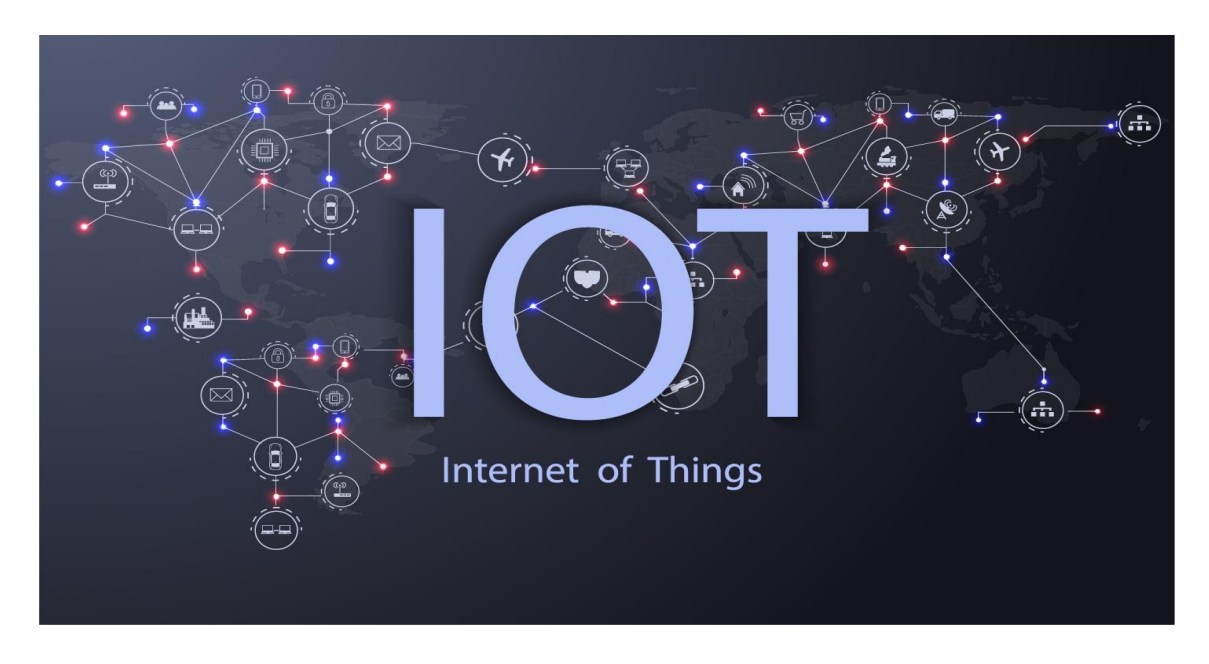

<span id="page-12-2"></span>**Figure I. 1 :** Historique de l'IOT. [2]

#### <span id="page-13-0"></span>**I.3. Définition**

L'Internet des objets (IoT) fait référence à un système d'objets interconnectés connectés à Internet on peut attribuer une adresse IP, capables de collecter et de transmettre des données sur un réseau sans fil sans intervention humaine, en suivant des protocoles qui assurent leur communication et l'échange de données et d'informations à travers une variété de dispositifs de détection d'informations, tels que les dispositifs d'identification par radio d'identification par radiofréquence (RFID), les capteurs à rayons infrarouges, le système de positionnement global (GPS), le scanner laser, etc. [3]

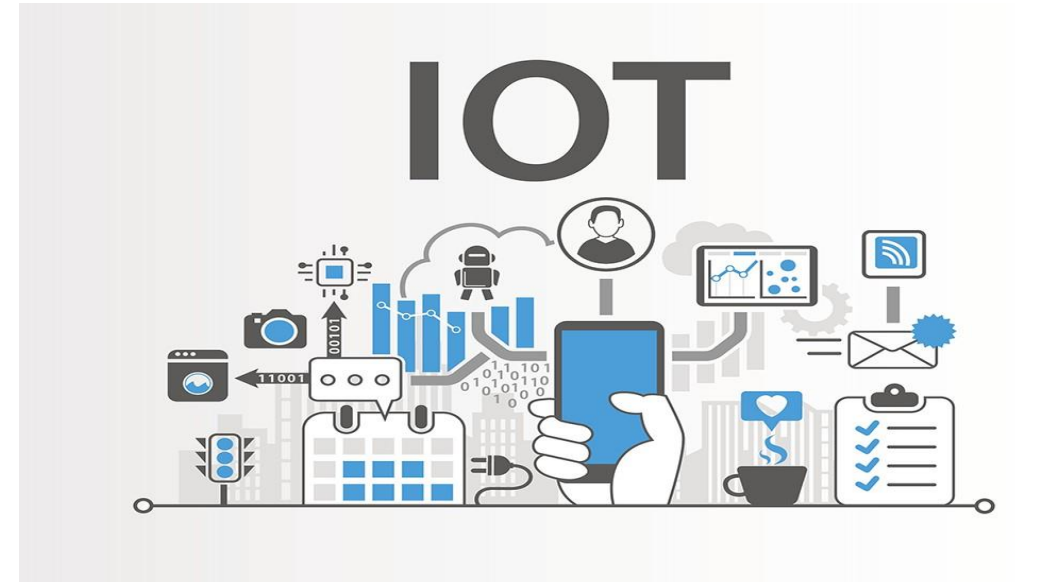

**Figure I. 2 :** Internet des objets. [4]

#### <span id="page-13-2"></span><span id="page-13-1"></span>**I.4. Fonctionnement de l'IoT**

Les technologies utilisées par les objets pour se connecter au réseau sont différentes. Les étiquettes RFID ont été les premières à être utilisées pour la communication et la transmission de données entre objets, mais de nouvelles technologies plus performantes sont apparues plus récemment, comme le protocole IEEE 802.15.4. Certains appareils peuvent être équipés de cartes SIM permettant de se connecter à Internet de manière indépendante via un service de données mobiles, mais il est facile de supposer que de nombreux services domestiques se connecteront par Wi-Fi au réseau domestique, qu'ils utiliseront ensuite pour accéder à Internet. De nombreux appareils, tels que les gros appareils ménagers et les appareils intégrés, pourraient également utiliser la connexion via Ethernet, car il s'agit de toute façon d'objets fixes et déjà câblés à partir du réseau électrique. [5]

De plus, il existe plusieurs technologies utilisées dans le fonctionnement de l'IoT, nous nous concentrons uniquement sur quelques-unes d'entre elles, à savoir : RFID, WSN et M2M.

# <span id="page-14-0"></span>**I.4.1 RFID (Radio Frequency Identification)**

Le terme RFID comprend toutes les technologies qui utilisent des fréquences radio pour identifier automatiquement des objets ou des personnes. Il s'agit d'une technologie qui permet de stocker et de récupérer des informations à distance grâce à une étiquette qui émet des fréquences radio. [6]

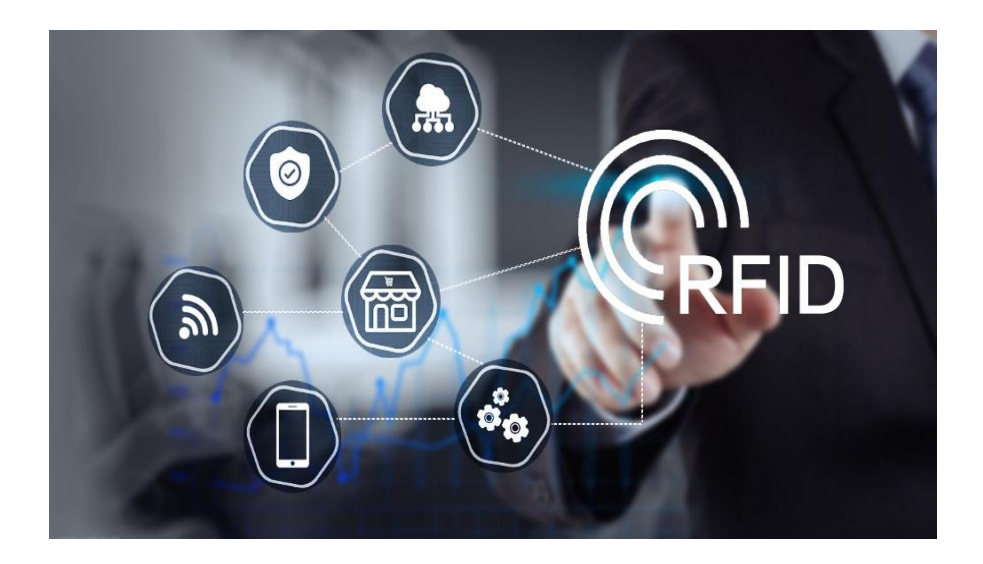

**Figure I. 3 :** Technologie RFID. [7]

#### <span id="page-14-2"></span><span id="page-14-1"></span>**I.4.2 WSN (Wireless Sensor Network)**

Il s'agit d'un groupe de nœuds qui communiquent sans fil et sont organisés en un réseau collaboratif. Chaque nœud a une capacité de traitement et peut contenir différents types des capteurs dédiés. Les WSN peuvent mesurer les conditions environnementales telles que la température, le son, les niveaux de pollution, l'humidité et le vent. Comme son nom l'indique, le WSN est un réseau de capteurs sans fil qui peut être la technologie nécessaire pour alimenter l'Internet des objets. [8]

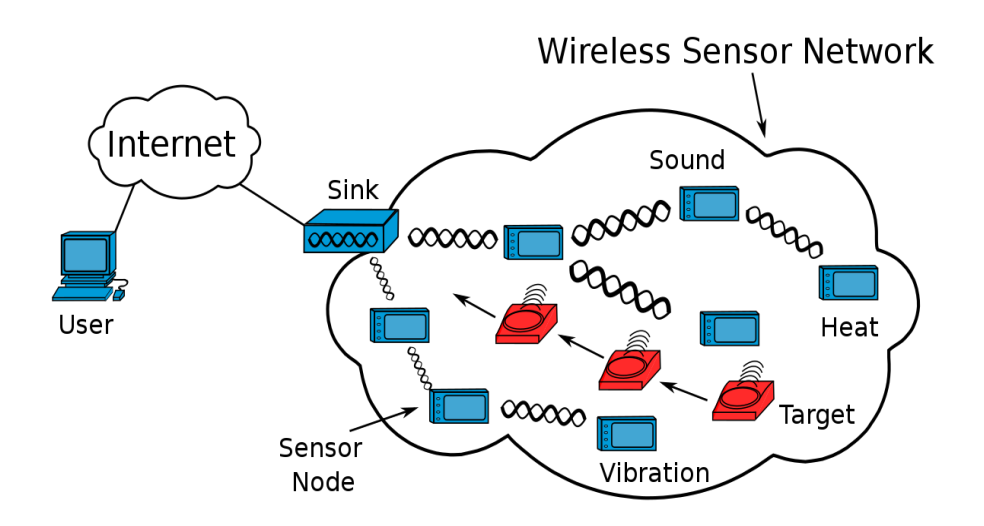

<span id="page-14-3"></span>**Figure I. 4 :** Le fonctionnement de la technologie WSN. [9]

# <span id="page-15-0"></span>**I.4.3 Machine to Machine (M2M)**

Il permet d'associer des technologies de l'information et de la communication avec des objets intelligents pour qu'ils puissent interagir sans intervention humaine dans le système d'information. [10]

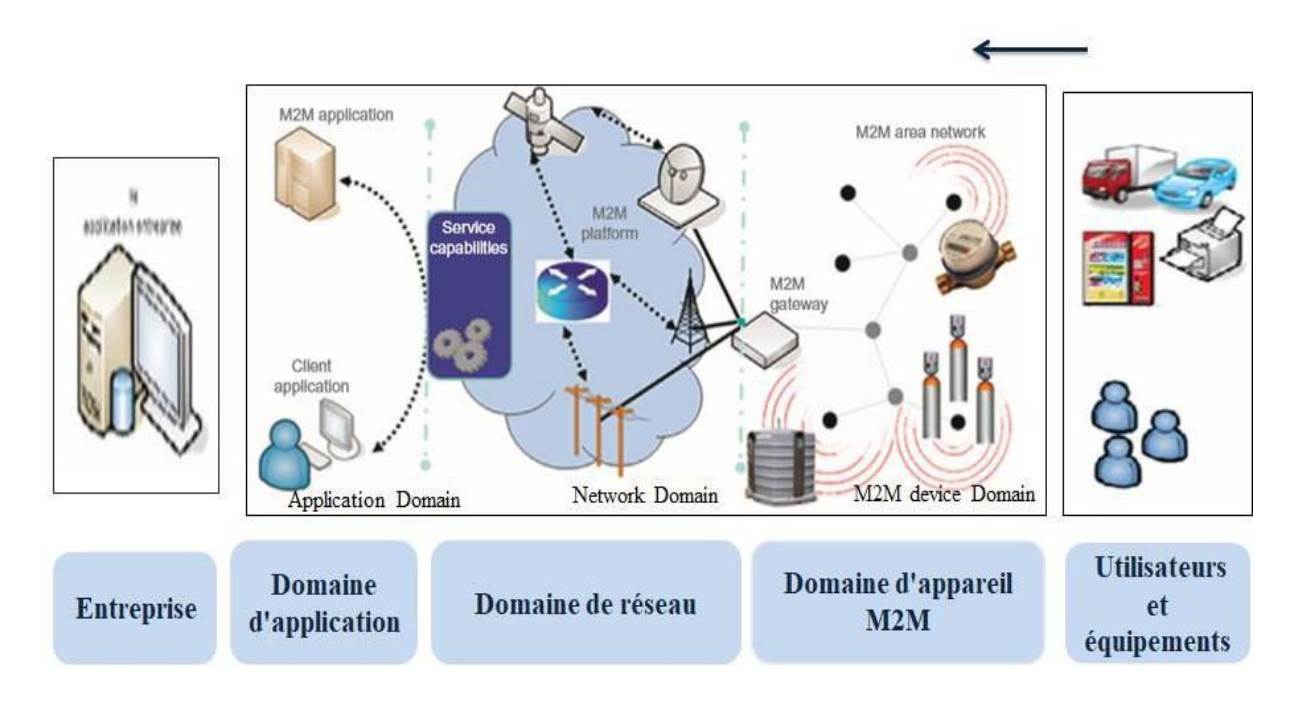

**Figure I. 5 :** Le fonctionnement de la technologie M2M.

# <span id="page-15-2"></span><span id="page-15-1"></span>**I.5. Domaines d'application de l'IoT**

Il existe plusieurs applications de l'Internet des objets. Ces applications couvrent de nombreux secteurs, notamment l'automobile, les télécommunications, l'énergie, etc…

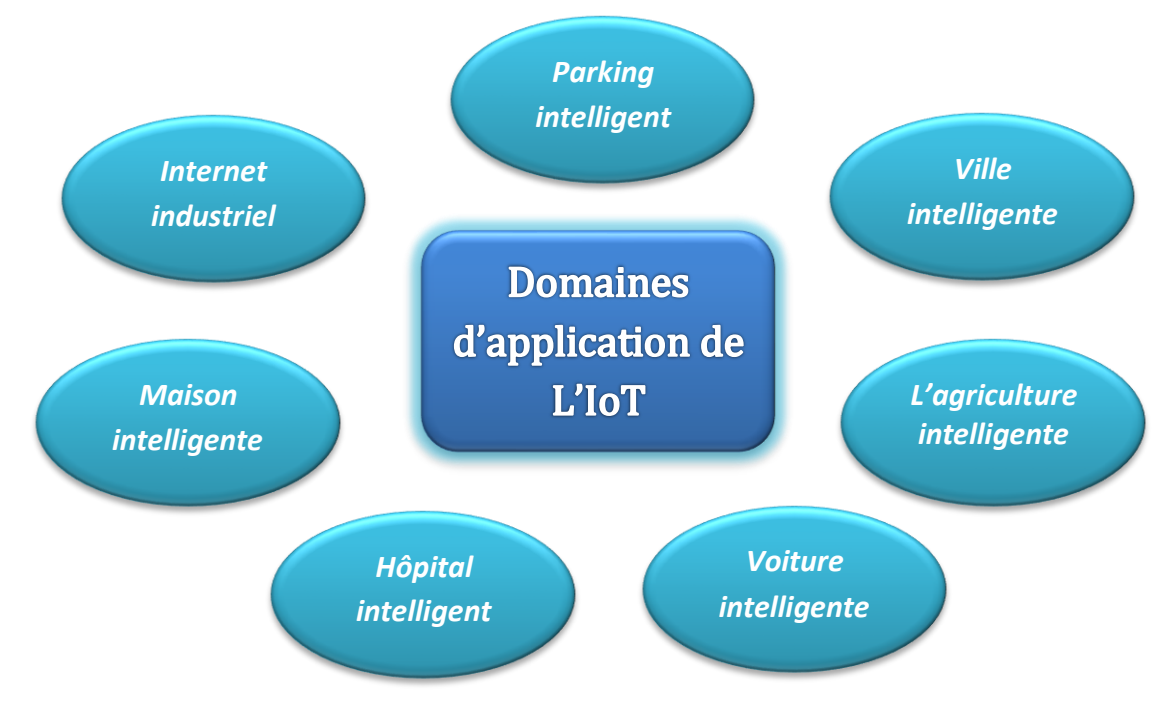

<span id="page-15-3"></span>**Figure I. 6 :** Les Domaines d'application de l'IoT.

#### <span id="page-16-0"></span>**I.5.1 Internet industriel**

L'Internet industriel peut être considéré comme un moyen de connecter des machines et des appareils dans des secteurs tels que la production d'énergie, le pétrole, le gaz et les soins de santé. Il est également utilisé dans des situations où des temps d'arrêt imprévus et des pannes de système peuvent mettre des vies en danger. [11]

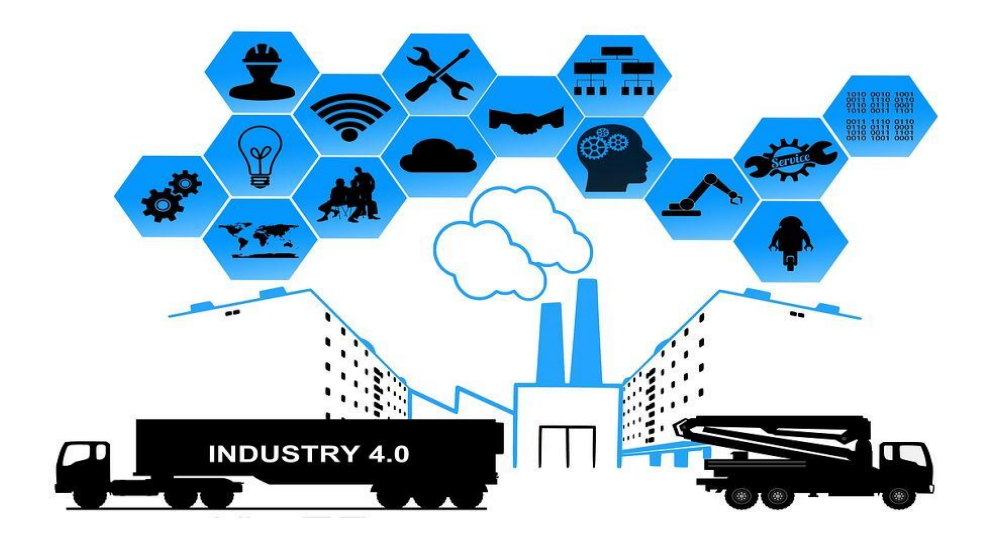

**Figure I. 7 :** Internet industriel. [12]

#### <span id="page-16-2"></span><span id="page-16-1"></span>**I.5.2 Maison intelligente**

Quand on pense aux systèmes IoT, la première chose qui nous vient à l'esprit est la conception d'une maison intelligente sécurisée avec automatisation, car l'application la plus importante et la plus efficace qui se démarque à chaque fois est la maison intelligente équipés d'appareils pouvant être contrôlés à distance via des ordinateurs et des Smartphones. Il se classe à la première place parmi les applications IoT dans tous les canaux. De plus en plus de personnes sont à la recherche de maisons intelligentes chaque mois. [11] [13]

<span id="page-16-3"></span>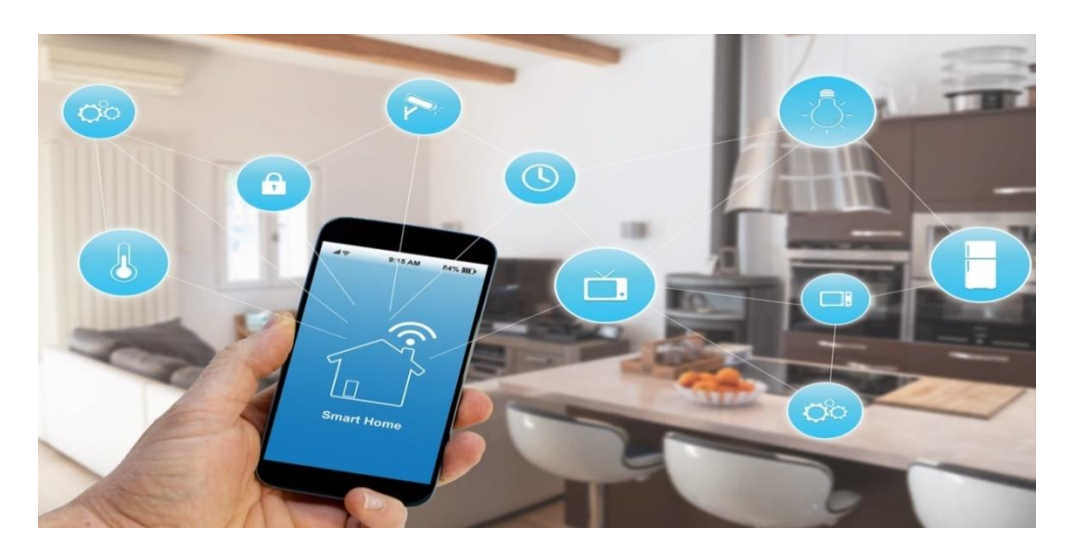

**Figure I. 8 :** Maison intelligente. [14]

# <span id="page-17-0"></span>**I.5.3 Hôpital intelligent (Santé connectée)**

L'Internet des objets offre aux hôpitaux de grandes opportunités pour améliorer leurs services. L'objectif principal est d'améliorer la sécurité et le confort des patients, de créer un bon environnement de travail pour les employés et de gérer le stock de médicaments et de dispositifs médicaux tels que des ceintures de fitness pour surveiller le cœur. [13]

L'IoT a diverses applications dans le domaine des soins de santé, qui vont des équipements de surveillance à distance aux capteurs avancés et intelligents, en passant par l'intégration des équipements. Elle a le potentiel d'améliorer la manière dont les médecins dispensent les soins et de préserver la sécurité et la santé des patients. [11]

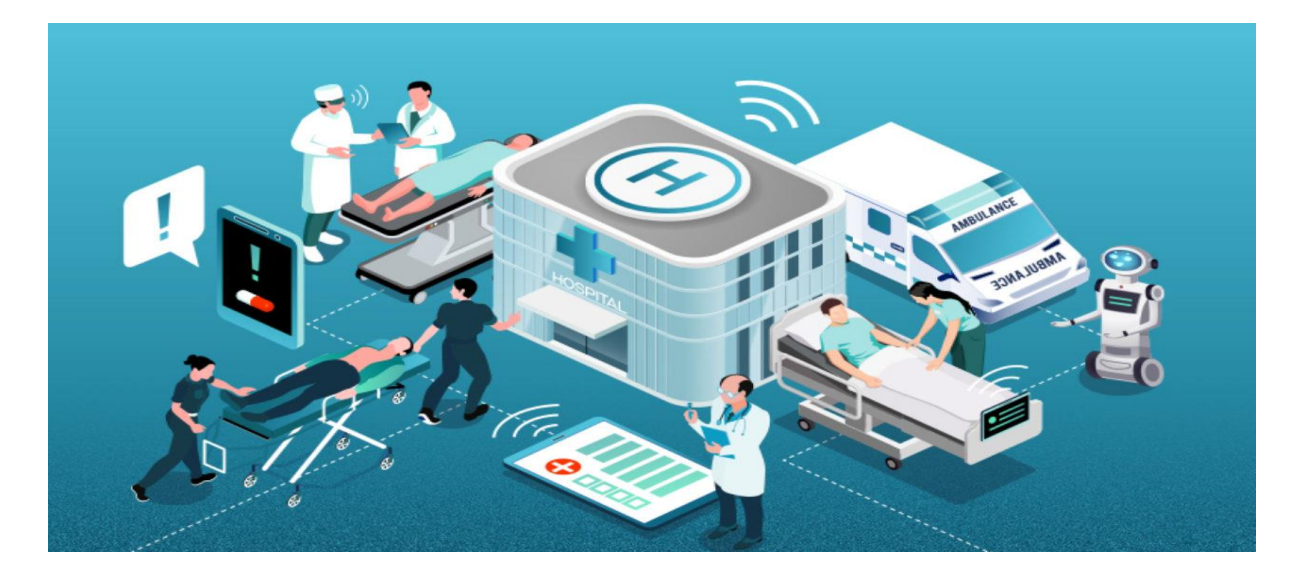

**Figure I. 9 :** Hôpitaux intelligente. [15]

#### <span id="page-17-2"></span><span id="page-17-1"></span>**I.5.4 Voiture intelligente**

La technologie de la voiture connectée est un réseau vaste et étendu de multiples capteurs, antennes, logiciels intégrés et technologies qui aident à la communication pour naviguer dans notre monde complexe. Elle a la responsabilité de prendre des décisions avec cohérence, précision et rapidité. [11]

Il doit également être fiable. Ces exigences deviendront encore plus critiques lorsque les humains abandonneront entièrement le contrôle du volant et des freins aux véhicules autonomes ou automatisés qui sont actuellement testés avec succès sur nos autoroutes. [11]

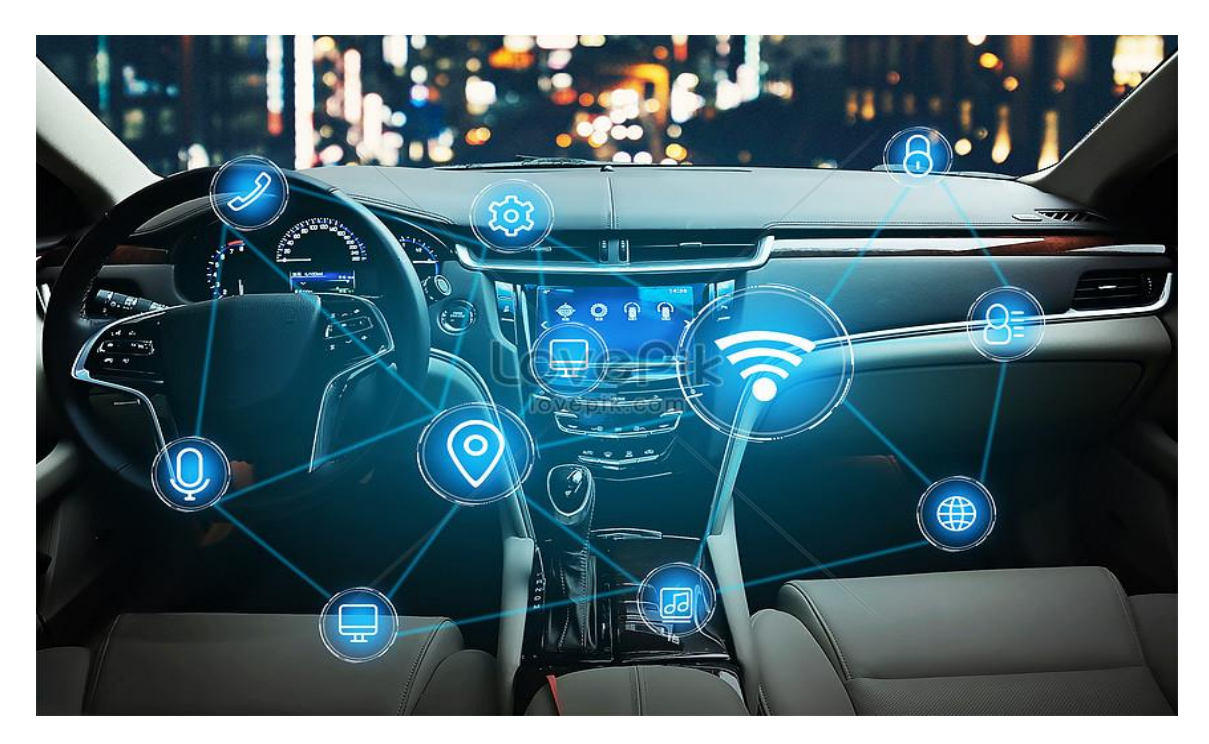

**Figure I. 10 :** Voiture intelligent. [16]

# <span id="page-18-1"></span><span id="page-18-0"></span>**I.5.5 L'agriculture intelligente**

L'agriculture intelligente est une application de l'IoT souvent négligée. Pourtant, en raison du nombre d'opérations agricoles généralement éloignées et du grand nombre de bétail sur lequel les agriculteurs travaillent, tout cela peut être surveillé, et contrôlé par l'Internet des objets et peut également améliorer la façon dont les agriculteurs travaillent. [11]

Mais cette idée n'a pas encore retenu l'attention à grande échelle. Néanmoins, elle reste l'une des applications de l'IoT a développé. [11]

<span id="page-18-2"></span>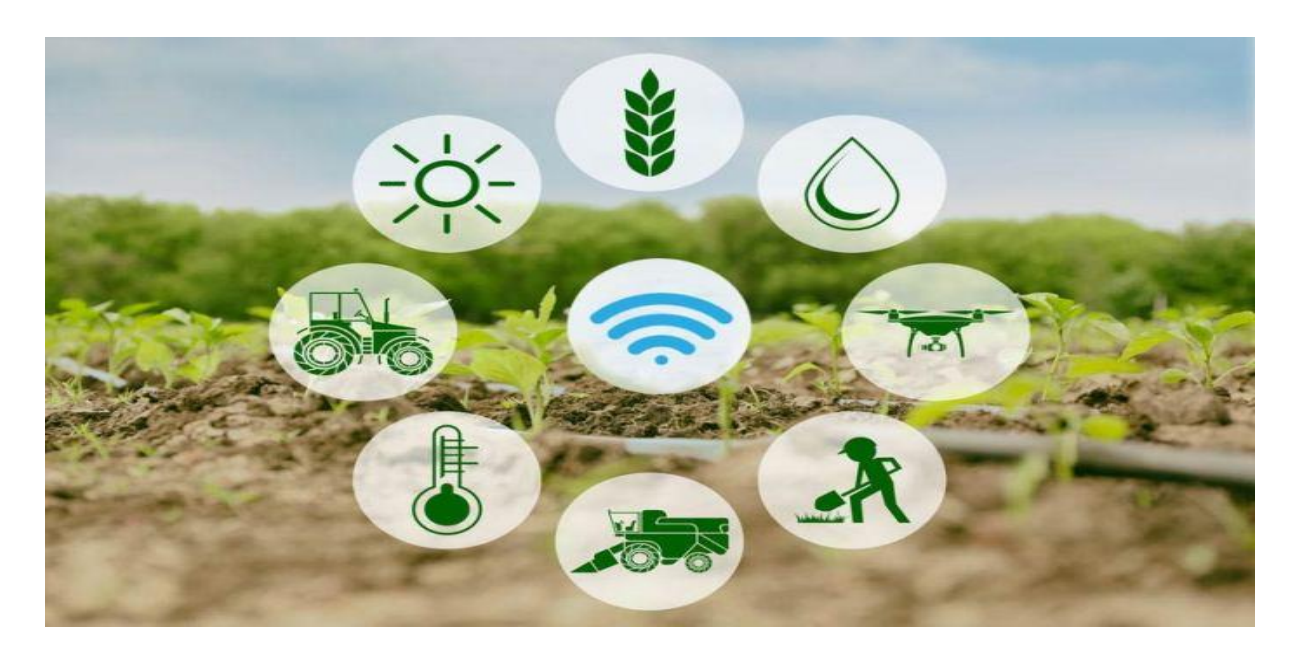

**Figure I. 11 :** L'agriculture intelligente. [17]

#### <span id="page-19-0"></span>**I.5.6 Parking intelligent**

Le parking intelligent est une solution de stationnement qui peut comprendre des capteurs intégrés, des caméras et des capteurs de comptage. Ces dispositifs sont généralement intégrés aux places de stationnement ou positionnés à côté d'elles pour détecter si les places de stationnement sont libres ou occupées. Cela se fait par la collecte d'information en temps réel. Ces derniers sont ensuite transmis à une application mobile ou un site web de stationnement intelligent, qui communique la disponibilité aux utilisateurs. Dans ce contexte plusieurs entreprises proposent également d'autres options, comme les prix et les emplacements de stationnement. [18]

Ces systèmes à base de la technologie IoT représentent l'une des atouts des villes intelligents. [18]

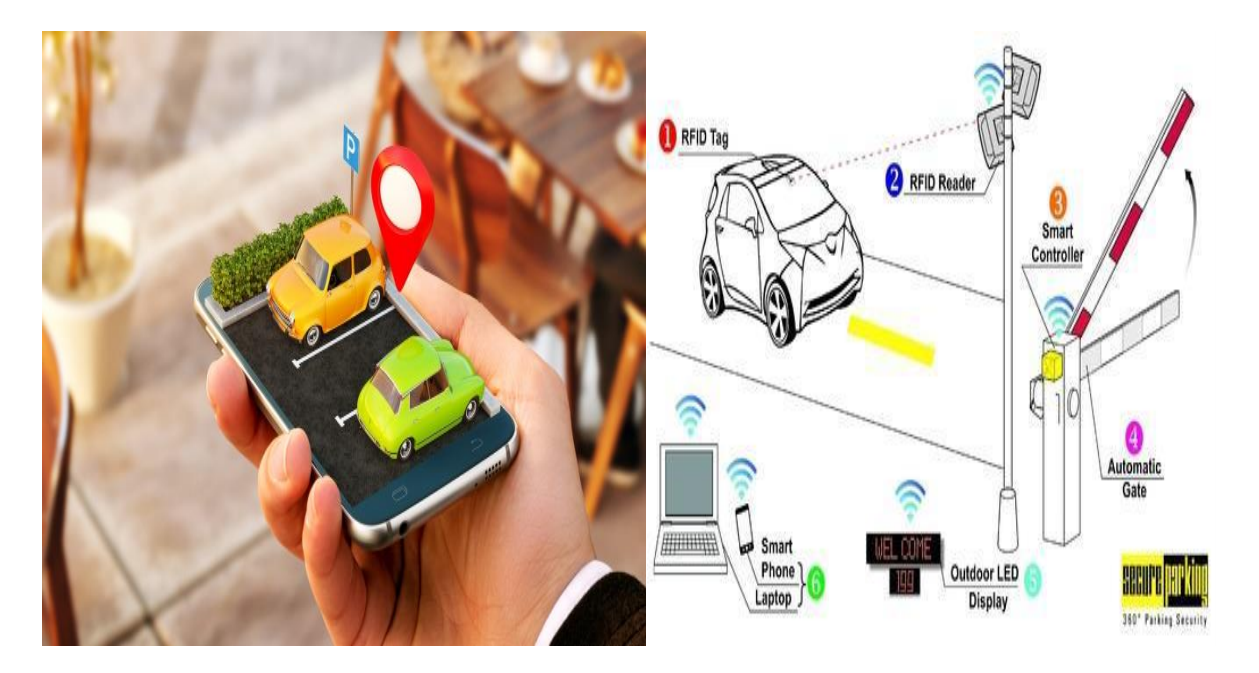

**Figure I. 12 :** Parking intelligent. [19]

#### <span id="page-19-2"></span><span id="page-19-1"></span>**I.5.7 Ville intelligente**

Une ville intelligente est une ville qui utilise les technologies de l'information et de la communication (TIC) pour améliorer la qualité des services publics ou réduire leurs frais. [20]

Comme son nom l'indique, une ville intelligente est une innovation très vaste, qui couvre un large éventail de cas d'utilisation, de la distribution d'eau à la gestion du trafic, en passant par la gestion des déchets, la surveillance de l'environnement et la sécurité urbaine. [11]

#### **Chapitre I** Internet des objets (IoT)

La raison pour laquelle elle est si populaire est qu'elle tente d'éliminer l'inconfort et les problèmes des personnes vivant dans les villes. Les solutions IoT fournies par le domaine des villes intelligentes permettent de résoudre divers problèmes liés aux villes, notamment la circulation, de réduire la pollution atmosphérique et sonore et de rendre les villes plus sûres. [11]

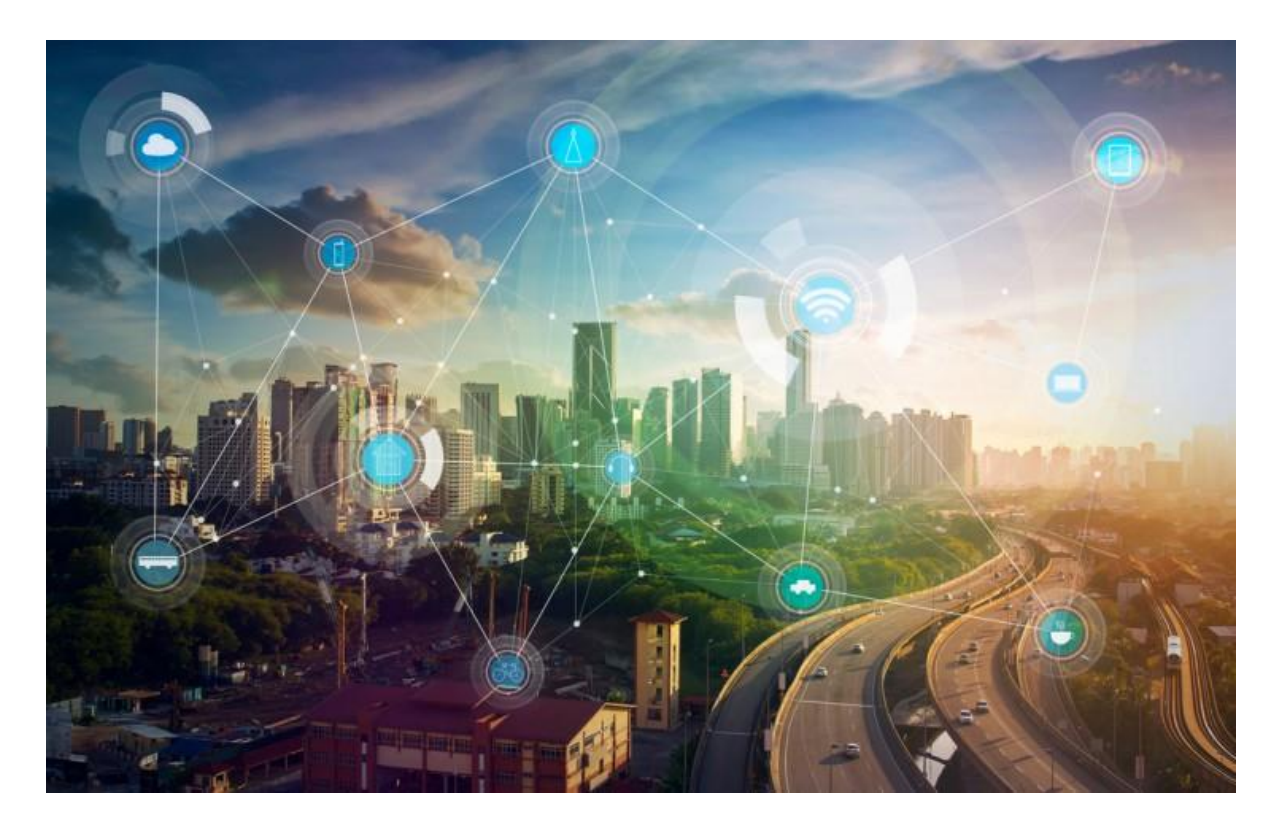

**Figure I. 13 :** Ville intelligente. [21]

#### <span id="page-20-1"></span><span id="page-20-0"></span>**I.6. L'avenir de l'internet des objets**

Les analystes prévoient que, dans les prochaines années, l'internet des objets s'étendra pour conquérir presque tous les domaines de la vie quotidienne, du travail aux loisirs. De nombreuses applications de l'IoT sont actuellement à l'étude dans les domaines les plus disparates, de l'élevage à la médecine. L'IoT se développe également en parallèle avec l'utilisation de l'intelligence artificielle. Par exemple, on étudie de nouveaux systèmes qui intègrent des machines pour les examens cliniques capables d'envoyer automatiquement les résultats des analyses à des bases de données où l'intelligence artificielle, en analysant de grandes masses de données, est capable d'extrapoler un diagnostic et de recommander un traitement. L'intelligence artificielle, le big data et l'IoT sont connectés les uns aux autres à un niveau profond et le seront de plus en plus dans les applications futures. Des milliards de dispositifs et d'objets divers connectés à l'internet transmettent une immense masse de données qu'un esprit humain ne saurait analyser ou gérer. L'utilisation de l'intelligence artificielle pourrait au contraire trouver de nombreux nouveaux domaines d'application, en

détectant par exemple les similitudes et les différences en analysant des millions de dossiers médicaux, à l'instar de ce qui se fait dans le domaine médical, de patients présentant la même pathologie. [22]

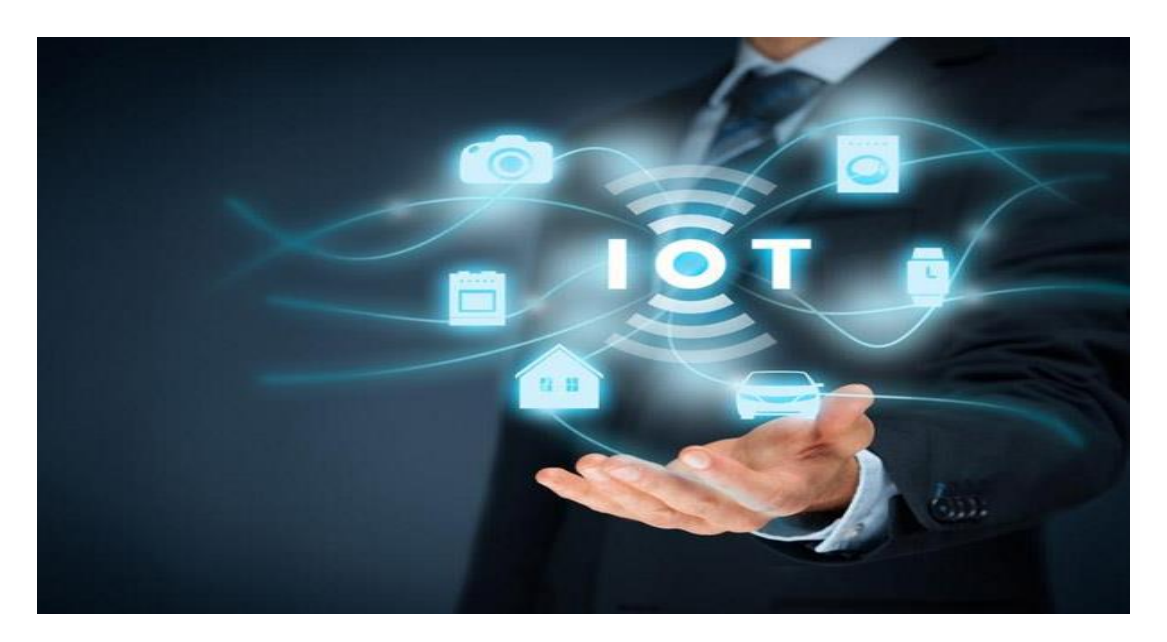

**Figure I. 14 :** L'avenir de l'internet des objets. [23]

#### <span id="page-21-3"></span><span id="page-21-0"></span>**I.7. Les avantages et les inconvénients de loT**

La connexion et l'échange de données avec d'autres appareils et des systèmes par Internet, ou simplement l'Internet des objets, possède des avantages et des inconvénients, par exemple :

#### <span id="page-21-1"></span>**I. 7.1. Les avantages**

- ➢ Connexion à un réseau de dispositifs qui communiquent entre eux sans intervention humaine.
- ➢ Réduire le temps perdu dans les transactions administratives et améliorer les services publics.
- ➢ Proposer des solutions efficaces aux problèmes de surveillance et de protection des habitations, des entreprises et des autres bâtiments.

#### <span id="page-21-2"></span>**I. 7.2. Les inconvénients**

Bien que l'Internet des objets présente de multiples avantages qui facilitent grandement le quotidien de beaucoup de personnes, que ce soit dans un cadre privé ou professionnel. Cependant, l'utilisation excessive de cette technologie révolutionnaire comporte de nombreux risques. Car avec l'Iot, de grandes quantités de données sont stockées et transmises, et donc que les risques liés à la protection des données demeurent.

La protection des données et la sécurité de l'utilisateur et de l'entreprise doivent donc être primordiales.

#### <span id="page-22-0"></span>**I.8. Conclusion**

L'internet des Objets « Internet of Things » est devenu l'un des phénomènes les plus discutés aujourd'hui. L'IoT est un domaine d'investissement rentable car il est la technologie fait partie de l'internet du futur. L'internet des objets rend le tissu du monde qui nous entoure plus intelligent ce qui engendre autant de craintes qu'elle est porteuse de promesses.

# **Chapitre II**

# <span id="page-23-0"></span>**Description des différents composants utilisés pour la réalisation du projet**

# <span id="page-24-0"></span>**II .1 Introduction**

Les composants électroniques sont aujourd'hui une partie intégrante de notre vie. En fait, le but de ces composants est de connecter à d'autres appareils pour réaliser une fonction électronique afin de rendre notre vie plus facile et plus pratique.

Dans ce chapitre, nous présentons les différents composants électroniques programmables nécessaires pour la réalisation de notre projet.

# <span id="page-24-1"></span>**II .2 Les composants électroniques utilisés**

Pour réaliser notre prototype, nous avons utilisés plusieurs composants.

Ces dispositifs sont indiqués dans le tableau II. 1 :

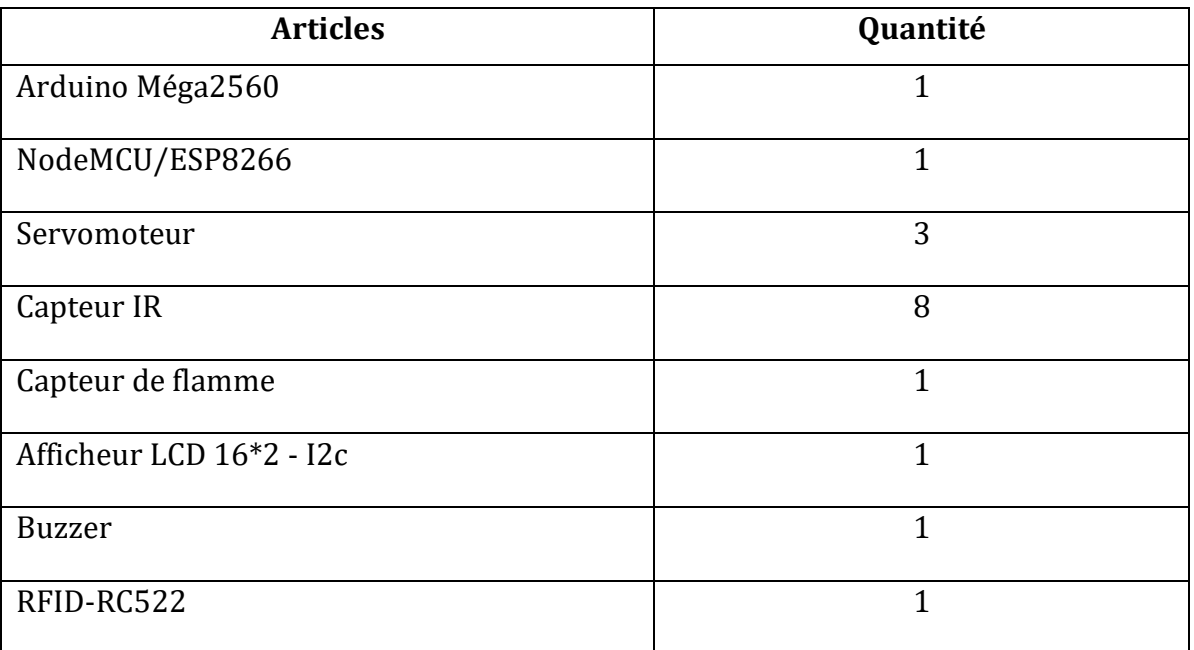

**Tableau II. 1 :** Composants électroniques utilisés.

#### <span id="page-24-4"></span><span id="page-24-2"></span>**II .3 La carte Arduino**

#### <span id="page-24-3"></span>**II. 3.1 Les différentes cartes Arduino**

Il existe plusieurs types de carte Arduino (DUE, Méga, UNO, Ethernet, Leonardo, Robot Micro, YUN, NANO, MINI et etc…)

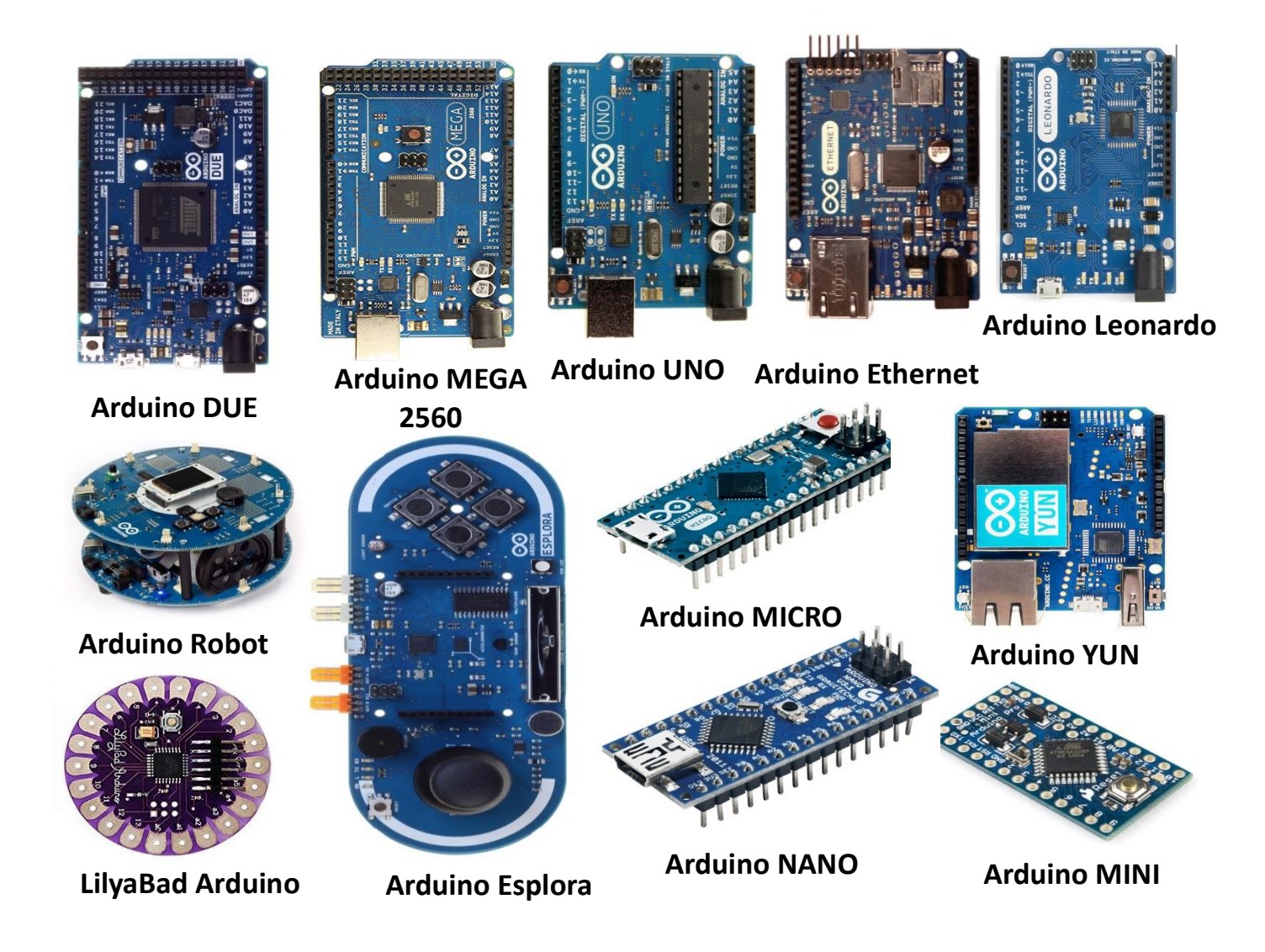

**Figure II. 1 :** Les différentes cartes Arduino.

# <span id="page-25-1"></span><span id="page-25-0"></span>**II. 3.2 Aperçu sur Arduino Méga 2560**

Arduino Méga 2560 est une carte électronique programmable basée sur microcontrôleur ATmega2560, avec des broches d'entrée / sortie numériques et analogiques, un oscillateur 16 MHz, une Connexion USB, un port ICSP et un bouton de réinitialisation. [24]

Afin d'alimenter la carte Arduino Méga, il suffit d'utiliser un câble USB pour connecter le module avec l'ordinateur. En outre, il est possible d'utiliser une source de tension externe telles que (une batterie ou un adaptateur AC-DC « 12V »). [24]

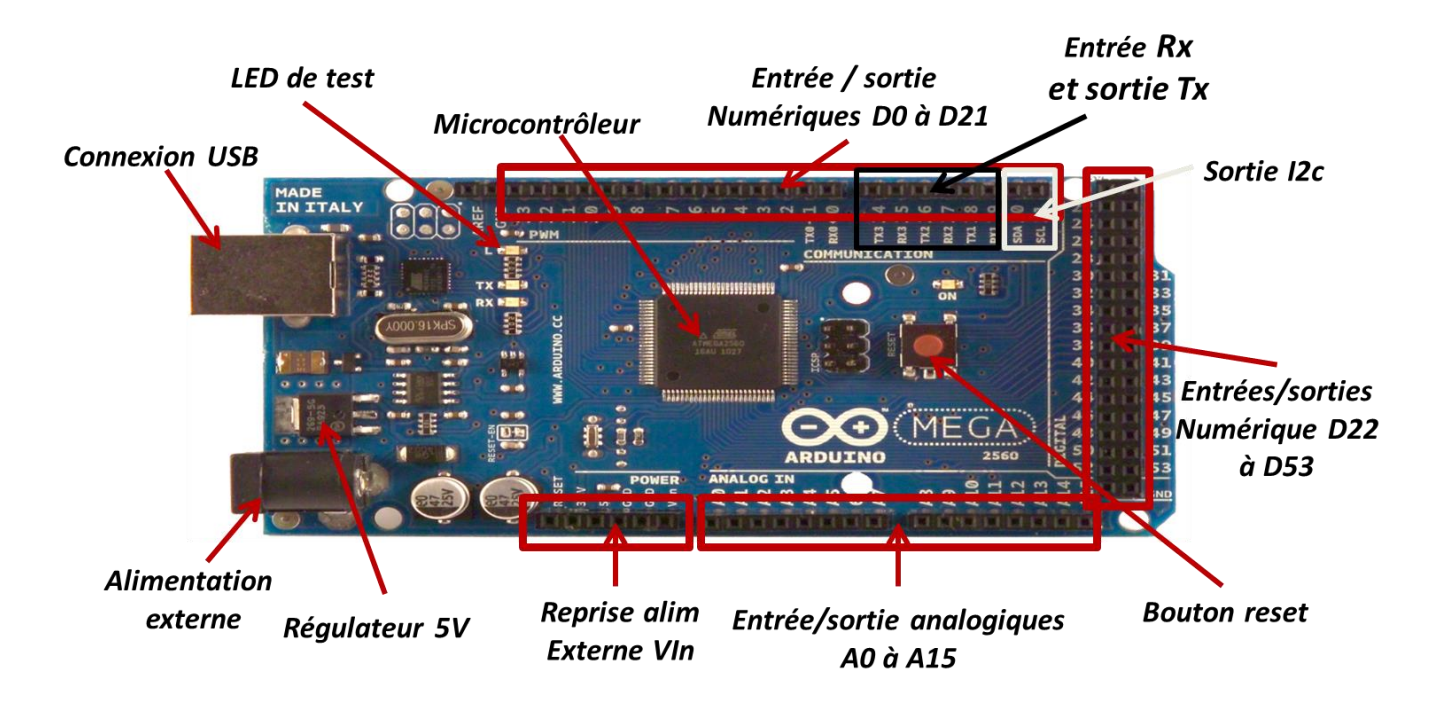

**Figure II. 2 :** Une carte Arduino Méga2560.

# <span id="page-26-1"></span><span id="page-26-0"></span>**II. 3.3 Caractéristiques de l'Arduino Mega2560**

La carte Arduino Méga est omniprésente dans de nombreux projets. Ceci est dû à ses caractéristiques intéressantes.

Les caractéristiques de la carte Arduino Méga sont représentées dans le tableau II.2 :

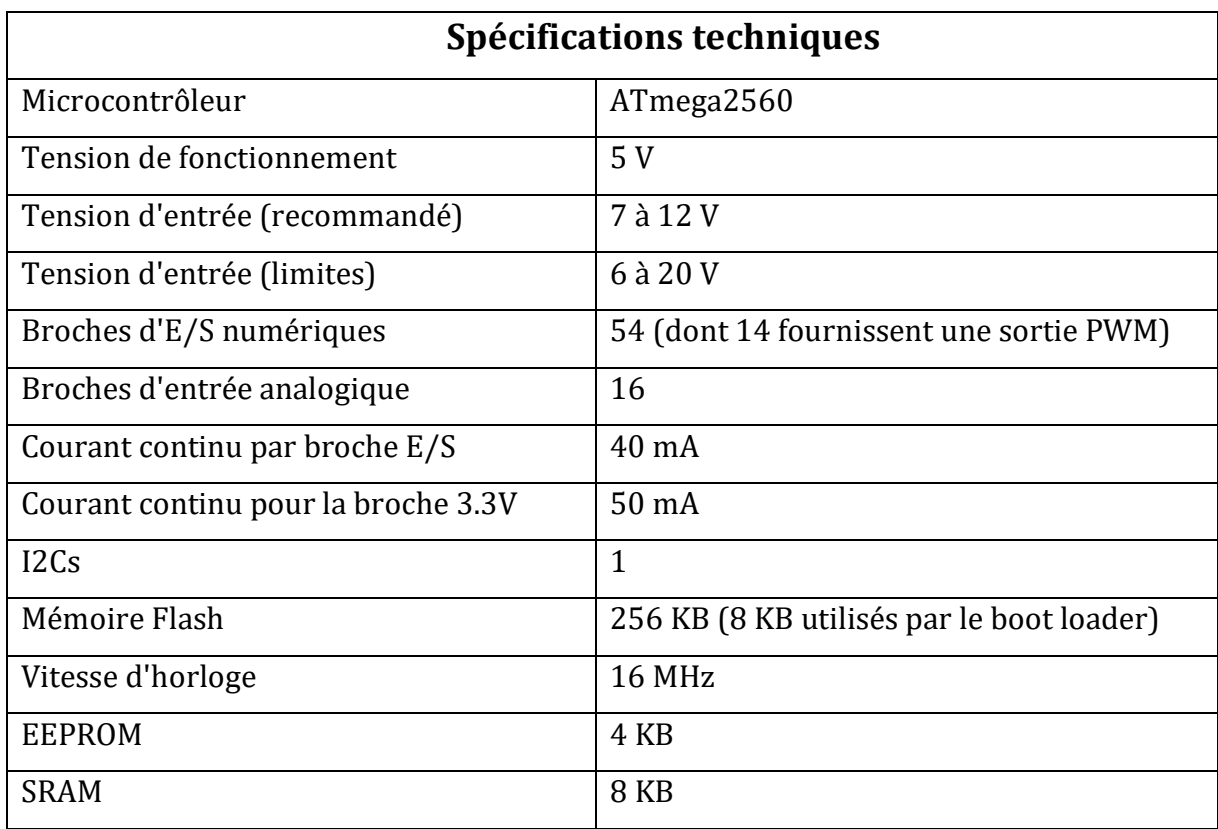

<span id="page-26-2"></span>**Tableau II. 2 :** Caractéristiques de l'Arduino Mega2560. [24]

# <span id="page-27-1"></span><span id="page-27-0"></span>**II. 3.4 Configuration du brochage de l'Arduino Méga 2560**

# **II. 3.4.1 Alimentation**

- o **Vin :** La tension d'entrée positive lorsque la carte Arduino est utilisée avec une source de tension externe (qui se distingue de la tension 5V connectée à l'USB ou à d'autres alimentations régulées 5V). [24]
- o **5V** : L'alimentation régulée utilisée pour alimenter les composants de la carte. Elle peut provenir soit du VIN, soit être fournie par USB. [24]
- o **3V3 :** Une tension régulée de 3.3 V générée par le régulateur embarqué. L'appel de courant maximal est de 50 mA. [24]
- o **GND :** Broche de masse (ou 0V). [24]

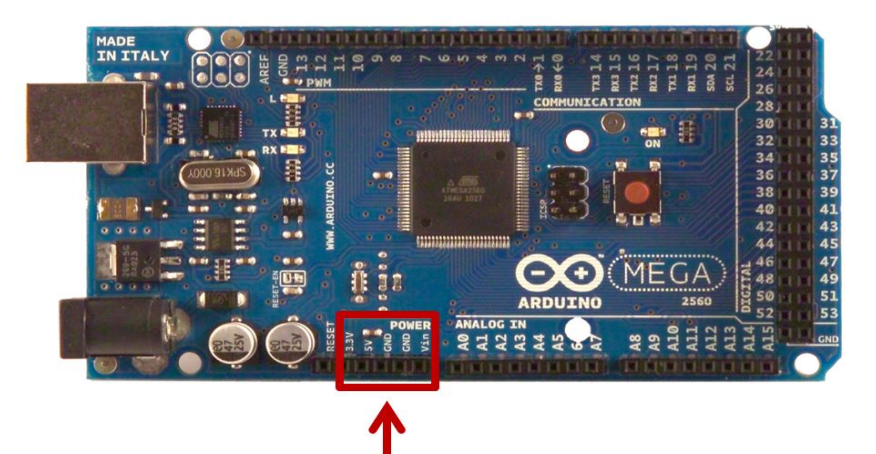

#### **Alimentation**

**Figure II. 3 :** Alimentation de l'Arduino Méga2560.

# <span id="page-27-2"></span>**II. 3.4.2 Broches d'E/S numériques**

- o **Série :**(TX) et (RX). Utilisé pour transmettre (TX) et recevoir (RX) des données série TTL. [24]
- o **Interruptions externes :** Ces broches peuvent être configurées pour déclencher une interruption sur une valeur basse, un front montant ou descendant, ou un changement de valeur. [24]
- o **PWM :** 0 à 13 Offre une sortie PWM de 8 bits. [24]
- o **SPI:** (MISO), (MOSI), (SCK), (SS). Ces broches disponibles pour la communication SPI. [24]
- o **LED :** LED de tests connectés à la broche numérique 13. [24]
- o **I2C :** (SDA) et (SCL). [24]

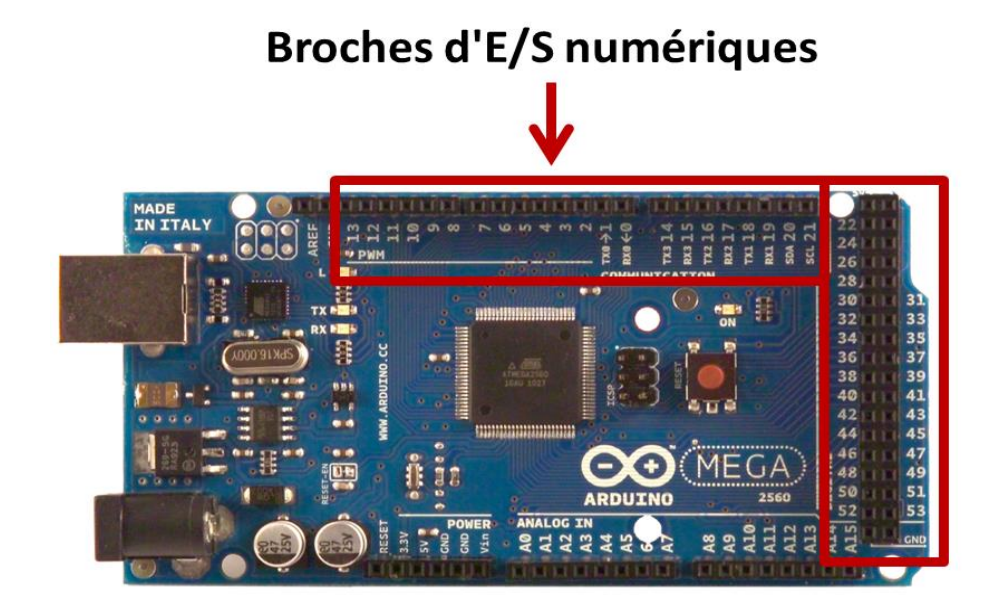

**Figure II. 4 :** Broches d'E/S numériques de l'Arduino Méga2560.

# <span id="page-28-2"></span><span id="page-28-0"></span>**II. 3.4.3 Broches d'Entrées et sortie analogiques**

La carte dispose de 16 entrées et sortie analogiques pour cela, étiquetées A0 à A15.

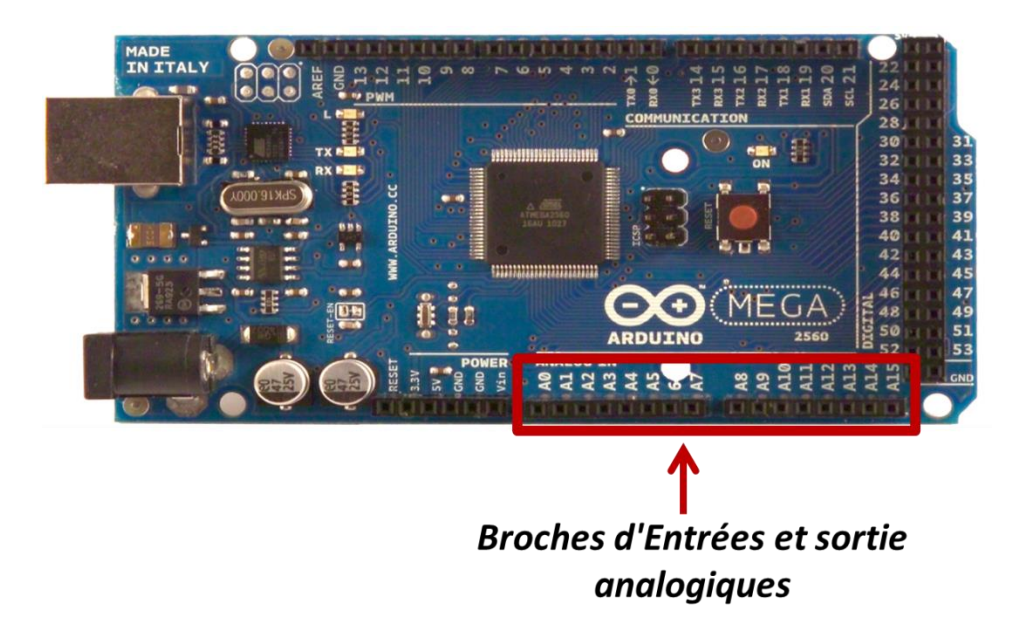

**Figure II. 5 :** Broches d'E/S analogiques de l'Arduino Méga2560.

#### <span id="page-28-3"></span><span id="page-28-1"></span>**II. 3.4.4 Autres broches**

- o **AREF :** Tension de référence pour les entrées analogiques (si différente de 5V). [12]
- o **Reset :** En plaçant cette broche au niveau BAS, le microcontrôleur est réinitialisé (redémarré). [24]

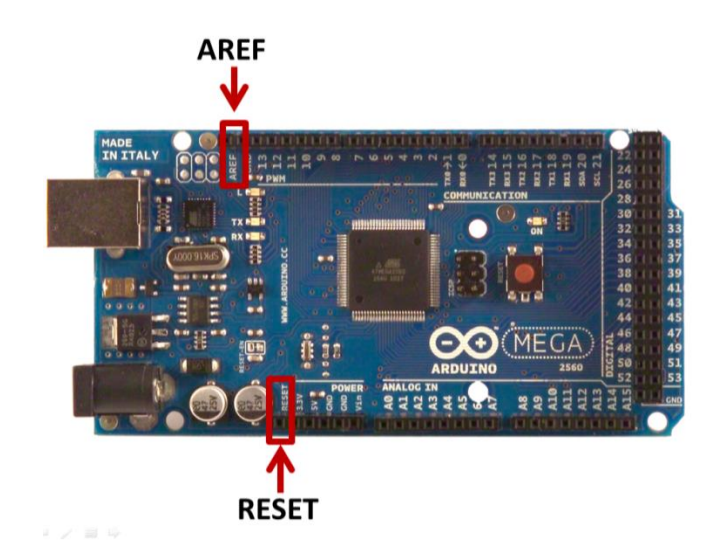

**Figure II. 6 :** Broches RESET / AREF de l'Arduino Méga2560.

# <span id="page-29-1"></span><span id="page-29-0"></span>**II. 3.5 Microcontrôleur ATmega2560**

Le microcontrôleur est une composante très importante dans la carte Arduino. La puce qui équipe la carte Arduino Méga est une « microcontrôleur ATmega2560 ». C'est un microcontrôleur d'une famille AVR® RISC de Microchip 8 bits, dont la programmation peut être réalisée en langage C/C++. [25]

Le microcontrôleur ATmega2560 embarque un processeur central pour l'exécution du programme stocker dans une mémoire Flash ISP de 256 Ko, une SRAM de 8 Ko, une EEPROM de 4 Kopour enregistrer les informations et conserver les données. Ainsi qu'il possède des 86 lignes d'E/S générales, 32 registres de travail généraux, un Le dispositif atteint un débit de 16 MIPS à 16 MHz et fonctionne entre 4,5 et 5,5 volts. [25]

Ces broches sont utilisées pour connecter le microcontrôleur avec différents composants électroniques. [25]

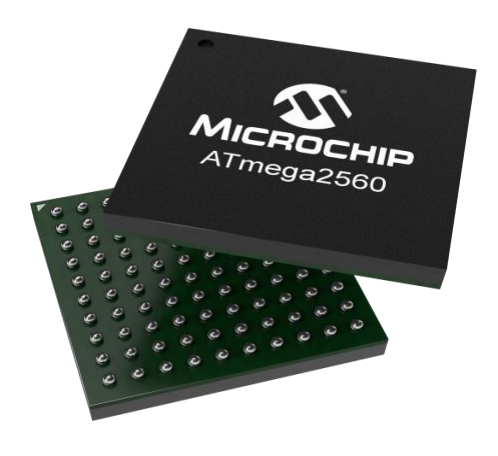

<span id="page-29-2"></span>**Figure II. 7 :** Microcontrôleur ATmega2560. [25]

# <span id="page-30-0"></span>**II. 3.6 L'environnement de développement (IDE) de l'Arduino**

Arduino (IDE) est un logiciel pour écrire des programmes et de les télécharger sur votre carte. Pour commencer à utilise l'Arduino, vous trouverez deux options :

- Si vous disposez d'une connexion Internet fiable, vous devez utiliser l'IDE en ligne (Arduino Web Editor). [26]
- Si vous souhaitez travailler hors ligne, vous devez utiliser la dernière version de l'EDI de bureau. [26]

Arduino (IDE) est un environnement de développement intégré de Microsoft. Même si c'est un IDE Microsoft, vous pouvez l'utiliser sur les ordinateurs Windows, Mac et Linux.

Ce logiciel, Il prend en charge différents langages de programmation, dont C, C++, etc. Ainsi que, Le code que vous écrivez ne requiert que deux fonctions de base :

- La fonction setup () : fonction exécutée à l'initialisation de la carte.
- La fonction loop () : fonction exécutée en boucle infinie.

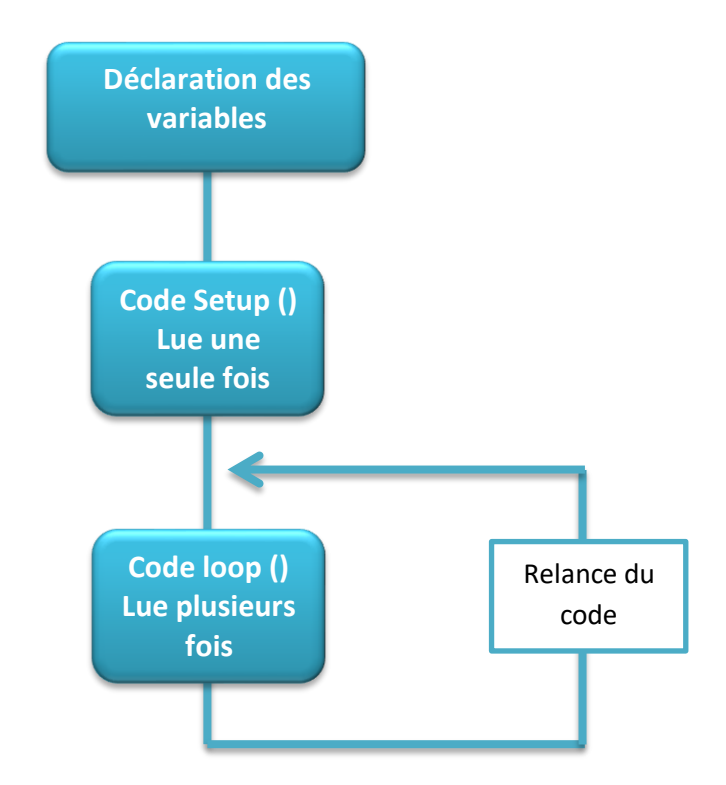

<span id="page-30-1"></span>**Figure II. 8 :** Fonctionnement d'un programme Arduino.

# <span id="page-31-0"></span>**II .4 La carte WI-FI « NodeMCU »**

Il existe deux différents de carte WI-FI « NodeMCU » :

- NodeMCU-ESP32
- NodeMCU-ESP8266

Dans notre projet une utilisée NodeMCU-ESP8266.

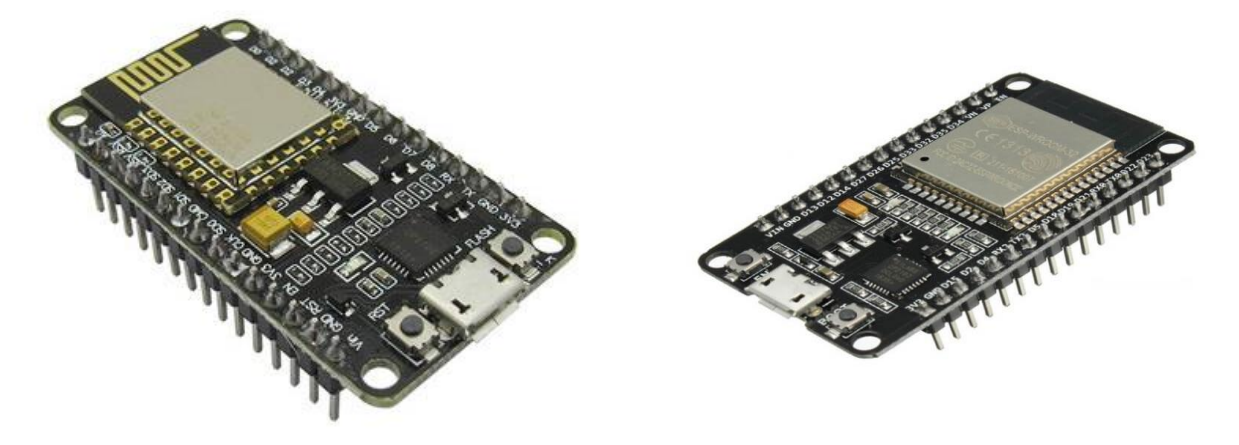

**Figure II. 9 :** La carte WI-FI « NodeMCU-ESP8266/ESP32 ».

# <span id="page-31-2"></span><span id="page-31-1"></span>**II .4.1 Description de la carte NodeMCU / ESP8266**

Le NodeMCU est un environnement de développement logiciel et matériel open-source construit autour d'un système sur puce (SoC) peu coûteux appelé ESP8266, développée par Expressif Systèmes avec le protocole TCP/IP. [27]

L'ESP8266 intègre un émetteur-récepteur Wi-Fi 802.11b/g/n HT40, ce qui lui permet non seulement de se connecter à un réseau Wi-Fi et d'interagir avec Internet, mais aussi de créer son propre réseau. Par conséquent, L'ESP8266 fournit une fonctionnalité d'Internet des objets (IOT). [27]

Cette carte est composée de tous les éléments importants d'un ordinateur moderne : CPU, RAM, réseau (sans fil), et même un système d'exploitation moderne et un SDK. Ainsi elle dispose de 17 broches GPIO réparties sur les têtes de broche des deux côtés de la carte de développement. [27]

Pour fonctionner, la carte esp8266 a besoin d'une alimentation électrique. Elle peut être alimentée soit par un ordinateur via une connexion USB (3.3V), soit par une alimentation externe qui fournit une tension continue comprise entre 3.3V et 10V. Ensuite, un régulateur se charge d'abaisser la tension à 3.3V pour le bon fonctionnement de la carte. [27]

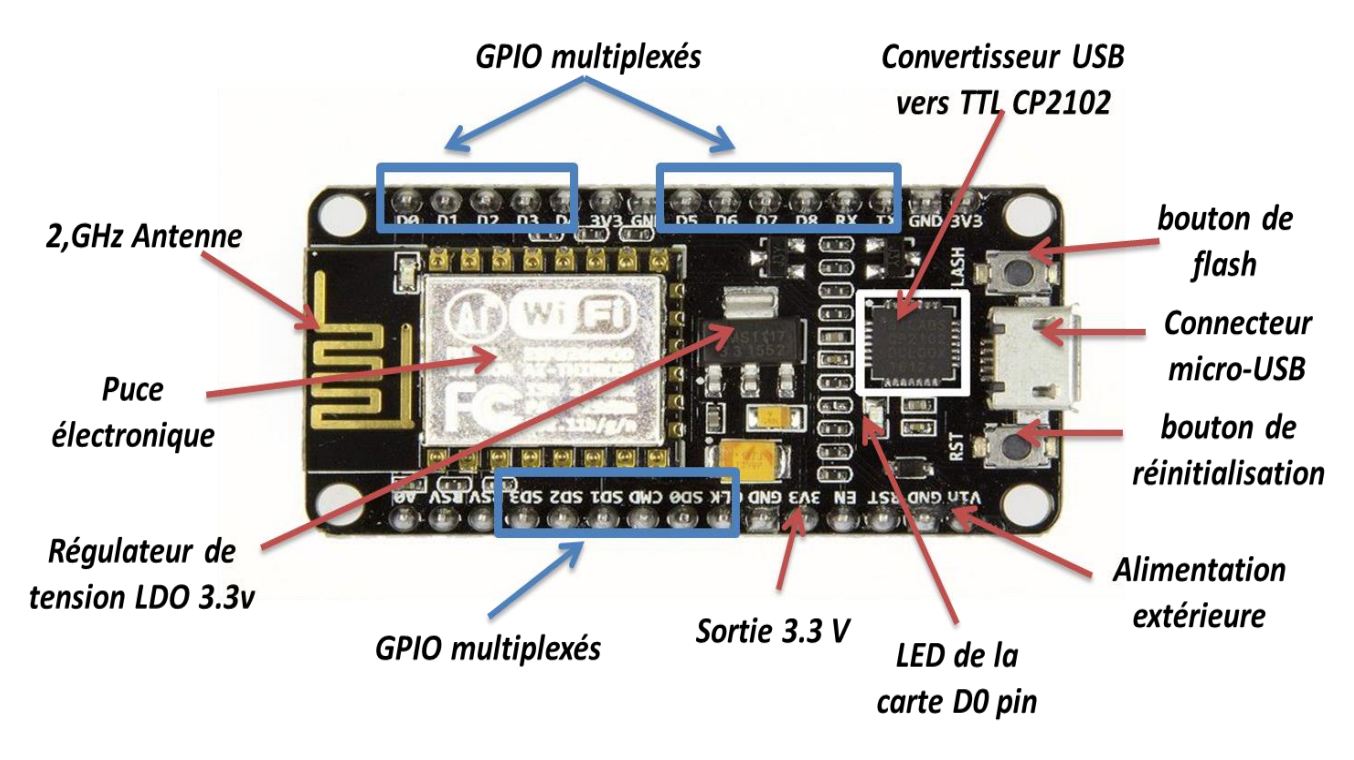

**Figure II. 10 :** Une carte WI-FI ESP8266.

#### <span id="page-32-1"></span><span id="page-32-0"></span>**II .4.2 Caractéristiques de NodeMCU**

NodeMCU est une carte de développement à la base de l'ESP8266. Cette carte se distingue par ses caractéristiques techniques.

Ces caractéristiques sont présentées dans le tableau ci-dessous.

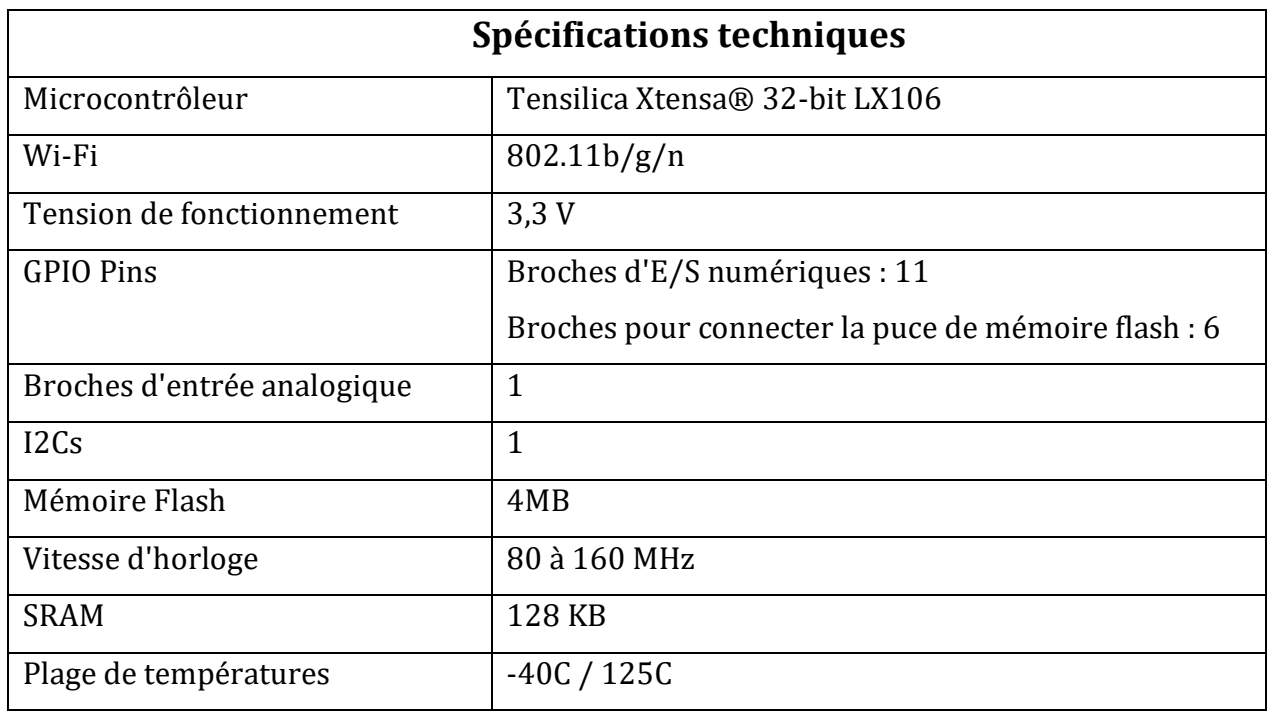

<span id="page-32-2"></span>**Tableau II. 3 :** Caractéristiques de carte WI-FI ESP8266. [27]

# <span id="page-33-0"></span>**II .4.3 Configuration du brochage de NodeMCU**

Le NodeMCU ESP8266 dispose d'un total de 30 broches qui l'interface avec le monde extérieur. La connexion de ces broches est expliquée dans le tableau II. 4 :

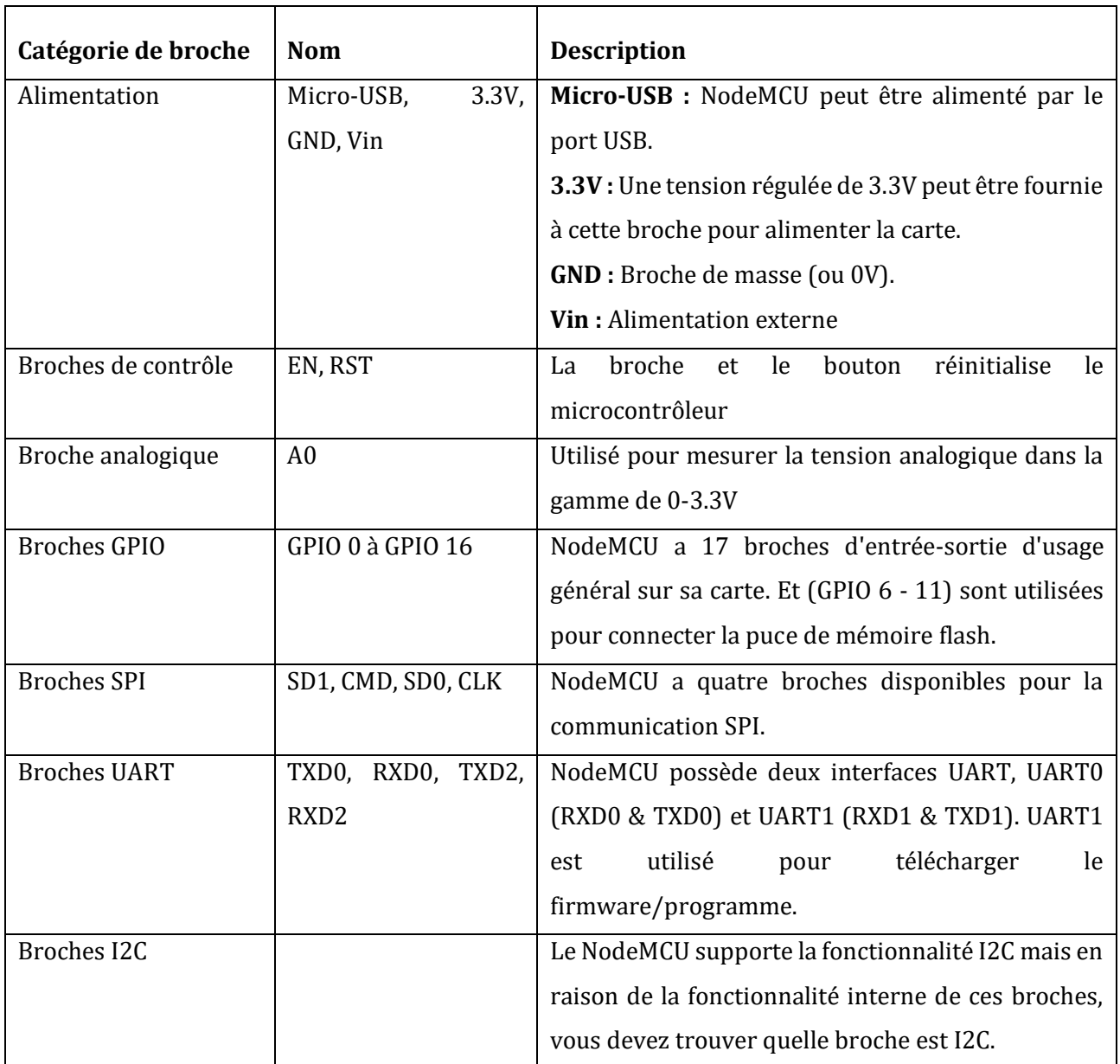

<span id="page-33-1"></span>**Tableau II. 4 :** Configuration du brochage de carte WI-FI ESP8266. [28]

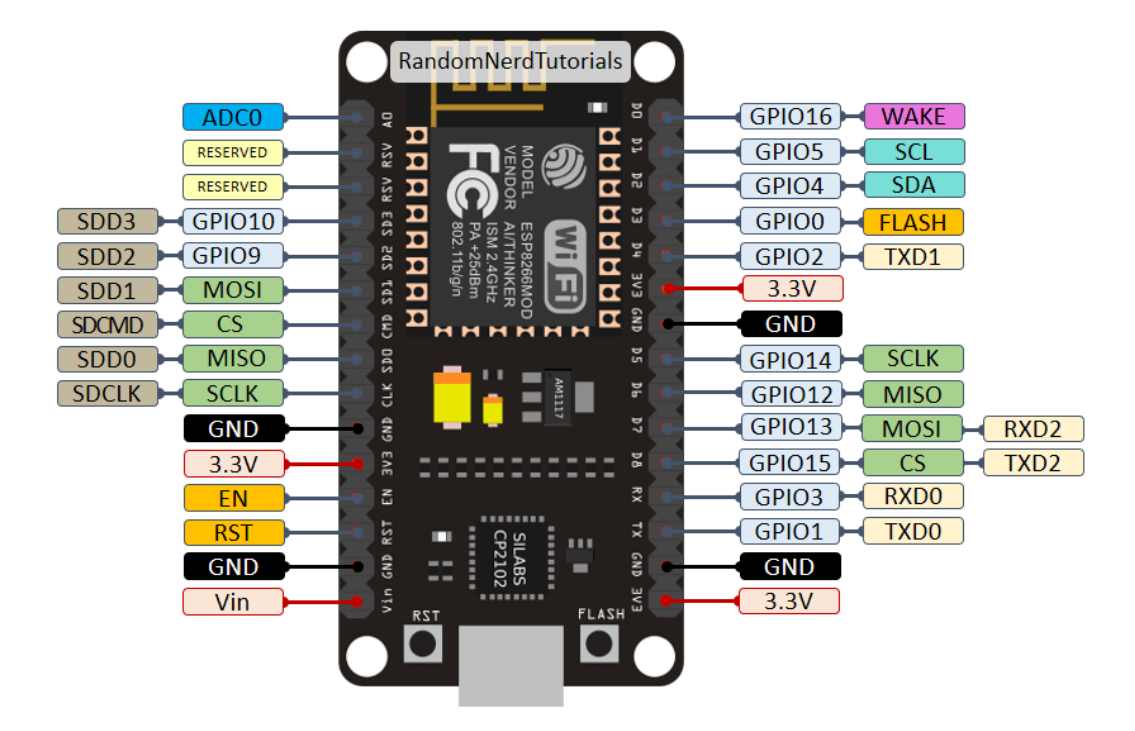

<span id="page-34-1"></span>**Figure II. 11 :** L'essentiel sur ESP8266. [29]

# <span id="page-34-0"></span>**II .4.4 Plateformes de développement de l'ESP8266**

Il existe plusieurs façons de programmer l'ESP8266. Nous utilisons souvent l'environnement Arduino IDE ou MicroPython. [29]

Après avoir installé le module complémentaire de la carte ESP8266 dans votre Arduino IDE ou flashé le logiciel MicroPython, vous pouvez commencer à réaliser des projets avec l'ESP8266. [29]

<span id="page-34-2"></span>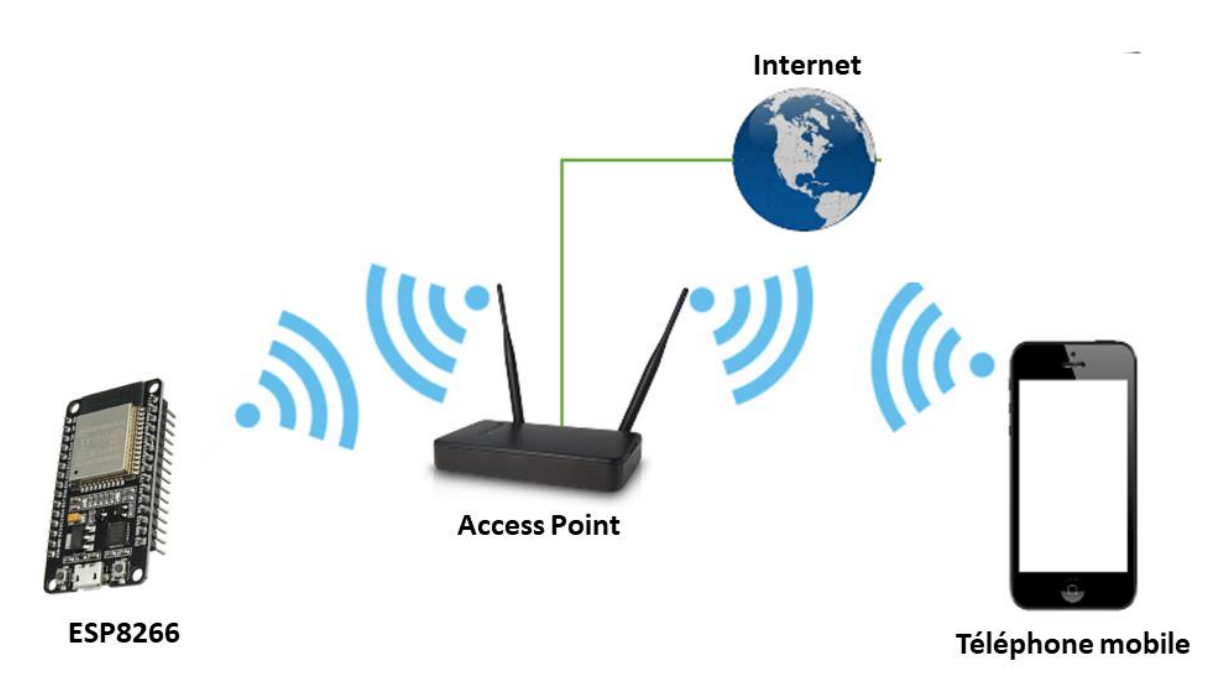

#### <span id="page-35-0"></span>**II .4.5 BLYNK**

Blynk est plateforme spécialement conçue pour l'Internet des objets. Il peut accomplir plusieurs taches telles que le contrôler à distance du matériel, affichage des données du capteur et stockages des informations. [30]

# <span id="page-35-1"></span>**II .4.5.1 Description du plateforme BLYNK**

Blynk est une plate-forme avec des applications IOS et Android qui peuvent contrôler Arduino, ESP8266 et Raspberry Pi et d'autres applications sur Internet. [30]

Il s'agit d'un tableau de bord numérique dans lequel vous pouvez créer une interface graphique pour le projet. Pour ce faire, il faut passer par quelques étapes :

La première étape est de télécharger l'application Blynk. Une fois cette application téléchargée, il faut créer un nouveau compte Blynk. Pour cela, utilisez votre adresse e-mail personnelle. [30]

Par la suite, commencez par créer un nouveau projet. Pour faire, il faut sélectionnez le modèle de matériel que vous allez utiliser. [30]

Après la création d'un projet, vous recevrez automatiquement un jeton d'authentification. À l'étape suivante, ajoutes et configurer des Widgets. [30]

Une fois terminé, appuyez sur le bouton PLAY. [30]

# <span id="page-35-2"></span>**II .4.5.2 Comment fonctionne BLYNK ?**

Il y a trois composants principaux dans la plateforme :

- **Application Blynk :** vous permet de créer une excellente interface pour votre projet en utilisant les différents widgets que nous fournissons. [30]
- **Serveur Blynk :** responsable de toutes les communications entre le Smartphone et le hardware. Vous pouvez utiliser notre Blynk Cloude ou exécuter un serveur privé Blynk localement. Il est open source, peut facilement gérer des milliers d'appareils et peut même être lancé sur un Raspberry Pi. [30]
- **Bibliothèque Blynk :** adaptée à toutes les plateformes hardware populaires, prend en charge la communication avec le serveur et traite toutes les commandes entrantes et sortantes. [30]
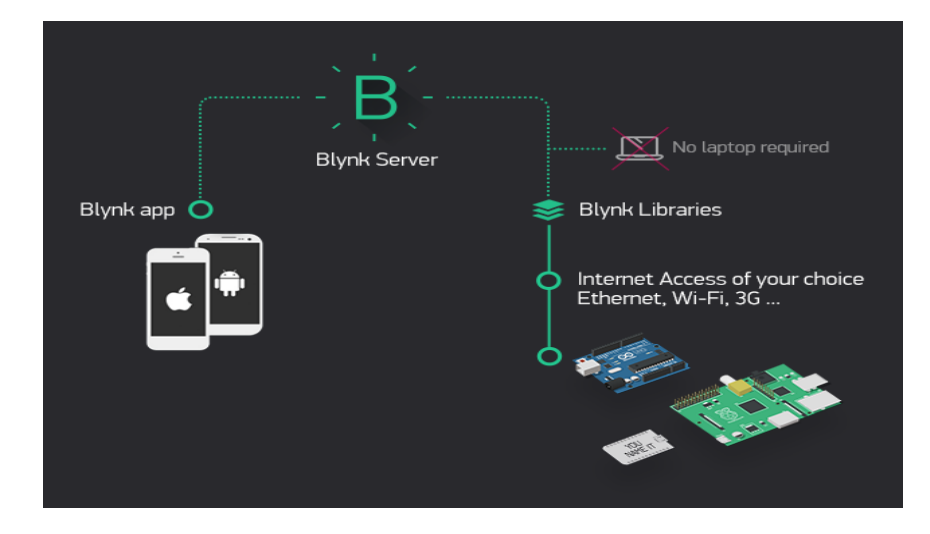

**Figure II. 13 :** Fonctionne Blynk. [30]

#### **II .5 Servomoteur**

Un servomoteur (vient du latin servus qui signifie « esclave »)

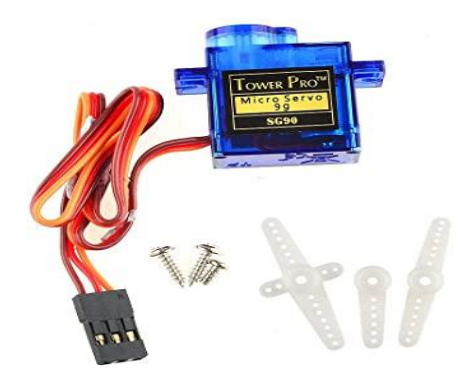

**Figure II. 14 :** Servomoteur "9 grammes".

#### **II .5.1 Description de servomoteur**

Le servomoteur est un système relativement complexe qui intègre des composants électroniques et électromécaniques.

Ce dispositif est composé d'un moteur à courant continu à deux fils, d'un train d'engrenages, d'un potentiomètre, d'un circuit intégré et d'un arbre de sortie. De plus, ils sont connectés trois fils à ce dispositif : un fil de terre (0V), un fil de tension d'entrée (généralement 4,5V à 6V) et un fil de commande. [31]

À l'aide du fil de commande envoie un signal à ce servomoteur, qui ordonne à l'arbre de tourner dans une position angulaire spécifique (0°-180°).

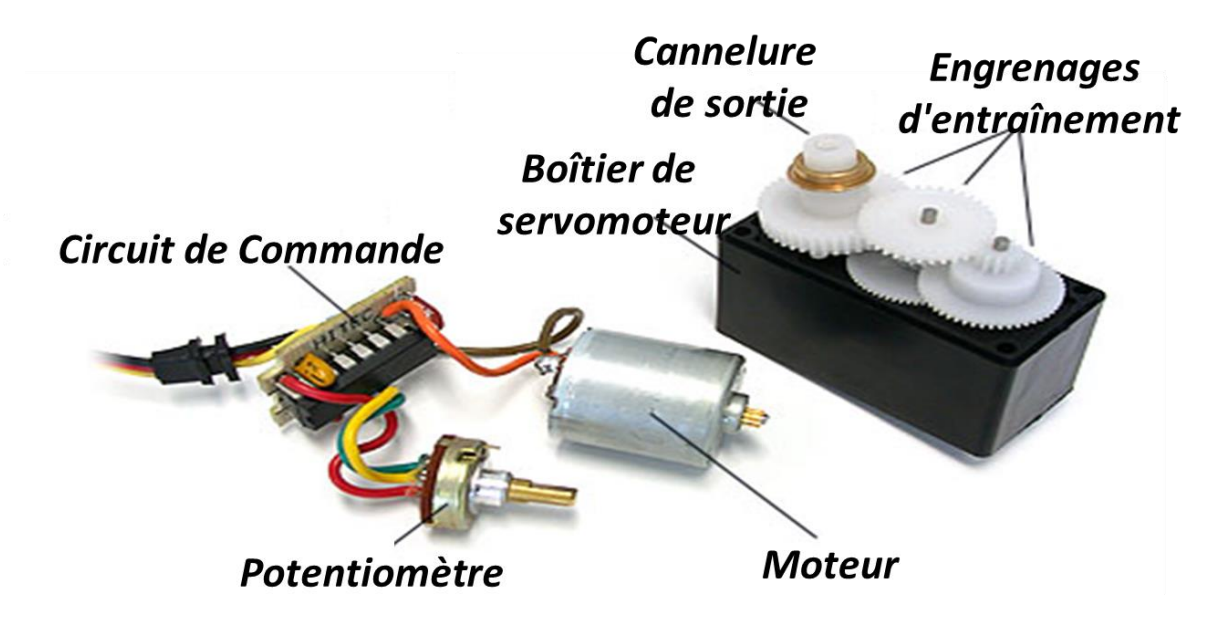

**Figure II. 15 :** Structure de Servomoteur "9 grammes". [32]

#### **II .5.2 Programmation de servomoteur**

Afin de faire bouger le servomoteur, nous devrons utiliser une bibliothèque de codes appelée "Servo". Il s'agit de la configuration standard de l'environnement de développement Arduino (IDE). [33]

La bibliothèque de servomoteur peut contrôler jusqu'à 48 servomoteurs en même temps via la carte Arduino Méga, Il suffit d'importer la bibliothèque en ajoutant cette ligne en début de programme pour l'utiliser : « #include <Servo.h> ». [33]

En effet, afin de créer un objet Servo, il faut simplement déclarer une variable (globale) de type " Servo ", exemple : " monServo ", Si vous souhaitez utiliser plusieurs servomoteurs en même temps, vous devez créer plusieurs variables, une pour chaque servomoteur. [33]

#### **II .6 Capteur IR (FC-15)**

Les capteurs sont un composant important. Ces derniers peuvent être utilisés pour détecter différents attributs du monde réel, de la distance à la chaleur en passant par la pression. Par conséquent, Les produits d'aujourd'hui utilisent des capteurs pour détecter tout ce qui les entoure.

En générale, Le capteur est un composant qui transforme une grandeur physique (température, pression, lumière, vitesse, etc.) en un signal de mesure électrique. De plus, il est très précis et consomme moins d'énergie.

#### **Chapitre II** Description des différents composants utilisés pour la réalisation du projet

Il existe plusieurs types de capteurs qui sont fréquemment utilisés dans la plupart des applications électroniques, tels que :

- Capteur de température
- Capteur IR
- Capteurs de proximité
- Capteurs de pression
- Capteurs de niveau
- Capteurs de fumée et de gaz
- Capteurs de flamme

Dans notre projet une utilisée deux modale de capteur : Capteur IR et Capteurs de flamme.

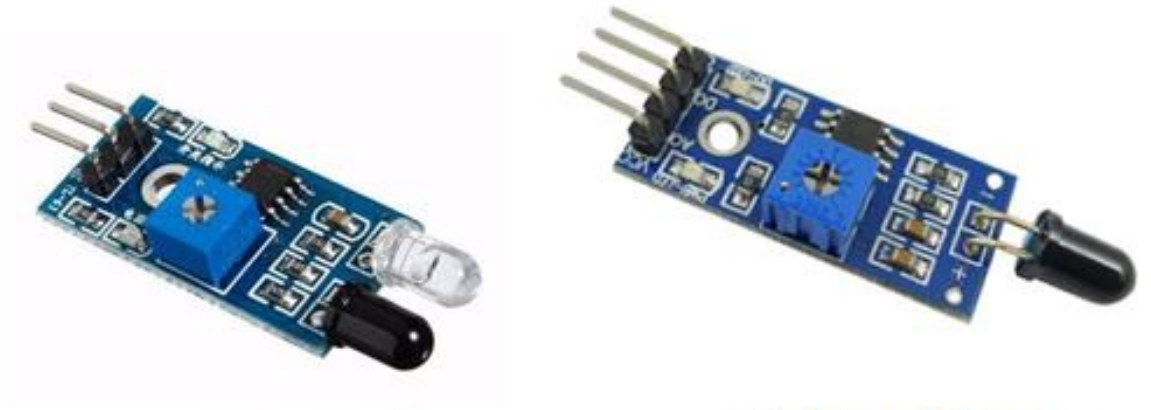

**Capteur IR** 

Capteurs de flamme

**Figure II. 16 :** Capteur IR et Capteurs de flamme.

Les capteurs infrarouges peuvent être passifs ou actifs.

Les capteurs infrarouges passifs sont principalement des détecteurs infrarouges qui n'utilisent pas de source infrarouge. [34]

Les types de capteurs infrarouges actifs sont composés de deux éléments : une source infrarouge et un détecteur infrarouge. [34]

Ce capteur classé dans le deuxième type, est composé d'une diode infrarouge (émetteur) et d'une photodiode (récepteur). En fonction de la distance de l'obstacle, le récepteur recevra plus ou moins de lumière infrarouge réfléchie. [34]

#### **II .6.1 Description de capteur IR**

Le capteur IR peut être alimenté par une tension entre 3 et 5 V DC, la présence de tension est indiquée par sa LED rouge. [35]

Ce module utilise une paire de diodes infrarouges (un émetteur et un récepteur) qui fonctionnent par réflexion. Il peut détecter un objet à une distance comprise entre 2 et 30 cm avec un angle de détection de 35°, cette distance peut être réglée par la résistance variable.

Ainsi la couleur influe également l'opération de détection. En effet, la distance de détection sera minimale si l'objet est noir, et maximale s'il est blanc. [35]

En fin, La stabilité du signal est garantie par l'utilisation d'un comparateur LM393. [35]

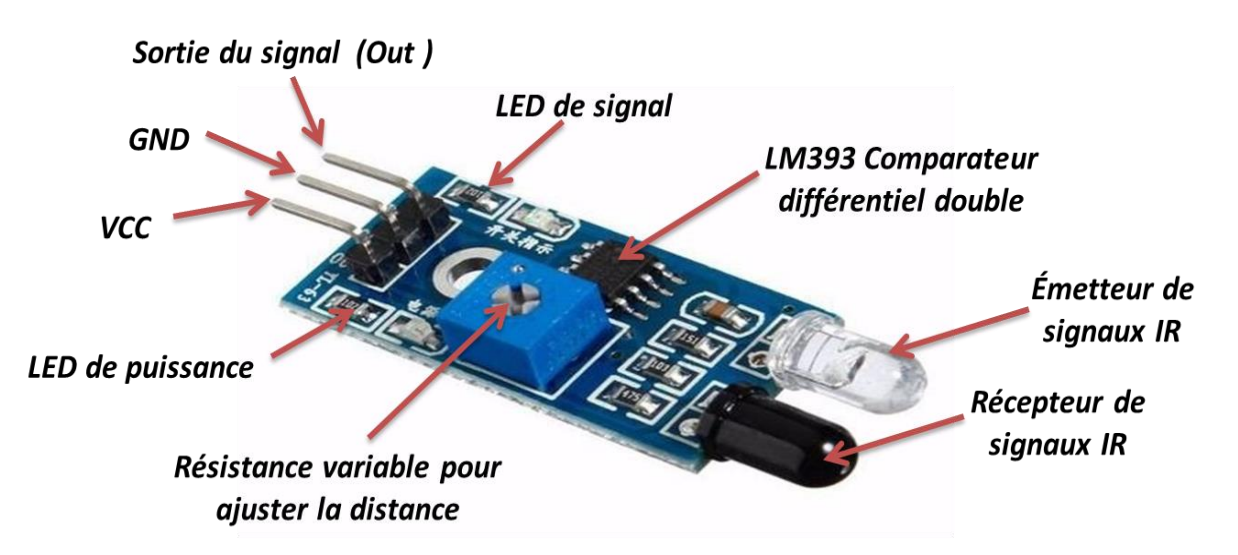

**Figure II. 17 :** Structure d'un Capteur IR.

Les broches de ce capteur sont présentées dans le tableau suivant :

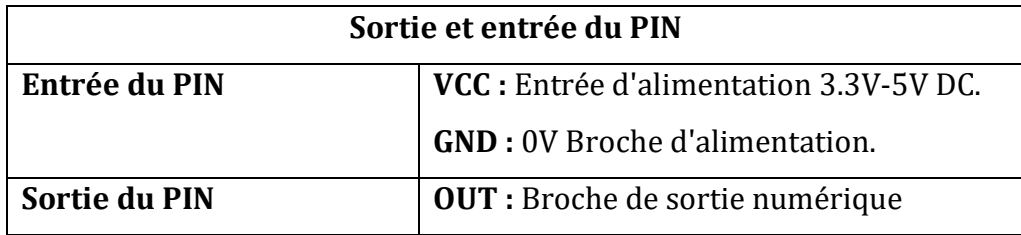

**Tableau II. 5 :** Sortie et entrée d'un Capteur IR.

#### **II .6.2 Principe de fonctionnement**

Lorsque Le capteur infrarouge envoie un rayonnement qui atteint le corps, il est réfléchi vers le récepteur infrarouge. [36]

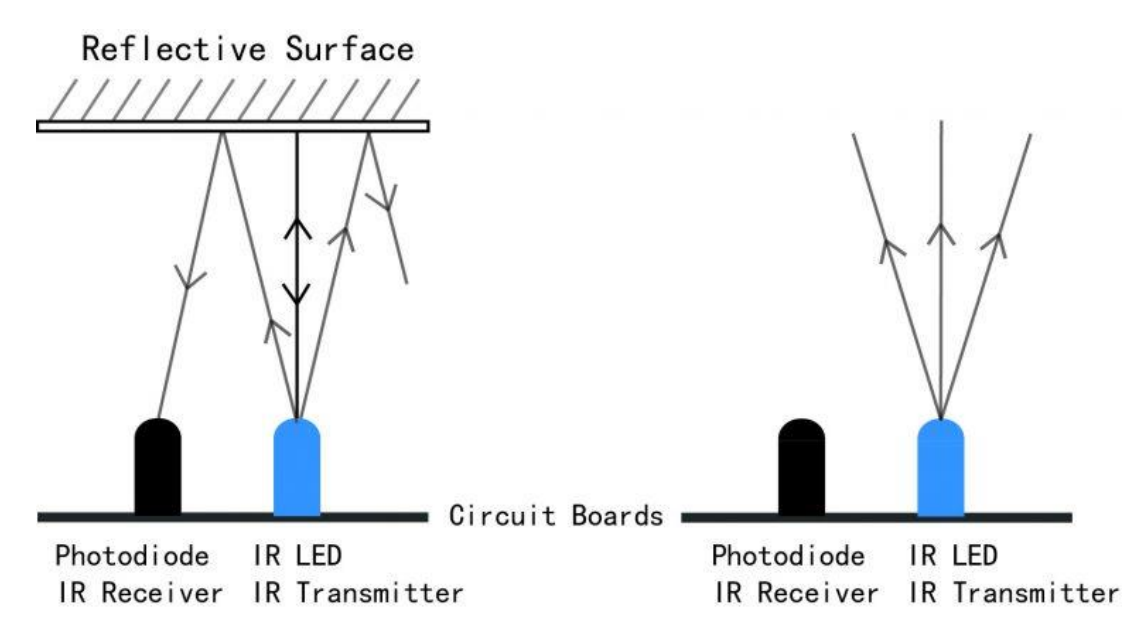

**Figure II. 18 :** Principe de fonctionnement d'un capteur IR. [35]

#### **II .6.3 Émetteur IR et récepteur IR**

#### **a. Émetteur IR**

Un émetteur infrarouge est une diode électroluminescente (LED) qui émet des radiations infrarouges. C'est pourquoi on les appelle des LED IR. Même si une LED IR ressemble à une LED normale, le rayonnement qu'elle émet est invisible pour l'œil humain. [34]

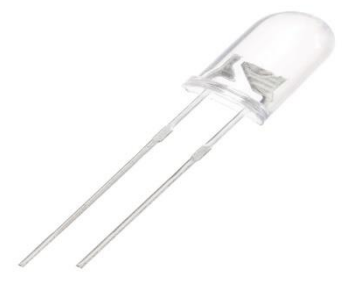

**Figure II. 19 :** Émetteur IR.

#### **b. Récepteur IR**

Les récepteurs infrarouges sont également appelés capteurs infrarouges car ils détectent le rayonnement d'un émetteur IR. Les récepteurs IR se présentent sous la forme de photodiodes et de phototransistors. Les photodiodes infrarouges sont différentes des photodiodes normales car elles ne détectent que le rayonnement infrarouge. L'image d'un récepteur IR typique ou d'une photodiode est présentée dans la figure II.21. [34]

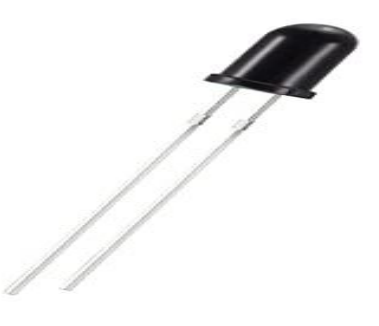

**Figure II. 20 :** Récepteur IR.

#### **II .6.4 Schéma bloc d'un capteur IR**

Lorsque l'émetteur IR émet un rayonnement, ce dernier atteint l'objet et une partie du rayonnement est réfléchie vers le récepteur IR. Par conséquent, Le comparateur LM393 détecte la faible valeur de résistance de la photodiode et envoie un signal logique haut (5V) à la sortie de module (out). [36]

Dans le cas contraire, Le comparateur LM393 détecte la valeur de résistance haute de la photodiode et envoie un signal logique bas (0V) à la sortie du capteur (out). [36]

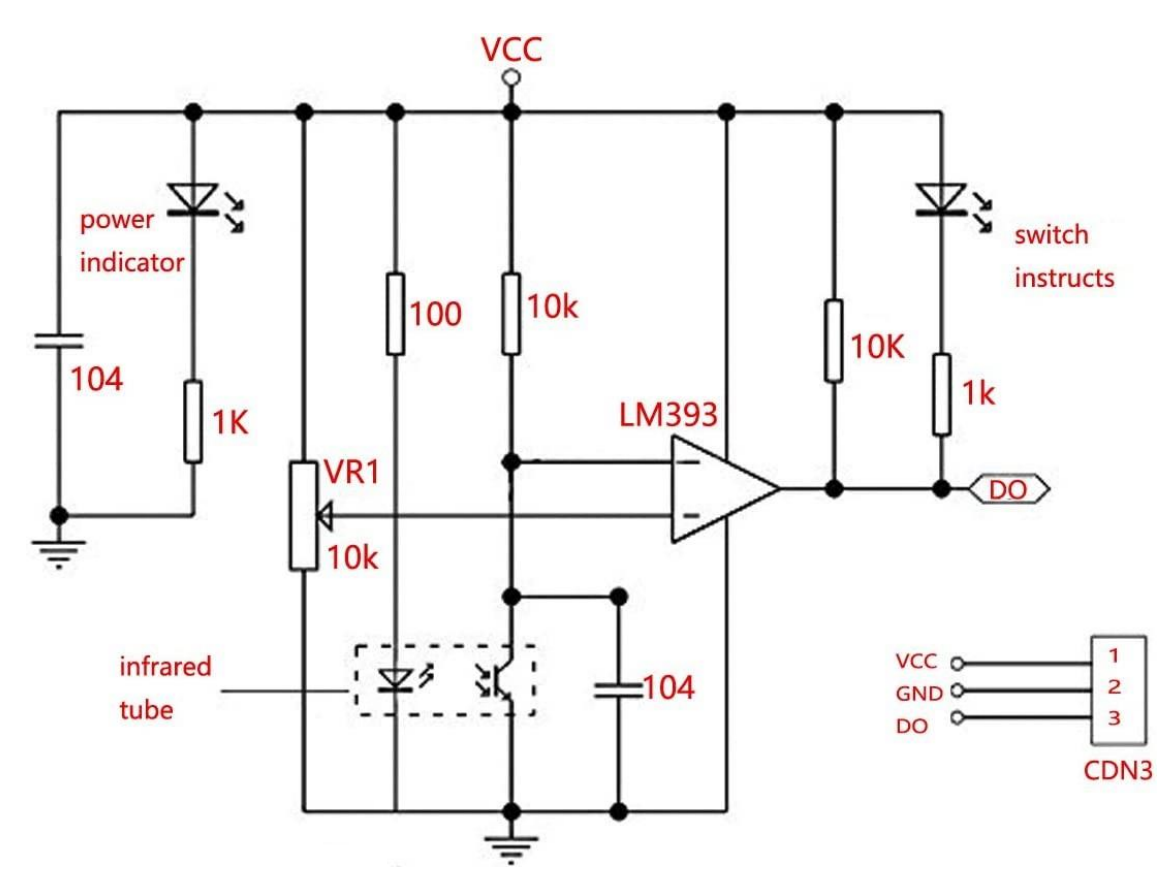

**Figure II. 21 :** Schéma bloc d'un capteur IR. [36]

#### **II .7 Capteur de flamme**

Les capteurs de flamme optiques réagissent au rayonnement émis par tous les types de flammes. Ils sont élaborés pour prévenir très rapidement (en quelques dizaines de millisecondes) via des signaux numériques.

#### **II .7.1 Présentation de capteur de flamme IR**

Le capteur de détection de flamme est le capteur le plus sensible aux longueurs d'onde infrarouges de la flamme. Ce capteur est composé de 3 ou 4 broches. La broche Vcc pour l'alimentation, GND de masse et deux sorties (Analogique A0 et Numérique D0).

Les capteurs à 4 broches et à 3 broches sont constitués des mêmes composants. Les principaux composants de ces capteurs sont un phototransistor NPN YG1006 (sensible aux sources de rayonnement dans la gamme de longueur d'onde de 760 nm à 1100 nm), un circuit intégré comparateur LM393, une résistance variable (pot de réglage), une LED d'alimentation et une LED de sortie. [37]

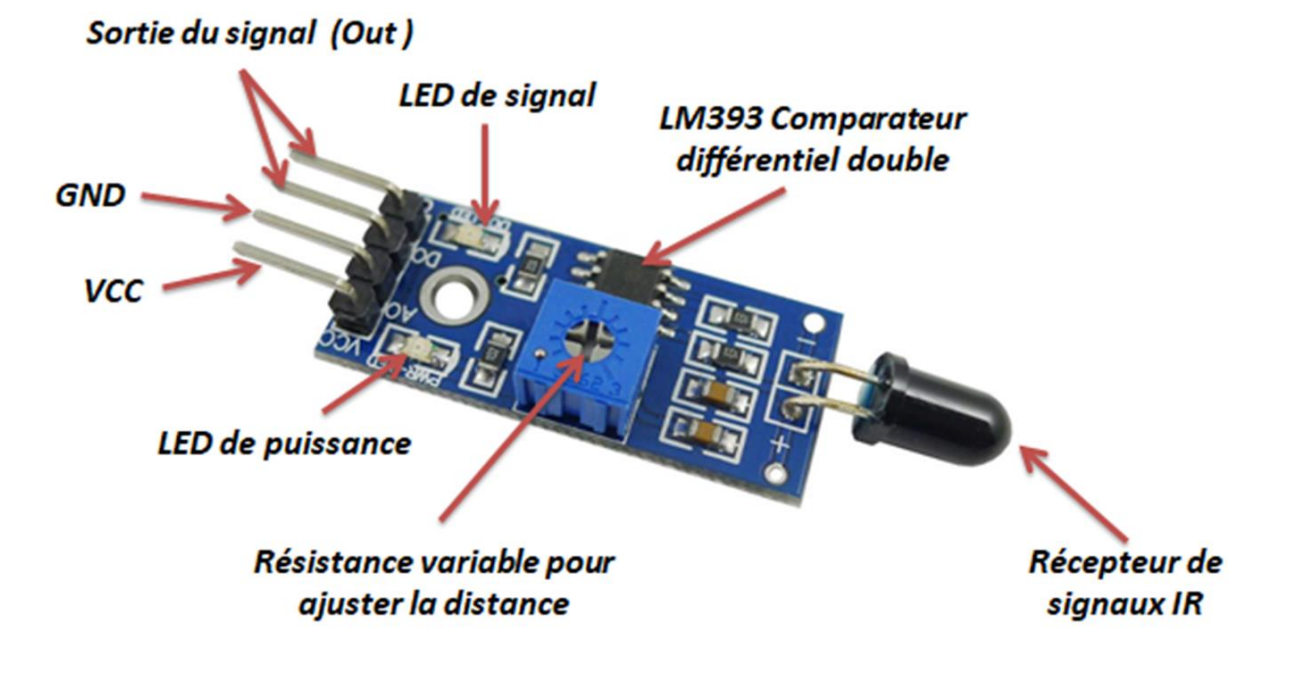

**Figure II. 22 :** Structure d'un Capteur de flamme.

#### **II .7.2 Les différents types de capteur de flammes**

**Capteur de flamme UV :** Il se compose d'un capteur sensible au rayonnement ultraviolet. Par rapport à une référence soigneusement calculée, un signal de sortie est généré, qui est fonction du rayonnement. [38]

#### **Chapitre II** Description des différents composants utilisés pour la réalisation du projet

**Capteur de flamme IR :** Il est composé d'un capteur sensible au rayonnement infrarouge produit par la combustion du dioxyde de carbone dans la flamme. [38]

**Capteur de flamme UV-IR :** Ce détecteur combine un capteur UV et un capteur IR pour la détection de feux d'hydrocarbures, d'hydrogène et de métaux avec temps de réponse très rapide.

**Capteur de flamme IR3 :** trois capteurs pyroélectriques détectent le rayonnement IR lié à différents pics d'émission. Le capteur IR3 utilisé pour détecter les flammes d'hydrocarbures n'est pas sensible au rayonnement solaire. [38]

**Capteur de flamme IR4 :** Combine 4 capteurs infrarouges pour détecter les flammes d'hydrocarbures et d'hydrogène dans une portée maximale de 5 à 65 mètres, tout en assurant un haut degré de résistance aux alarmes de harcèlement. [38]

#### **II .7.3 Principe de fonctionnement de capteur de flamme**

Dans un premier temps, nous devons connecter le capteur à l'alimentation 5v. Ensuite, il faut régler la tension de seuil à l'entrée du comparateur LM393 (3) doit réglée à l'aide d'une résistance variable. [39]

Lorsque ce capteur détecte une flamme, la résistance du phototransistor diminue. Ainsi, une faible tension provenant du phototransistor est transmise à l'entrée du circuit intégré (2). [39]

Par la suite, le Circuit intégré LM393 (IC) compare cette tension avec la tension de seuil. Dans cette condition, la tension d'entrée est plus faible par rapport à la tension de seuil. Par conséquence, la sortie du comparateur LM393 génère une tension basse (0V) dans la sortie du capteur. [39]

Par contre, si le module ne détecte pas de flamme, la résistance du phototransistor est élevée. Ainsi, une haute tension provenant du phototransistor est transmise à l'entrée du circuit intégré LM393 (IC). [39]

Ce dernier compare cette tension avec la tension de seuil. Dans ce cas, la tension d'entrée est supérieure à la tension de seuil, La sortie du capteur passe donc à l'état haut (5V). [39]

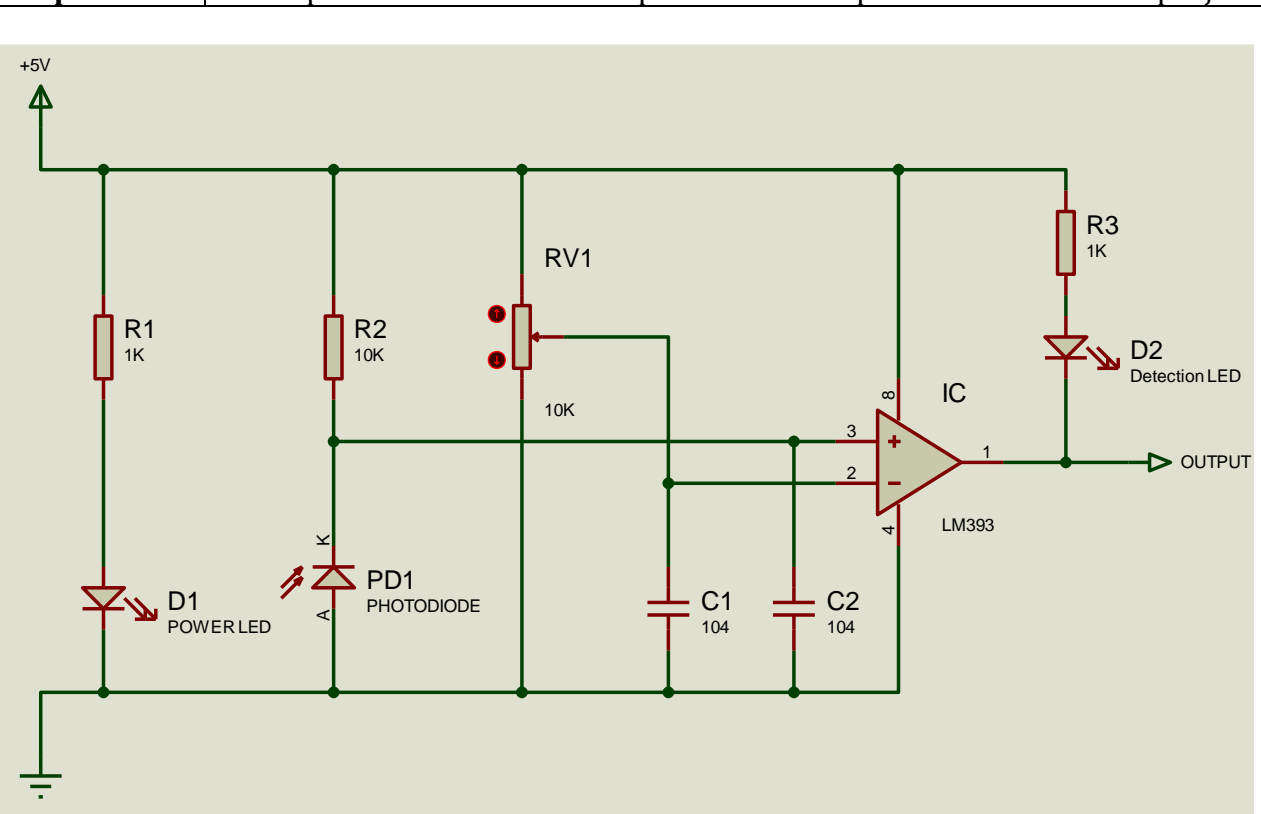

**Figure II. 23 :** Schéma du circuit du module de détection de flamme à infrarouge IR. [39]

#### **II .8 Écran LCD I2C 16X2 avec rétro-éclairage bleu**

Il s'agit d'un écran LCD 16X2 avec rétro éclairage bleu équipé d'un convertisseur I2C qui permet la connexion à Arduino en utilisant seulement deux broches par connexion, plus les deux câbles d'alimentation.

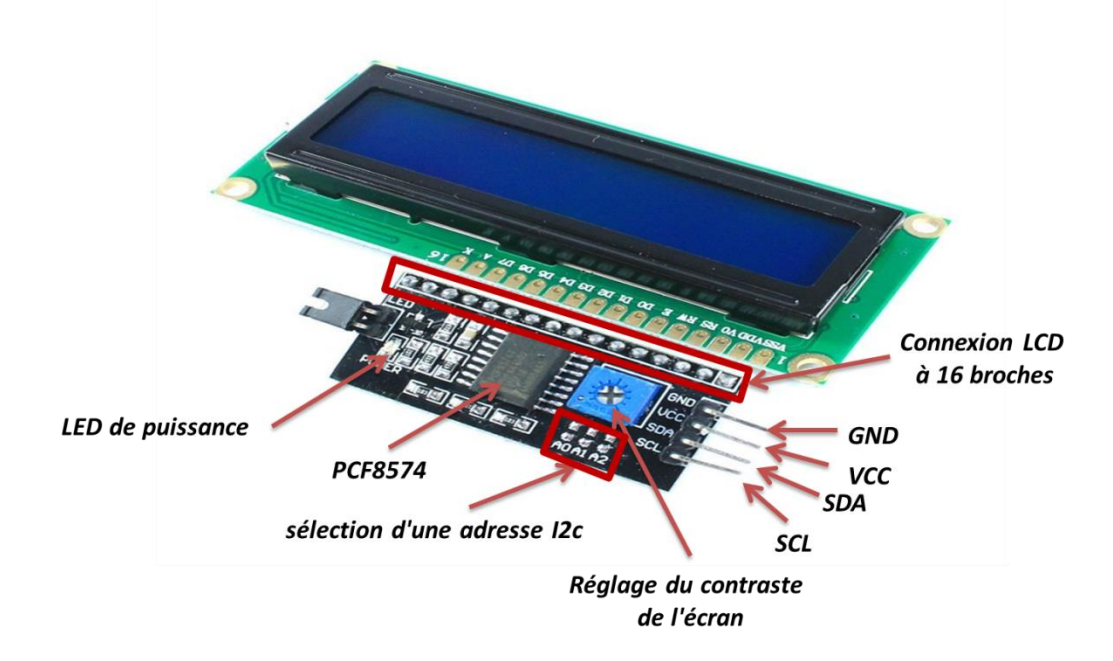

**Figure II. 24 :** Structure d'un écran LCD-I2C (16\*2).

#### **II .8.1 Présentation du matériel de l'écran LCD I2C**

Un écran LCD I2C typique se compose d'un écran LCD à caractères basé sur le HD44780 et d'un adaptateur LCD I2C. [40]

#### **a. Écran LCD**

Ces écrans LCD sont idéaux pour l'affichage de texte/caractères uniquement. Par exemple, un LCD 16×2 caractères, doté d'un rétro éclairage par LED et peut afficher 32, avec 16 caractères sur chaque rangée. [40]

#### **b. Adaptateur I2C pour LCD**

Le cœur de l'adaptateur est une puce d'extension d'E / S 8 bits-PCF8574. Cette puce convertit les données I2C de l'Arduino en données parallèles requises par l'écran LCD. [40]

#### **II .8.2 Adresse I2C du LCD**

Si vous utilisez plusieurs périphériques sur le même bus I2C, vous devrez peut-être définir une adresse I2C différente pour la carte, afin qu'elle n'entre pas en conflit avec un autre périphérique I2C. [40]

Pour ce faire, Il y a trois connexions nommées A0, A1 et A2 pour définir (3 bits) l'adresse I2C entre 0x20 et 0x27. L'adresse par défaut est 0x27 (A0, A1 et A2 laissés ouverts). Une paire est fermée en connectant les deux plots respectifs ensemble. [40]

#### **II .8.3 Connecter un Arduino Méga à un écran LCD I2C**

La connexion d'un LCD I2C est beaucoup plus facile que celle d'un LCD standard. En effet, vous n'avez besoin de connecter que 4 broches au lieu de 12. [40]

Par conséquent, connectez la broche VIN à la sortie 5V de l'Arduino, GND à la masse et les 2 autres (SDA, SCL) à la sortie I2C BUS de l'Arduino qui sont les broches numériques 20 et 21. [40]

#### **II .9 Système RFID**

Le terme RFID « Radio-Frequency Identification » englobe toutes les technologies qui utilisent les ondes radio pour identifier automatiquement des objets ou des personnes. [41]

Le système RFID ou système d'identification par radiofréquence se compose de deux éléments principaux :

- L'étiquette RFID (carte ou tag) est elle-même équipée d'une puce reliée à une antenne.
- Lecteur RFID équipée d'une antenne intégrée ou externe. [41] [42]

#### **II .9.1 Description de la carte RFID RC522**

Le module RFID RC522 basé sur le circuit intégré MFRC522. Ce module est conçu pour créer un champ électromagnétique de 13,56 MHz pour communiquer avec les étiquettes RFID. Ainsi que, Le lecteur peut communiquer avec un microcontrôleur via une interface périphérique série (SPI) à 4 broches avec un débit maximal de 10 Mbps. Il permet aussi de communiquer via les protocoles I2C et UART. [42]

La tension de fonctionnement du module est de 2,5-3,3V. De plus, les broches logiques sont tolérantes à 5V, donc nous pouvons facilement le connecter à un Arduino ou tout microcontrôleur avec une logique 5V sans utiliser un convertisseur de niveau logique. [42]

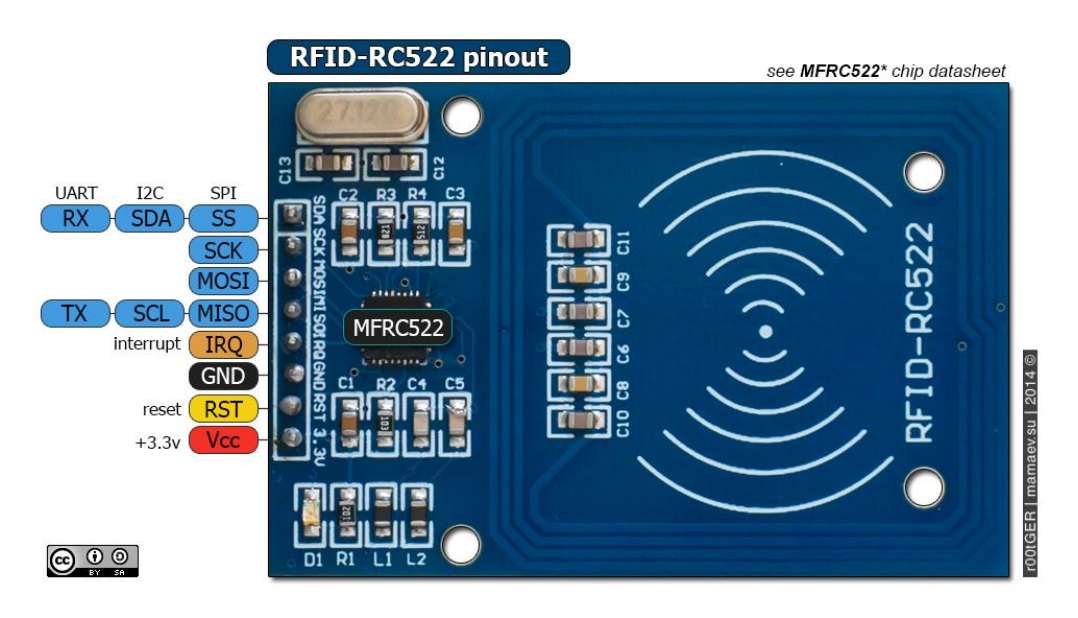

**Figure II. 25 :** Schéma de brochage du RC522.

Le tableau suivant indique les spécifications techniques du lecteur RFID :

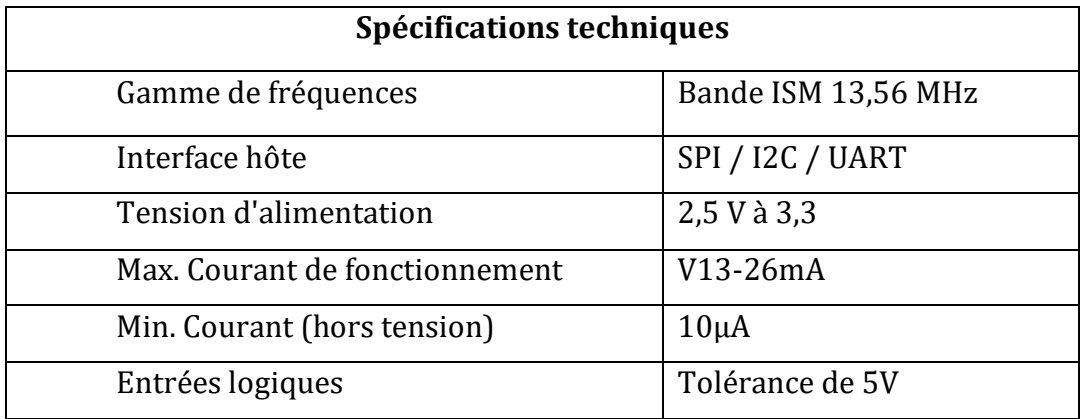

**Tableau II. 6 :** Les spécifications de la carte RFID RC522. [42]

#### **II .9.2 Principe de fonctionnement d'un système RFID**

L'étiquette RFID (carte ou tag) est elle-même équipée d'une puce reliée à une antenne, l'antenne permet à la puce de transmettre les informations (numéro de série) qui sont lues par un lecteur. [42]

Une fois les informations transmises au lecteur RFID équipée d'une antenne intégrée ou externe, celui-ci n'a plus qu'à convertir les ondes-radios en données et ceux-ci pourront être lus par un logiciel RFID. [42]

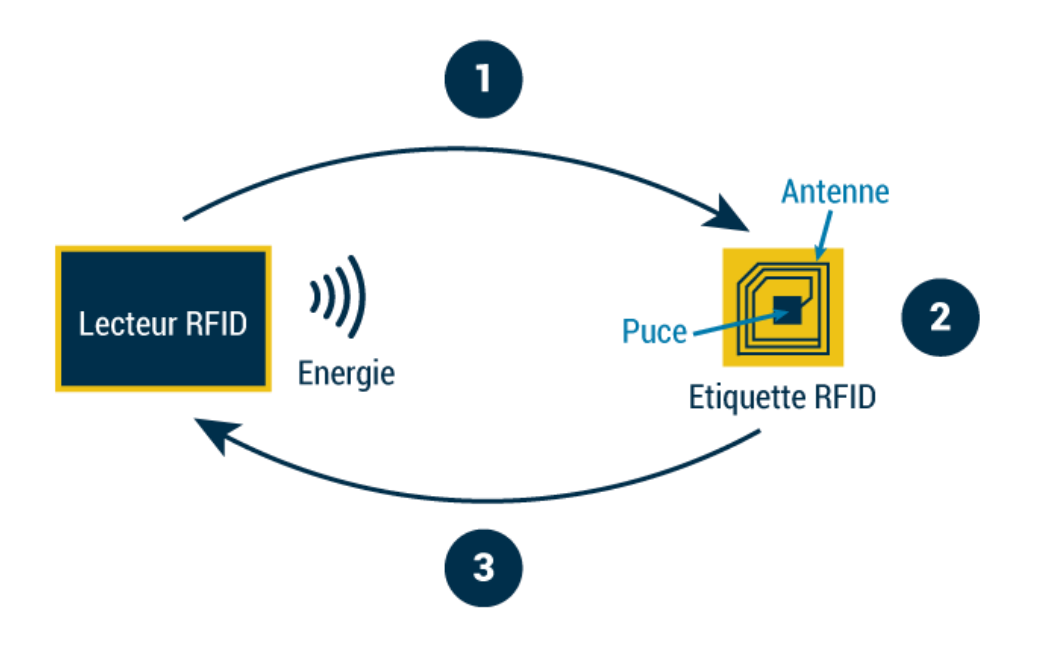

**Figure II. 26 :** Schéma de principe de système RFID. [43]

#### **II .10 Buzzer**

Un avertisseur sonore est un composant électronique qui produit un son lorsqu'une tension lui est appliquée.

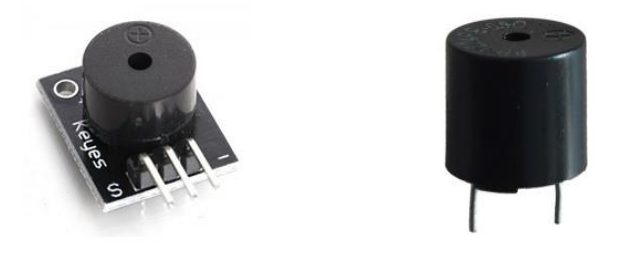

**Figure II. 27 :** Buzzer (Avertisseur sonore).

#### **II .10.1 Fonctionnalité**

Le buzzer possède deux petites pattes de fixation. La puissance sonore de ce composant est d'environ 85 dB / cm et il nécessite une tension continue pour fonctionner. La tension continue doit généralement être comprise entre 3 V et 28 V. Un buzzer conçu pour 6 V peut généralement bien fonctionner à n'importe quelle tension d'alimentation de 4 V à 8 V, tandis qu'un buzzer conçu pour 12 V peut fonctionner parfaitement à une tension de 6 V à 28 V (veuillez-vous référer aux spécifications données) fabricant pour éviter les erreurs). [44]

Les buzzers électriques sont utilisés pour émettre des bips.

#### **II .11 CONCLISION**

Dans ce chapitre, nous avons donne une description générale des différents éléments qui constituent notre prototype. Les principaux dispositifs sont la carte Arduino méga et la carte ESP8266 et le module IR.

Le capteur IR est utilisé pour la détection tandis que la carte Arduino méga a pour mission de commander les différents périphériques (capteur IR, servomoteur, capteur de flemme et l'écran LCD).

La carte ESP8266 permet la gestion efficace du parking intelligent et la communication de différentes informations (l'emplacement des véhicules, tarification, etc…).

# **Chapitre III Simulation et réalisation du circuit**

#### **III.1 Introduction**

Notre projet consiste à réaliser un système du stationnement intelligent.

Dans ce chapitre nous allons expliquer le principe de fonctionnent de notre parking intelligent. Ainsi que les différant blocs qui constituent notre projet.

Ces différant étapes sont divises en deux parties :

La première partie concerne l'accès au parking tandis que figure1.

La deuxième partie est exploitée pour la gestion de parking.

Pour faire, on a fait appel à la technologie IoT, Cette nouvelle technologie représente une combinaison entre les différents domaines tels que : Electroniques, automatiques, informatiques et télécommunications.

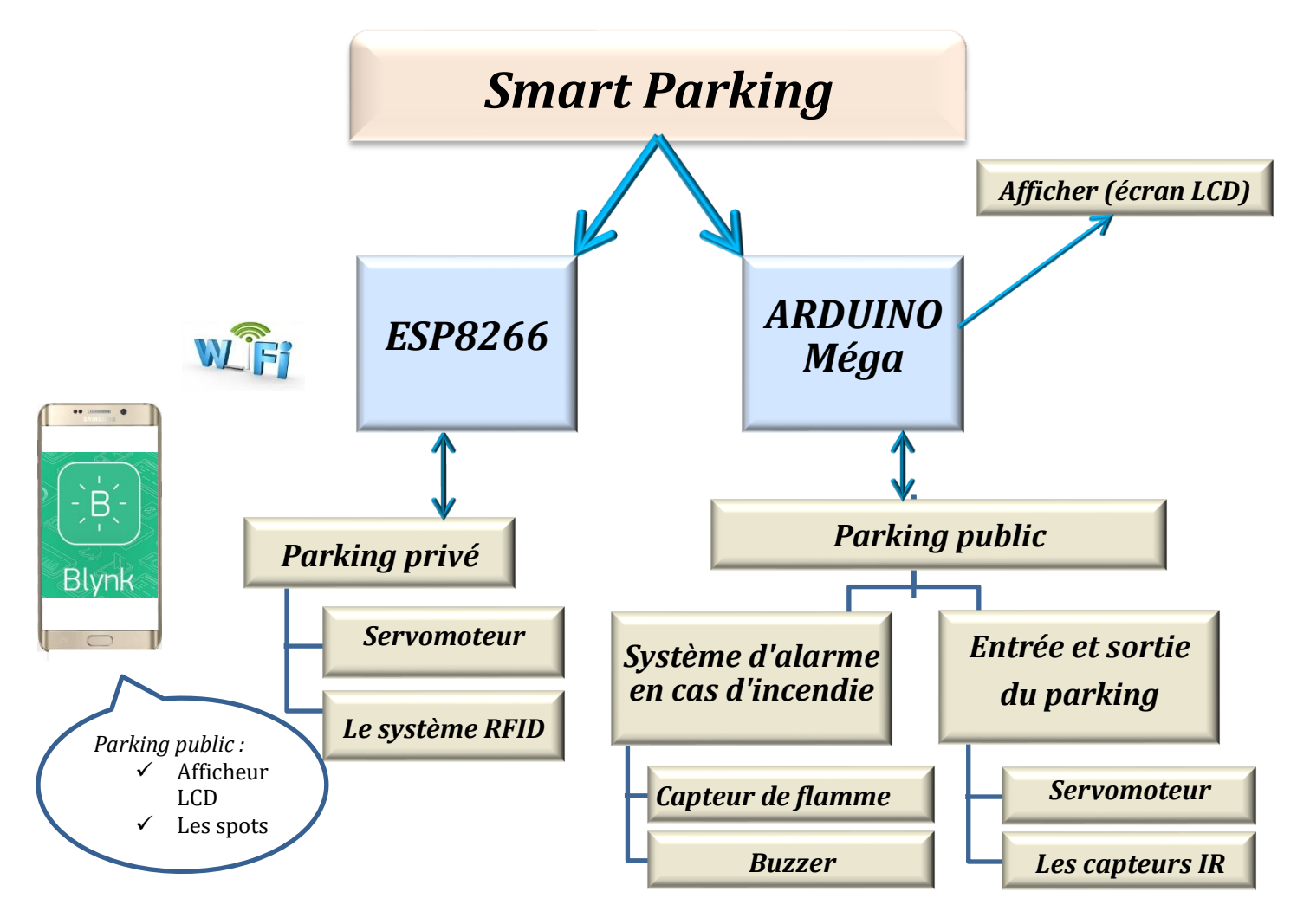

**Figure III. 1 :** Schéma général de communication du système prototype.

Cependant, Avant de passe à la réalisation de notre circuit, est très intéressant de simuler notre prototype.

#### **III.2 La partie Simulation**

La simulation joue en rôle important pour le développement scientifique et technologique. Elle nous offre la possibilité d'étudier et de modélise les différents systèmes avant dépasser à la réalisation. [45]

Ainsi, elle permet aux fabricants de réduire le coût et les dépens ses engendrés par les essais expérimentaux. [45]

On peut trouver plusieurs logiciels de simulation tels que multisim, PDN Analyzer…etc. Cependant le logiciel le plus utilisé est le logiciel « PROTEUS ».

#### **III.2.1 Présentation du logiciel PROTEUS**

PROTEUS est une suite logicielle qui permet la CAO électronique. Développé par la société « Labcenter Electronics ».

En générale, le logicielle PROTEUS est principalement se compose de deux modules : ISIS et ARES. [46]

Cette suite logicielle est très connue dans le domaine de l'électronique. A part la popularité de l'outil, De nombreuses institutions dont les lycées et les universités utilisent PROTEUS.

**ISIS :** Ce logiciel de PROTEUS est principalement connu pour la création de schémas et la simulation électrique. [46]

**ARES :** Ce logiciel de PROTEUS est principalement utilisé pour créer des schémas de circuits imprimés. [46]

#### **III.2.2 Présentation du module ISIS**

Le logiciel PROTEUS ISIS est principalement utilisé pour l'édition de schémas électriques. En plus, le logiciel nous permet également de simuler des schémas précédemment créés, ce qui nous permet de détecter certaines erreurs au stade de la conception. Grâce à lui, nous pouvons également contrôler la plupart des aspects graphiques du circuit. [46]

#### **III.3 Schémas et méthodologie suivie**

#### **III.3.1 Description du prototype**

Notre projet consiste a réalisé d'un parking intelligent (smart parking) en utilisant la technologie des objets connectés-IoT.

Pour mieux comprendre le principe de fonctionnement de notre prototype nous avons divisé notre projet en trois parties :

- Accès au parking.
- Gestion du parking.
- Affichage des informations.

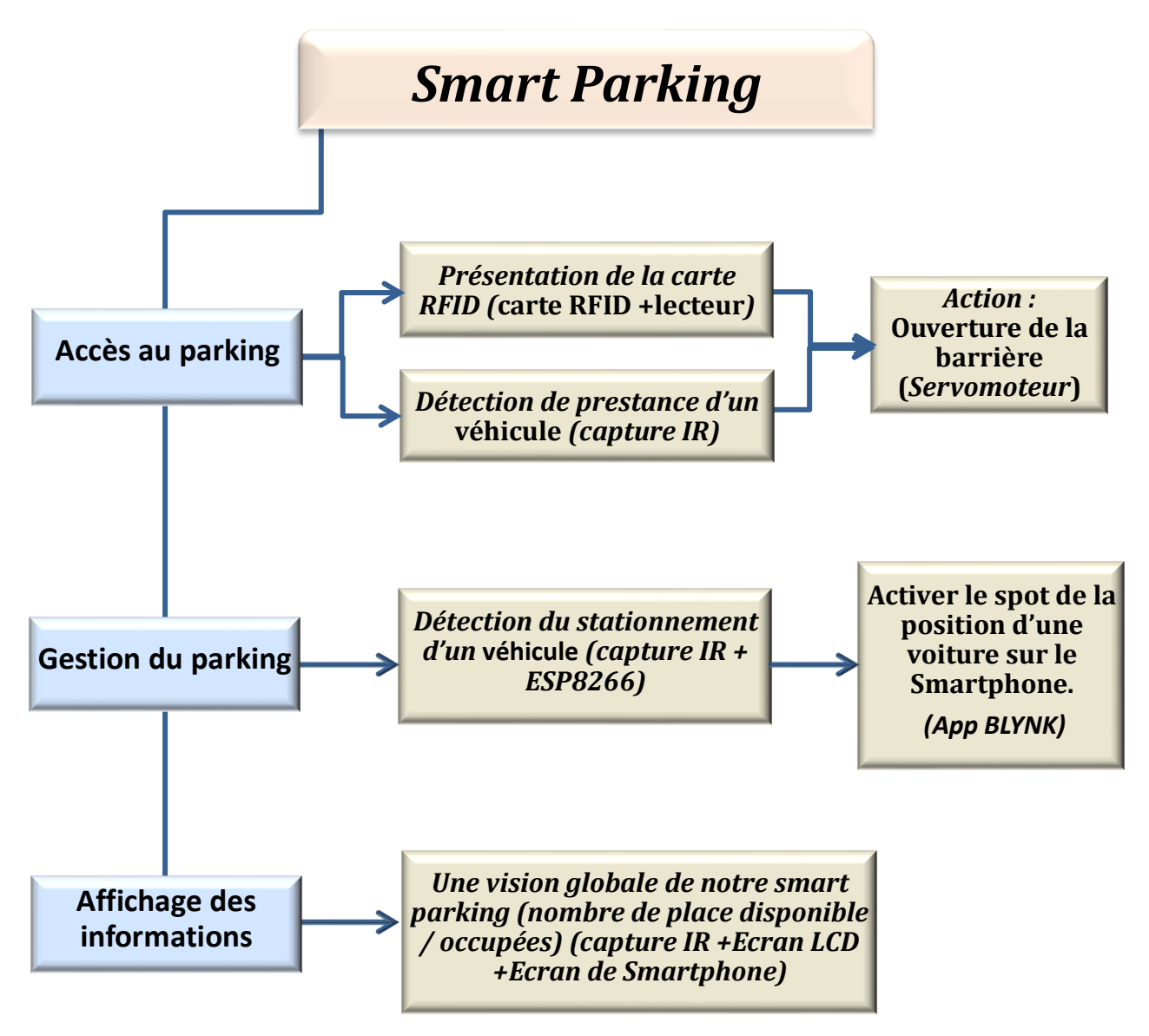

**Figure III. 2 :** Représentation schématique du prototype.

#### **III.3.1.1 Bloc d'accès au parking**

Ce bloc est divisé en deux catégories :

- **Catégorie des clients non abonnés**
- **Catégorie des clients abonnés**

Pour la première catégorie (parking publique) l'accès est assuré en utilisant un capteur IR et un servomoteur.

Ces deux éléments sont connectés à une carte Arduino Méga dont la sortie du capteur IR est liée avec une entrée analogique de la carte Arduino tandis que le servomoteur est branché avec une sortie numérique de l'Arduino Méga.

En effet, la présence d'un véhicule à l'entrée du parking génère une tension à la sortie du module IR. Ceci permet à l'Arduino Méga de commander (faire tourner) le servomoteur et de contrôler la position de la barrière.

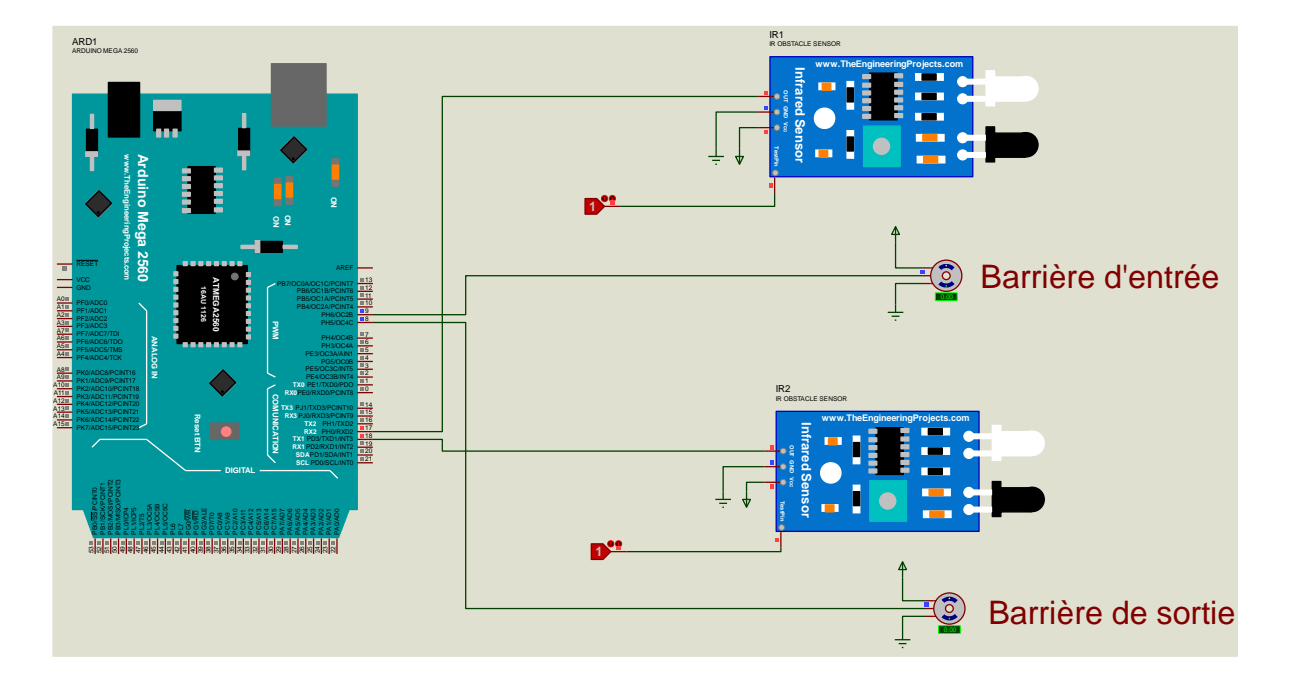

La figure Ⅲ.3 illustre le branchement de ce module avec la carte Arduino sous ISIS :

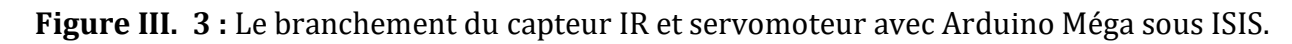

Pour la deuxième catégorie (parking privé) l'accès est effectué via un système RFID (carte RFID +lecteur). Ce dernier est connecté à la carte ESP8266 en utilisant des câbles de liaison (voir figure III.4).

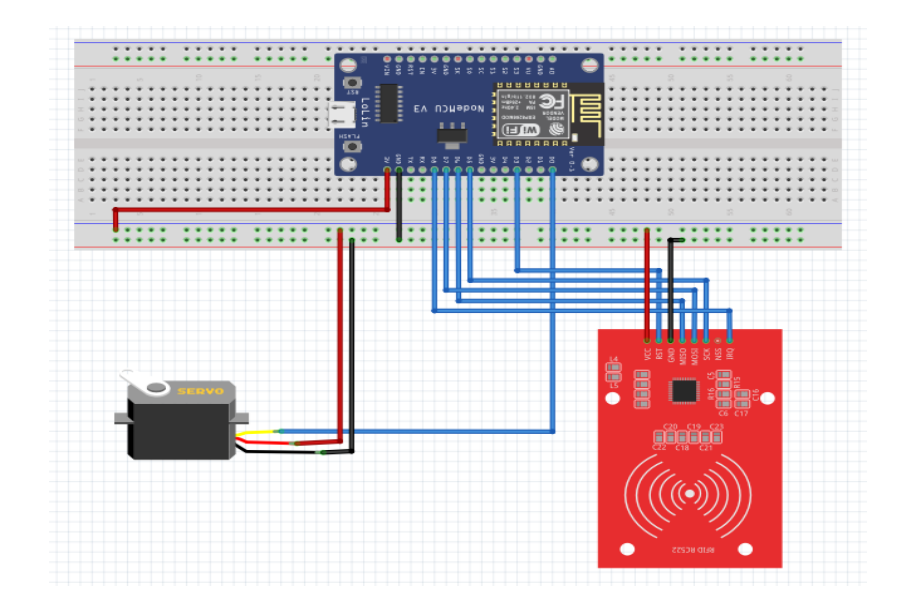

**Figure III. 4 :** Représentation du système RFID sous Fritzing.

Dans ce cas, pour que le client abonné puisse accéder au parking il suffit de présenter sa carte RFID.

#### **III.3.1.2 Bloc de la gestion du parking**

Le bon fonctionnement de ce bloc nécessite l'intervention de deux parties.

La première partie représente la partie matérielle. Elle est constituée d'une carte ESP8266 et des capteurs IR.

La figure III.5 illustre le branchement de ces éléments

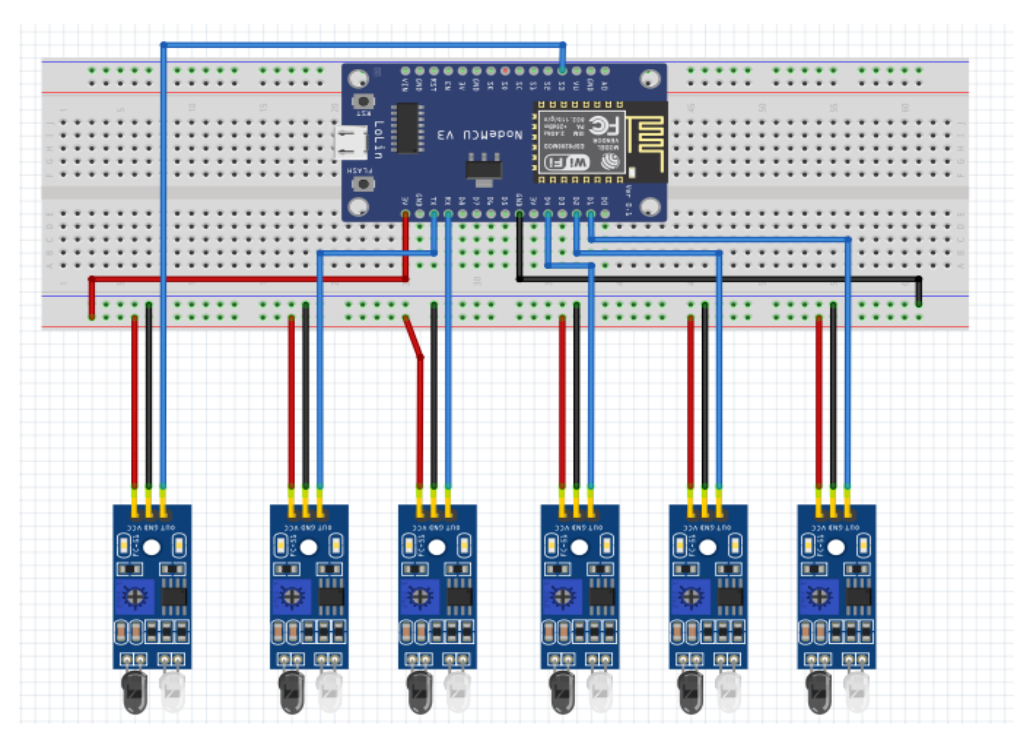

**Figure III. 5 :** Branchement des capteurs IR avec la carte ESP8266.

La deuxième partie nécessite le développement d'une application sur le Smartphone en utilisant l'application BLYNK.

En effet, une fois que le véhicule est accédé au parking, il suffit de choisir un emplacement pour stationner.

Après le stationnement, le capteur IR (déjà installé) détecte la présence de cette voiture. Il délivre un signal électrique à la carte ESP8266.

Cette dernière est connectée via une connexion wifi avec l'application déjà installé sur le Smartphone. Ceci nous permet de visualiser l'emplacement occupé par le véhicule.

#### **III.3.1.3 Bloc d'affichage des informations**

Dans ce dernier bloc on trouve deux types d'affichages.

Le premier type est réservé pour l'affichage de nombres de places libres et occupées. Pour cela il faut utiliser un écran LCD connecté avec le module I2C (voir figure III. 6).

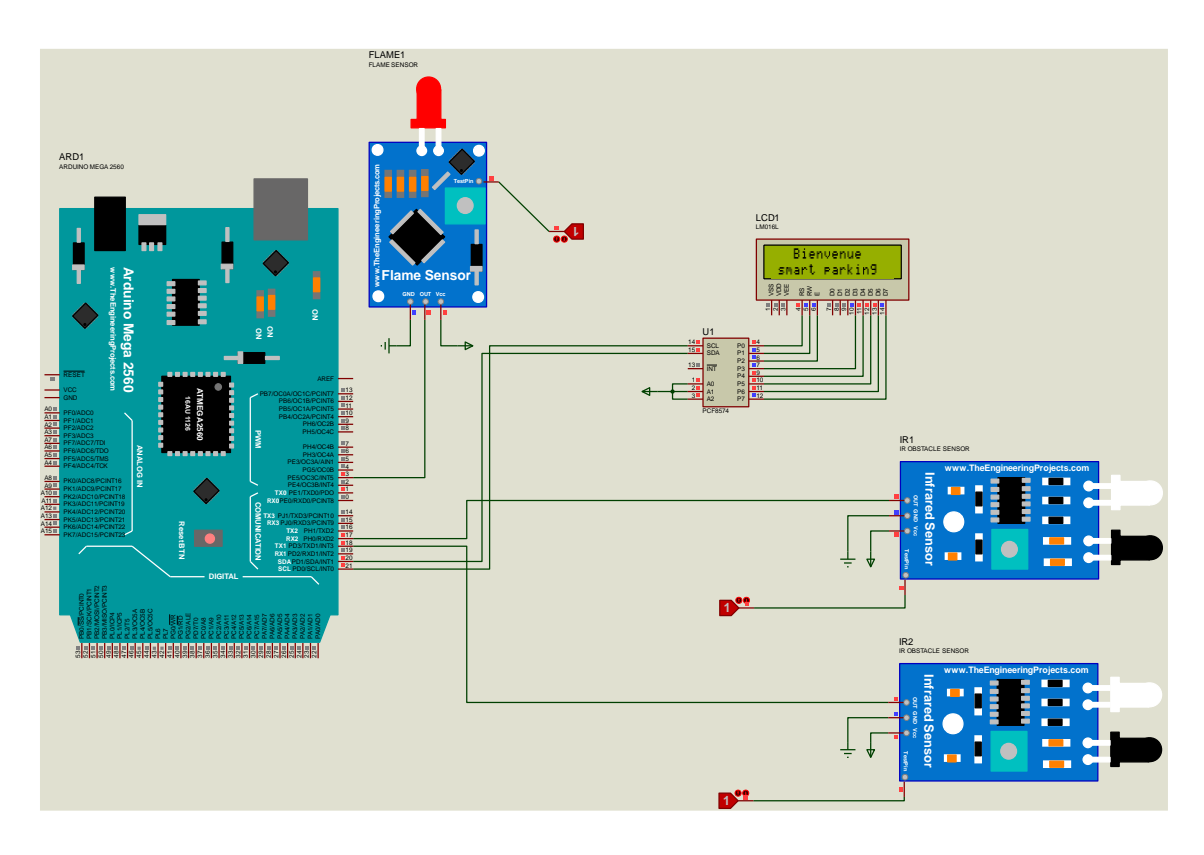

**Figure III. 6 :** Bloc d'affichage sous ISIS.

Le deuxième type d'affichage nous donne une vue globale sur l'emplacement de tous les véhicules en utilisant l'écran du smart phone.

#### **III.4 La partie réalisation**

Lors de la mise en marche de notre circuit, la carte ESP8266 s'est connectée au smart parking. Et l'écran LCD affiche un message d'accueil « Bienvenu Smart parking »

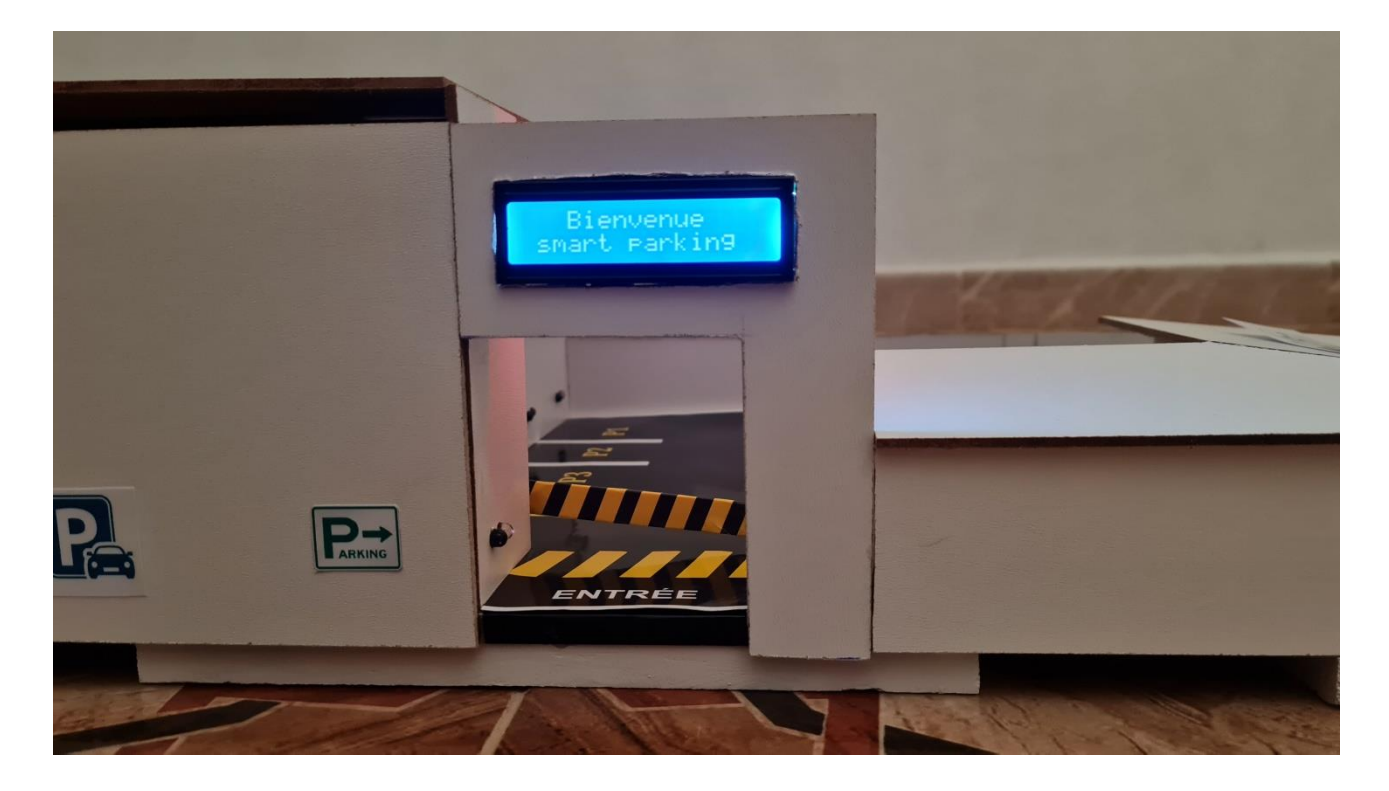

**Figure III. 7 :** Affiche un message d'accueil « Bienvenu Smart parking ».

Après quelque temps (3 second) L'écran LCD affiche le nombre de places vacants ainsi que nombre de places occupées.

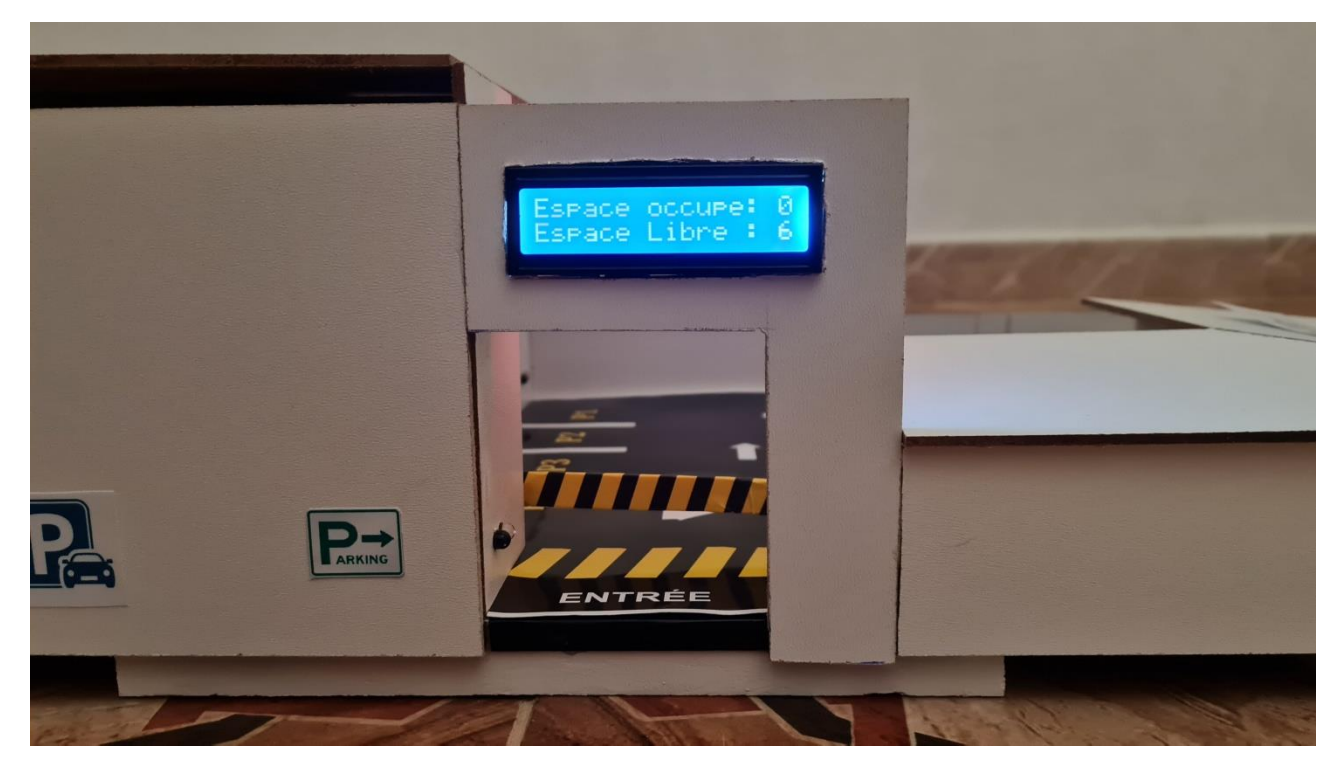

**Figure III. 8 :** Nombre de places occupées et libres.

Dans Le premier cas où le véhicule représente un client abonne, l'accès au parking nécessite l'utilisation d'un système RFID. Ce system est constitué d'une carte RFID (ou tag) et d'un lecteur RFID (module RC522).

Ce dernier est équipé d'une puce intégrée. Cette puce permet de transmette l'information (numéro de série) vers le lecteur RFID sons la forme d'ondes RADIO via une antenne intégrée.

Ce module utilise le protocole SPI (Serial Périphérique Interface) pour communiquer avec l'ESP8862. La communication SPI utilise des boches spécifiques des microcontrôleurs ESP8266. Le brochage se fait comme suit :

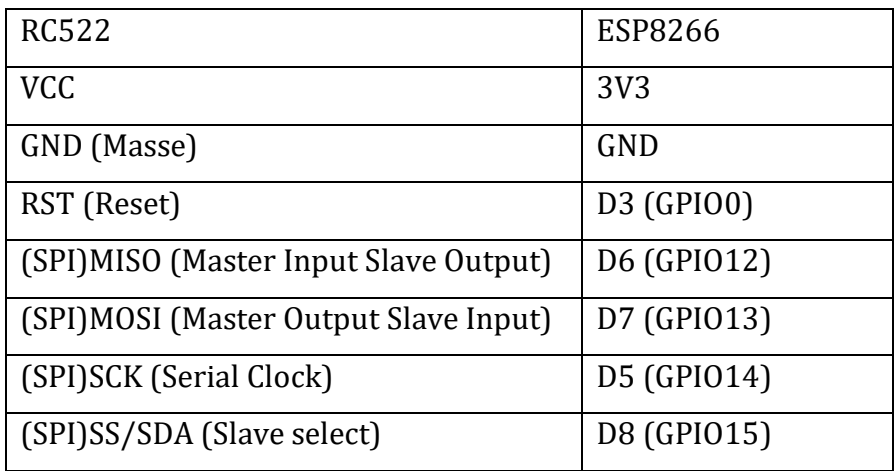

**Tableau III. 1 :** Le brochage du module RC522 avec ESP8266.

Dans ce cas, pour que l'abonné puisse accéder au parking, il lui suffit de présenter sa carte RFID (carte ou tag).

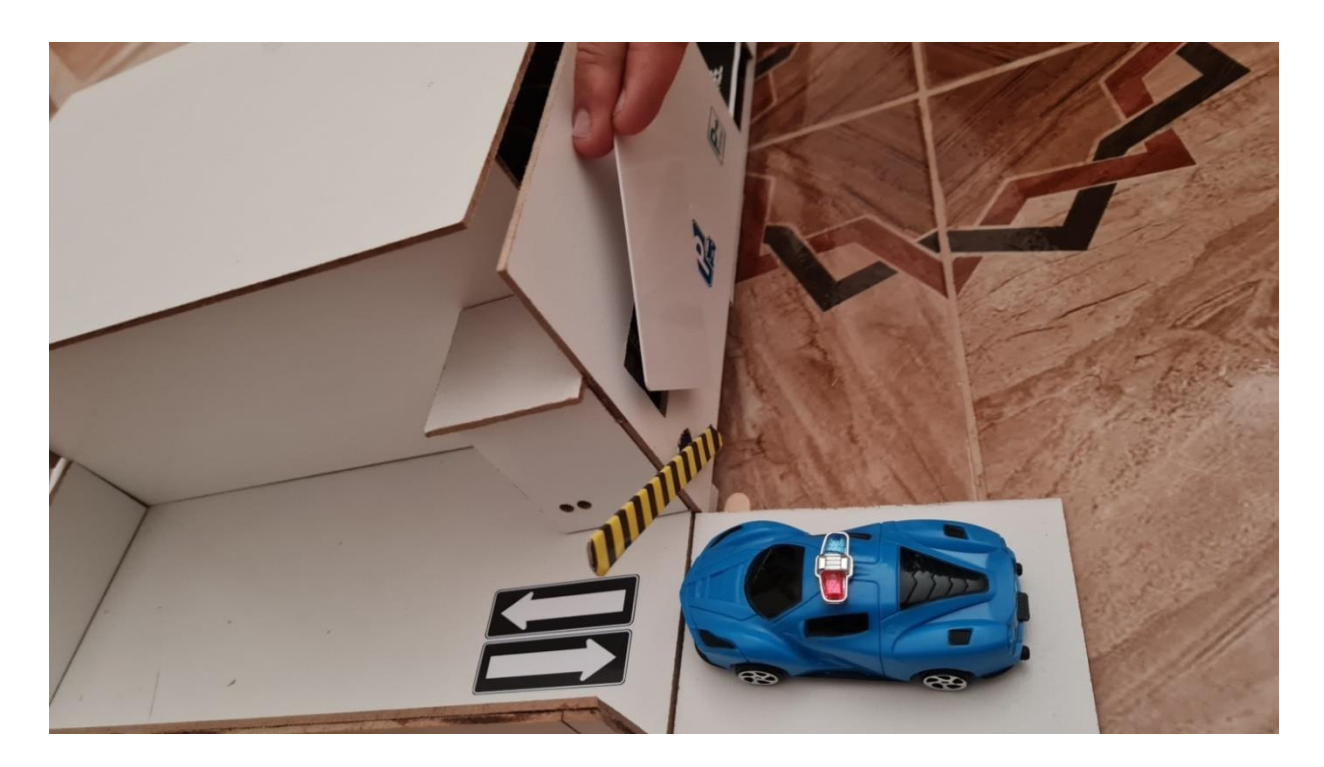

**Figure III. 9 :** Présenter sa carte RFID valide à l'entrée.

Une fois que les informations de la carte RFID sont réceptionnées puis convertis par lecteur RFID, il faut comparer ces données avec les codes déjà enregistrés dans L'ARDUINO IDE.

Si le code de la carte RFID du client correspond bien au code déjà enregistrer dans la L'ARDUINO IDE, la sortie de carte Esp8266 envoie un signal électrique. Par conséquent, le servomoteur est excité et change de position. Ceci permet l'ouverture de la barrière et autorise le client abonné d'accéder au parking privé.

Le programme de cette partie est présenté dans la figure III.10 suivantes :

```
if ((content.substring(1) == "B9 87 EF A5") || (content.substring(1) == "95 9A 07 6D")){
     monServomoteur.write(30);
     delay(3000);
     monServomoteur.write(90);
  }
```
**Figure III. 10 :** Programme pour le système RFID.

Dans le deuxième cas où le client n'est pas un abonné, le véhicule n'a pas le droit d'accéder au parking prive mais au parking public.

En effet, lors de la présence d'un véhicule, la lumière IR émise par l'émetteur est réfléchie vers la photodiode.

De ce fait, la sortie du comparateur LM393 génère une tension de 5V. Cette tension est transmise à l'entrés analogique (Pin A0) de la carte ARDUINO Méga. Par la suite, la sortie numérique de l'ARDUINO se trouve à l'état haut. Par conséquent, le servomoteur est excité et change sa position initiale de 0° à 90°. Ceci permet l'ouverture de la barrière. Dans ces conditions le véhicule puisse accéder au parking public.

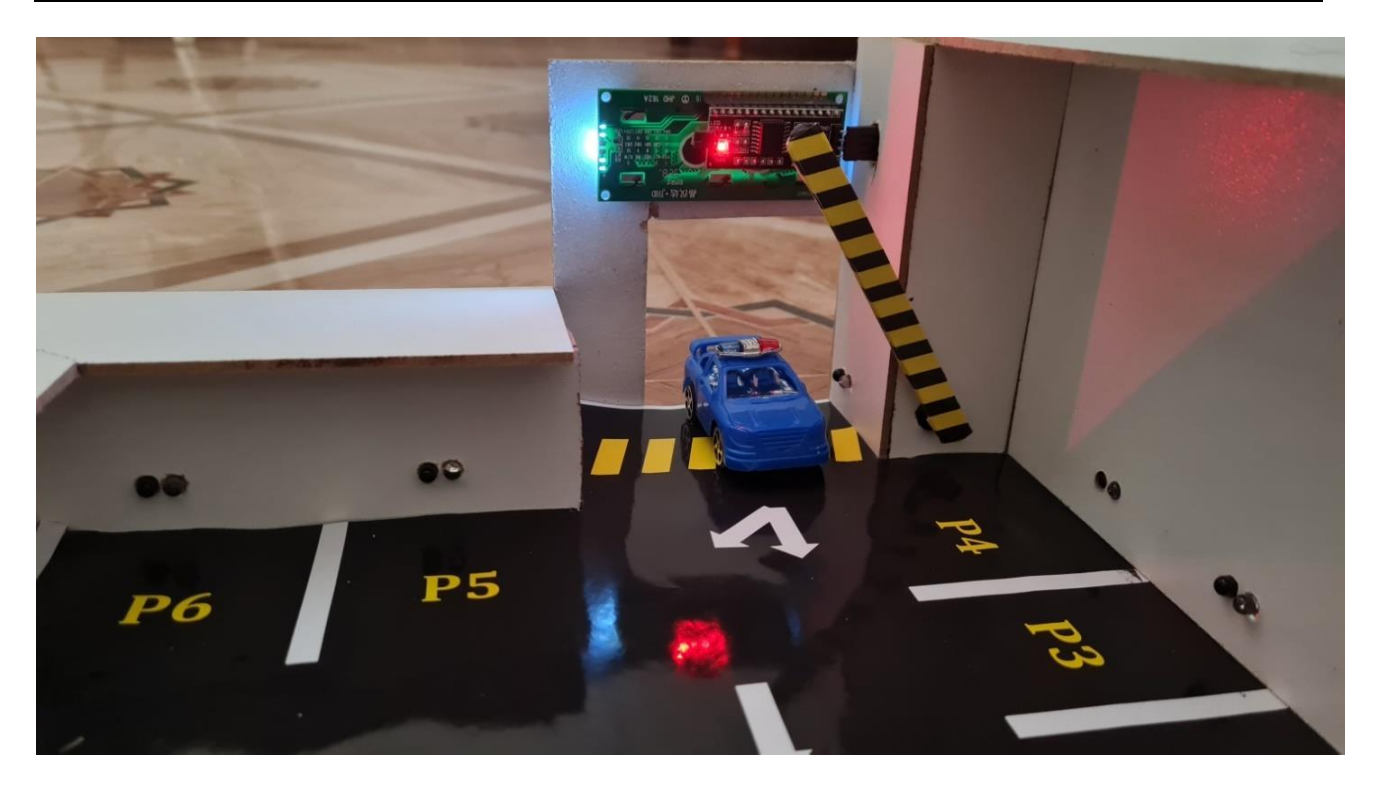

**Figure III. 11 :** Détection d'une voiture en cas d'entrée.

Par conséquent, le nombre de places disponibles décrémentes et le nombre des places occupées s'incrémentes. Ces informations sont visualisées sur l'écran LCD.

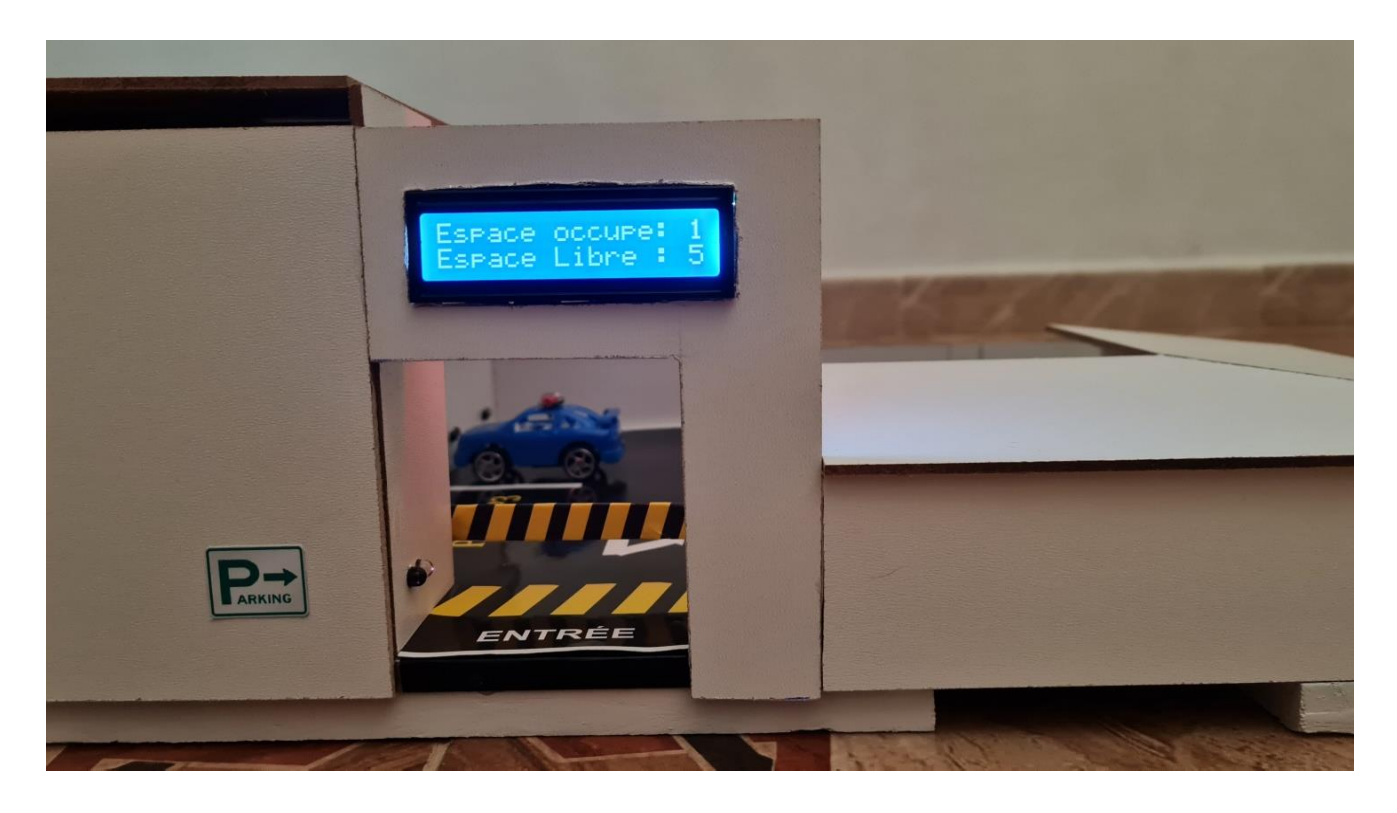

**Figure III. 12 :** L'afficheur LCD en cas d'entrée d'une voiture.

Pour réaliser cette partie, nous rajoutons le programme suivant à l'Arduino IDE.

```
if (digitalRead(capteur1)==LOW && espace !=0) 
 \left\{\begin{array}{c} \end{array}\right\}if (espace<=valMax && espace>=1)espace--;
      do{
          //lcd.clear();
          lcd.setCursor(0,0); 
          lcd.print("Espace occupe: ");
          lcd.print(6-espace);
          lcd.setCursor(0,1);
          lcd.print("Espace Libre : ");
          lcd.print(espace);
          monServomoteur2.write(40);
      }while((digitalRead(capteur1)==LOW));
      delay(3000);
     monServomoteur2.write(90);
  }
```
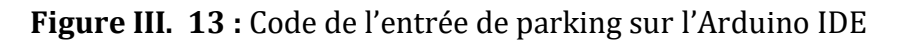

Une fois accédé au parking, le conducteur devra choisir un emplacement afin de stationner. Cet emplacement est équipé par des capteurs IR. Ces capteur IR sont connectes à une carte esp8266.

| Numéro du capteur IR | <b>ESP8266</b>   |
|----------------------|------------------|
| Capteur 1 (place 1)  | D1 (GPI05)       |
| Capteur 2 (place 2)  | D2 (GPIO4)       |
| Capteur 3 (place 3)  | D4 (GPIO2)       |
| Capteur 4 (place 4)  | RX (GPIO3)       |
| Capteur 5 (place 5)  | <b>TX (GPO1)</b> |
| Capteur 6 (place 6)  | SD3 (GPI010)     |

**Tableau III. 2 :** Branchement des capteurs IR avec la carte ESP8266.

Cependant, avant d'utiliser la carte ESP8266 il est indispensable de la configurée.

Pour cela il faut passer par plusieurs étapes.

La premier étape consiste à télécharges la Package ESP8266. Une fois téléchargé, il suffit d'effectuer une recherche afin d'installer cette carte dans la plate-forme Arduino IDE.

L'étape suivante nécessite le téléchargement et l'installation des Bibliothèques « ESP8266 » ainsi que « BLYNK ».

Une fois terminé, l'étape suivante consiste à réaliser une application ANDROID en utilisant l'application BLYNK (déjà installée sur notre Smartphone).

Pour faire, il faut tout d'abord créer un compte en utilisant un email personnel.

Par la suite, il suffit de créer un nouveau projet en utilisant le code d'authentification envoyé par l'application BLYNK dans la boite Email.

L'étape suivante nécessite d'établir une connexion entre ESP8266 et l'application BLYNK (via la connexion wifi).

Pour accomplir cette tâche, il faut utiliser les données : Nom d'utilisateur et le mot de passe du wifi dans le programme l'ESP8266 :

```
#include <ESP8266WiFi.h> 
#include <BlynkSimpleEsp8266.h>
char auth[] = "CQ4ouKCqilWRW2fkd0cwbbPSVJn7aH3I";
char ssid[] = "D-Link.DZ";
char pass[i] = "benomari@122";
```
**Figure III. 14 :** Les donnes de connexion entre BLYNK et ESP8266 via Wifi.

Ensuite, il faut créer les objets « LED ou spot » et « tableau ». Pour faire il faut utiliser l'icône (+) de l'application BLYNK (voir la figure III.15)

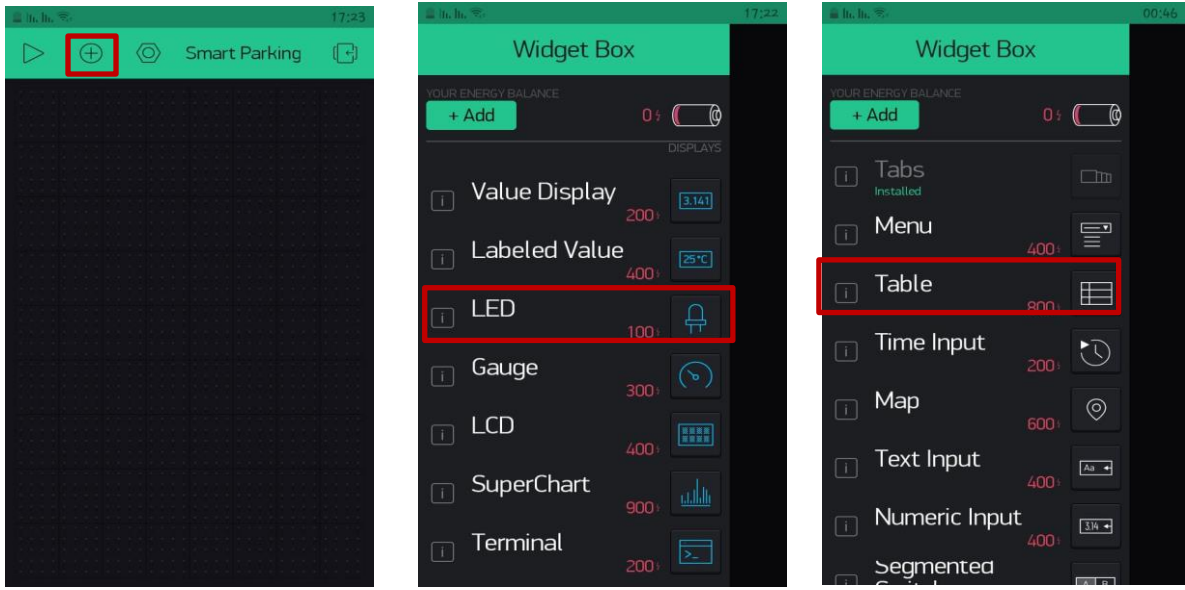

**Figure III. 15 :** Ajoute le tableau et les LEDs dans l'application BLYNK.

Après la création des spots, il est important de les configurés en affectant pour chaque spot un port virtuel.

Les ports virtuels nous permettent d'établir une liaison entre la carte ESP8266 et l'application BLYNK.

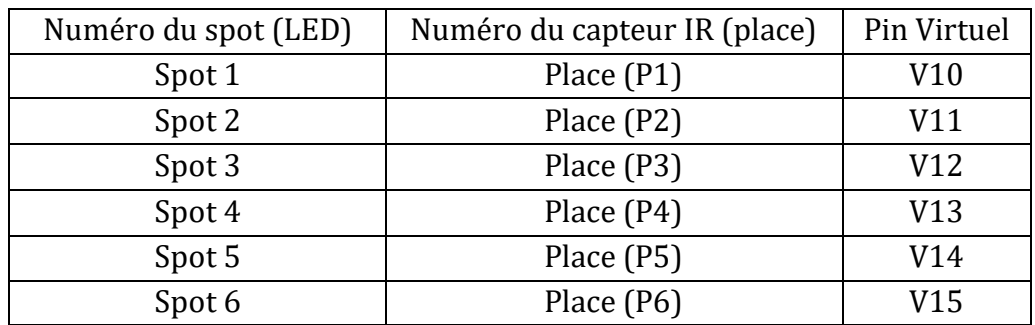

Le tableau III. 3 nous indique les ports virtuels utilisés pour chaque spot :

**Tableau III. 3 :** Représentation le pin virtuel de cheque spot.

Après la création et la configuration des « spots » on passe à la configuration de l'objet « tableau ».

Pour faire, il faut tout d'abord affecter à ce tableau un port virtuel (V0).

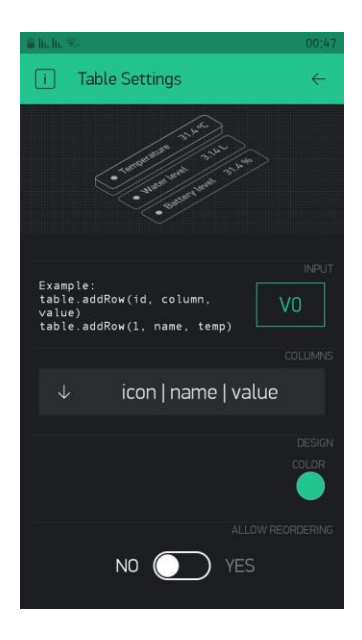

**Figure III. 16 :** Configuration de l'objet « tableau » dans l'application.

L'étape suivant consiste à créer les lignes et les colonnes du tableau dont les lignes représentent le nombre de capteurs IR et les colonnes représentent le numéro de chaque place ainsi que le prix.

```
 table.addRow(1, "P1", 0);
table.addRow(2, "P2", 0);table.addRow(3, "P3", 0);table.addRow(4, "P4", 0);table.addRow(5, "P5", 0);table.addRow(6, "P6", 0);
```
**Figure III. 17 :** Code de création du tableau dans l'Arduino IDE.

Pour cela, il suffit d'utiliser le programme suivant :

```
 String pr1=String(prix1)+" DA";
 Blynk.virtualWrite(V0, "update", 1, pr1, "P1");
 table.pickRow(prix1);
```
**Figure III. 18 :** Code d'affiche le nombre de place et le prix.

En effet, lors de la détection (stationnement véhicule), le module IR activé, envoie un signal électrique vers l'entrée numérique de la carte ESP8266 (Ex Pin D1).

Par la suit la carte NODE MCU transmis cette information à l'application ANDROID (BLYNK) via une connexion Wifi.

Ceci permet d'afficher l'emplacement occupé par le véhicule sur l'écran de notre téléphone portable ainsi que le prix de chaque place de stationnement

Pour réaliser ces étapes, il est nécessaire d'ajouter ce code dans le programme de l`arduino.

```
if (digitalRead(capteur1)==0){
        Blynk.virtualWrite(V10, 1000);
        cmp1++;
        delay(1000);
        if(cmp1%10==0) prix1=prix1+10;
        String pr1=String(prix1)+" DA";
        Blynk.virtualWrite(V0, "update", 1, pr1, "P1");
        table.pickRow(prix1);
}
else{
        Blynk.virtualWrite(V10, 0);
       cmp1=0; prix1=30;
}
```
**Figure III. 19 :** Code pour affiche l'emplacement et le prix.

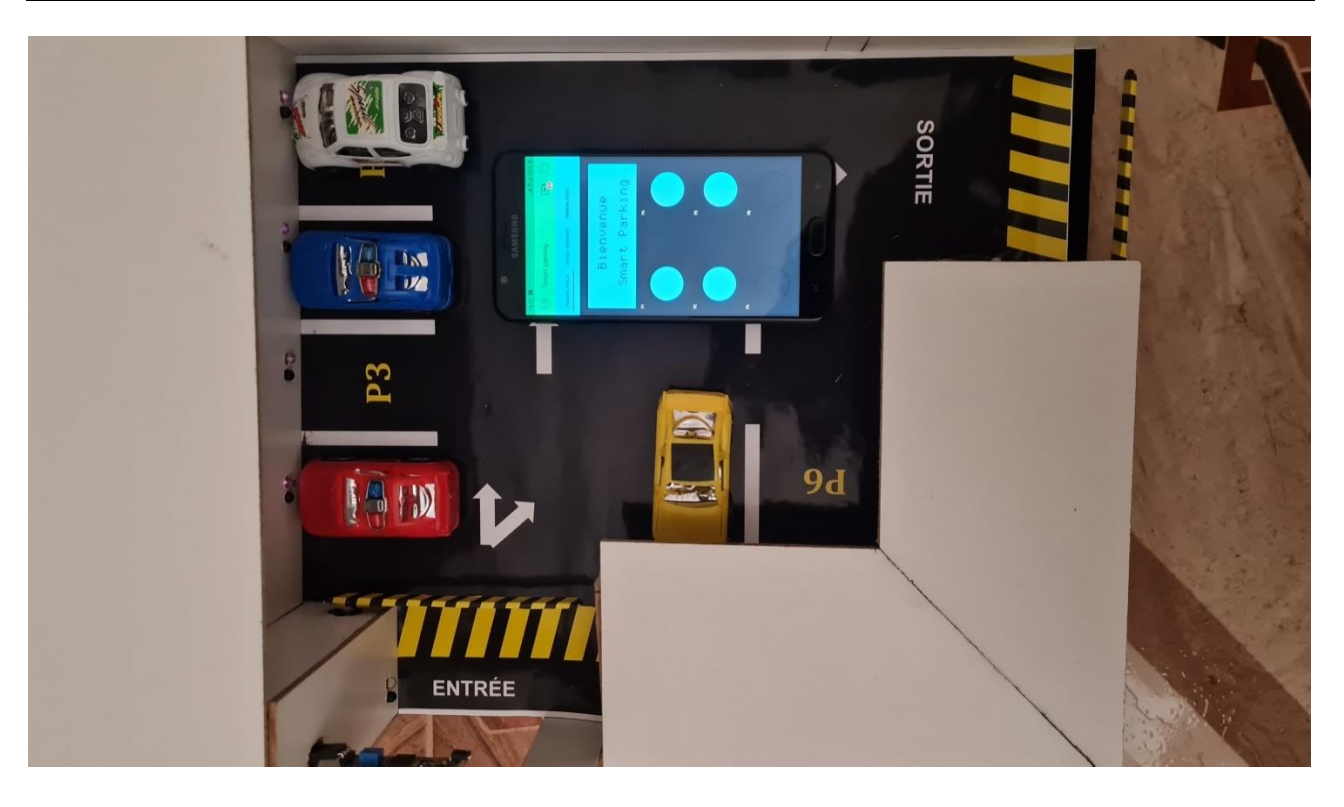

**Figure III. 20 :** Affichage de l'emplacement sur l'écran du smart phone.

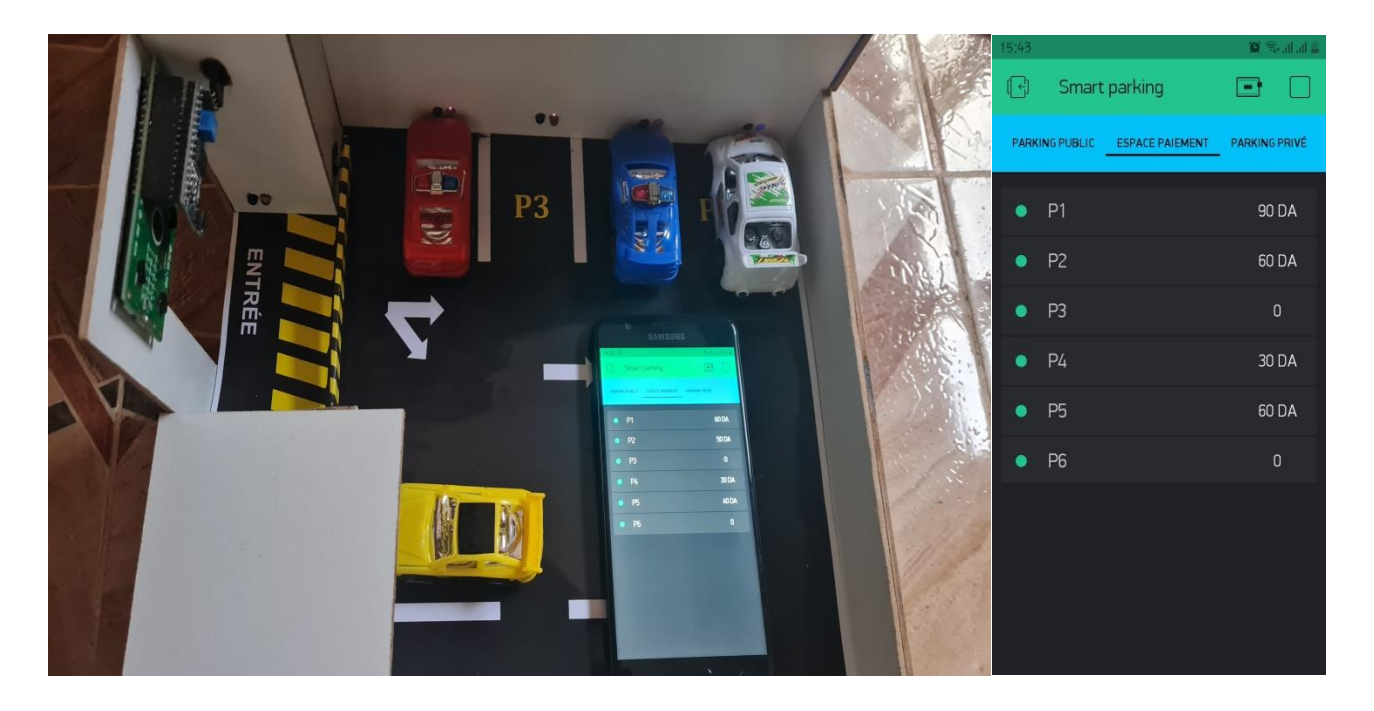

**Figure III. 21 :** Affiche le prix sur smart phone.

En fin, lorsque la voiture quitte son emplacement, l'écran du Smartphone nous indique le nombre de place libre (spot éteint).

Pour que le véhicule puisse quitté le parking, il suffit de se dirigé vers la sortie de parking.

Cette sortie est équipée par un capteur IR et un servomoteur commande par carte Arduino Méga (voir la figure III.22).

Une fois que la voiture quitte définitivement le parking, le nombre des places libres s'incrémentes et le nombre de places occupées décrémentes.

Ces données sont affichées sur l'écran LCD (voir la figure III.23).

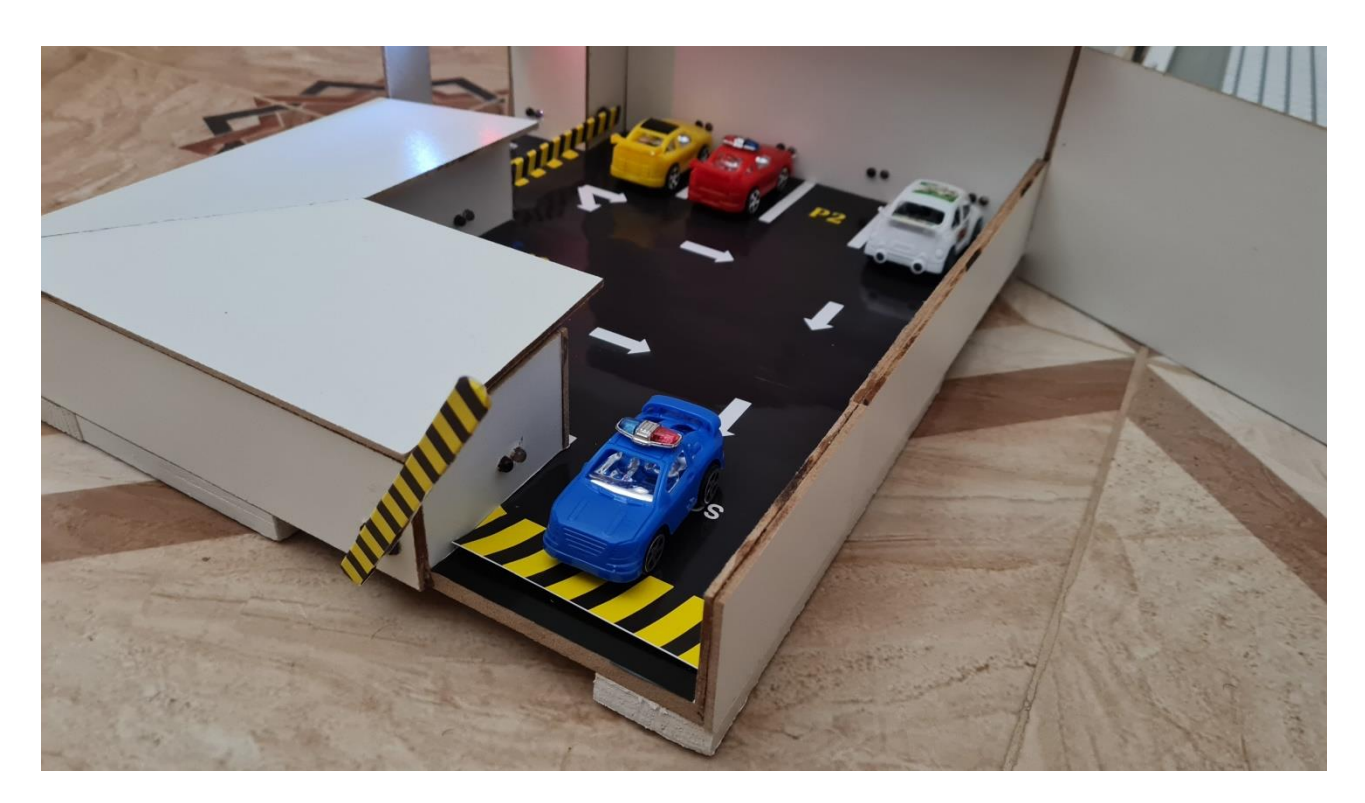

**Figure III. 22 :** Détection d'une voiture en cas de sortie.

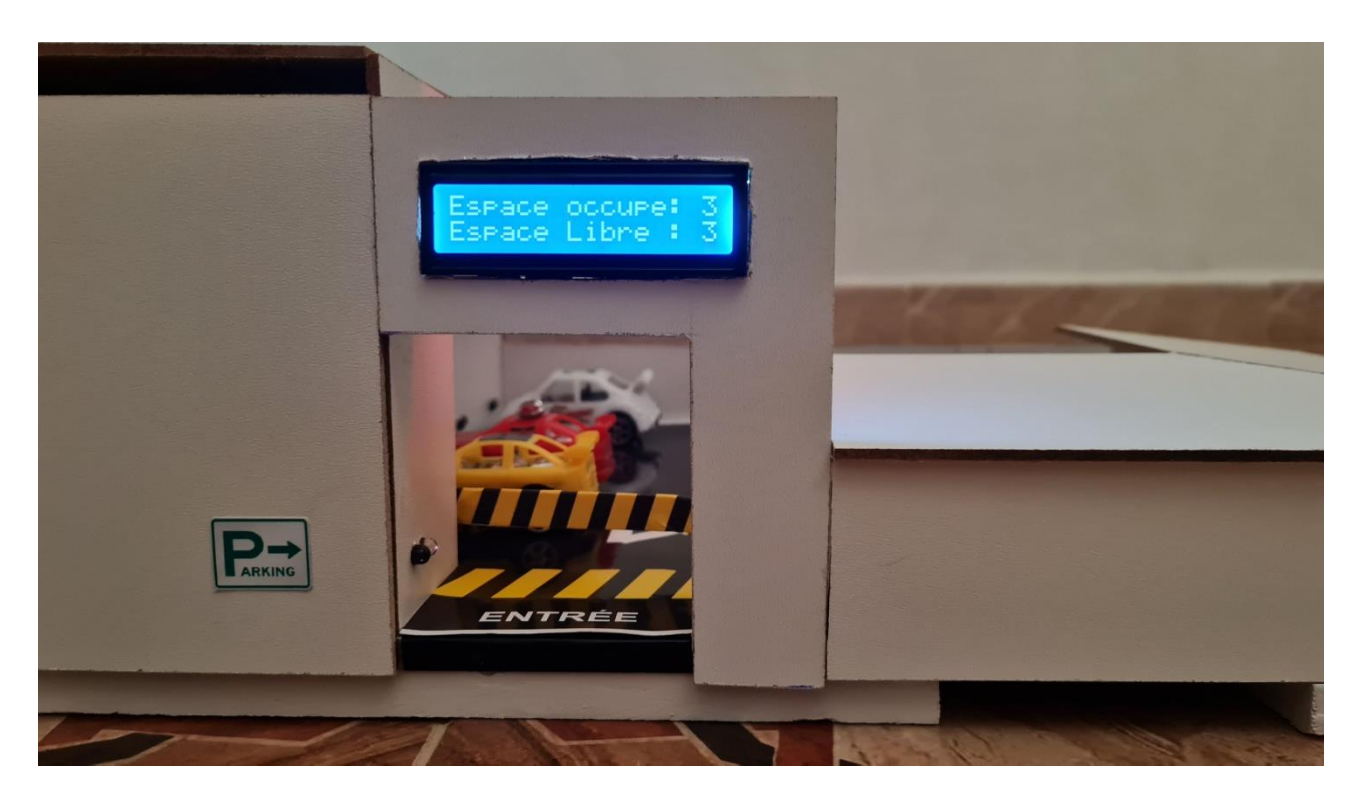

**Figure III. 23 :** L'afficheur LCD en cas de sortie trio voiture.

Afin de renforcer les mesures de sécurité nous avons installé un détecteur de flamme.

Ce système est constitué d'un capteur de flamme et d'un BUZZER. Ces deux dispositifs sont commandés par la carte Arduino Méga.

En effet, lors d'un incendie, le capteur de flemme IR détecte la flamme via le phototransistor et génère une tension à la sortie de l'amplificateur opérationnel LM393.

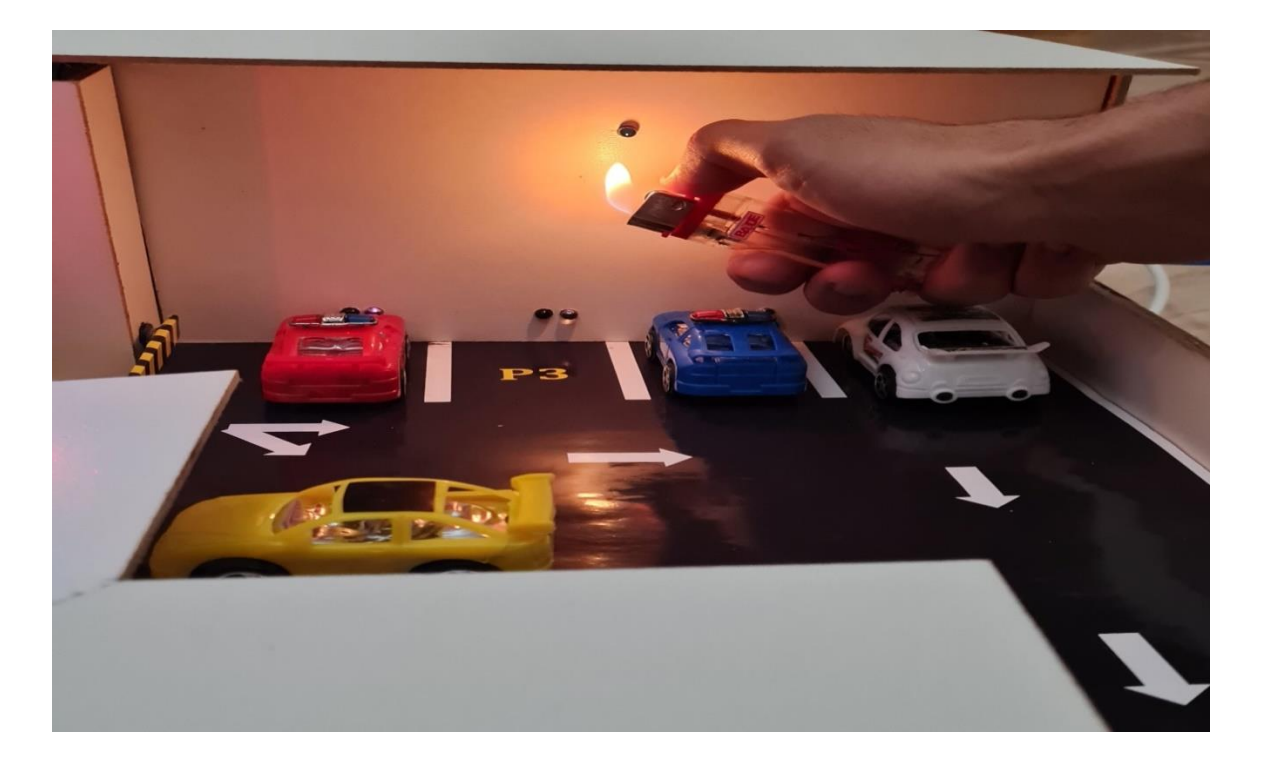

**Figure III. 24 :** La détection d'incendie.

Par la suite, ce signal électrique est transmis à l'entrée numérique (pin 3) de la carte Arduino Méga. De ce fait, le système d'alerte s'active et le BUZZER se déclenche (un effet sonore).

Une fois déclencher, la carte Arduino transmis un signal numérique à l'afficheur LCD. Ce dernier converti ce signal et affiche le message « alerte d'incendie ».

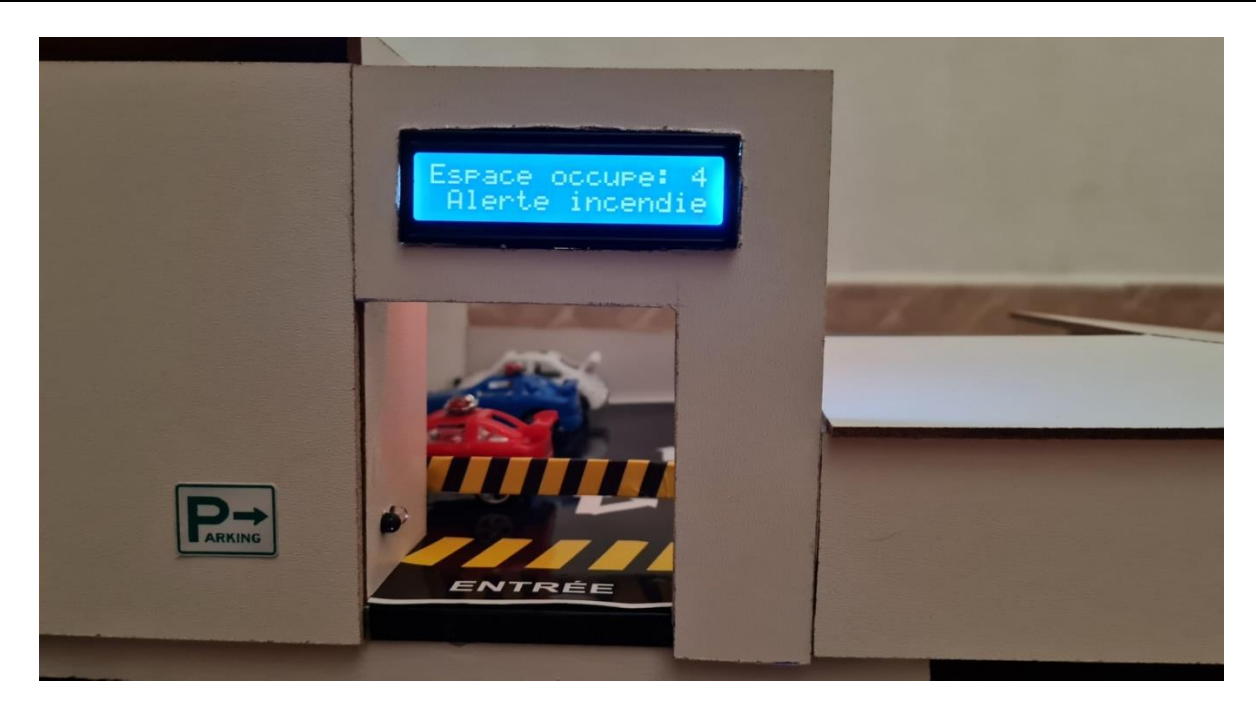

**Figure III. 25 :** Affichage du message d'alerte en cas d'incendie.

Les figures III.26 et III.27 représentants une vue globale de notre prototype.

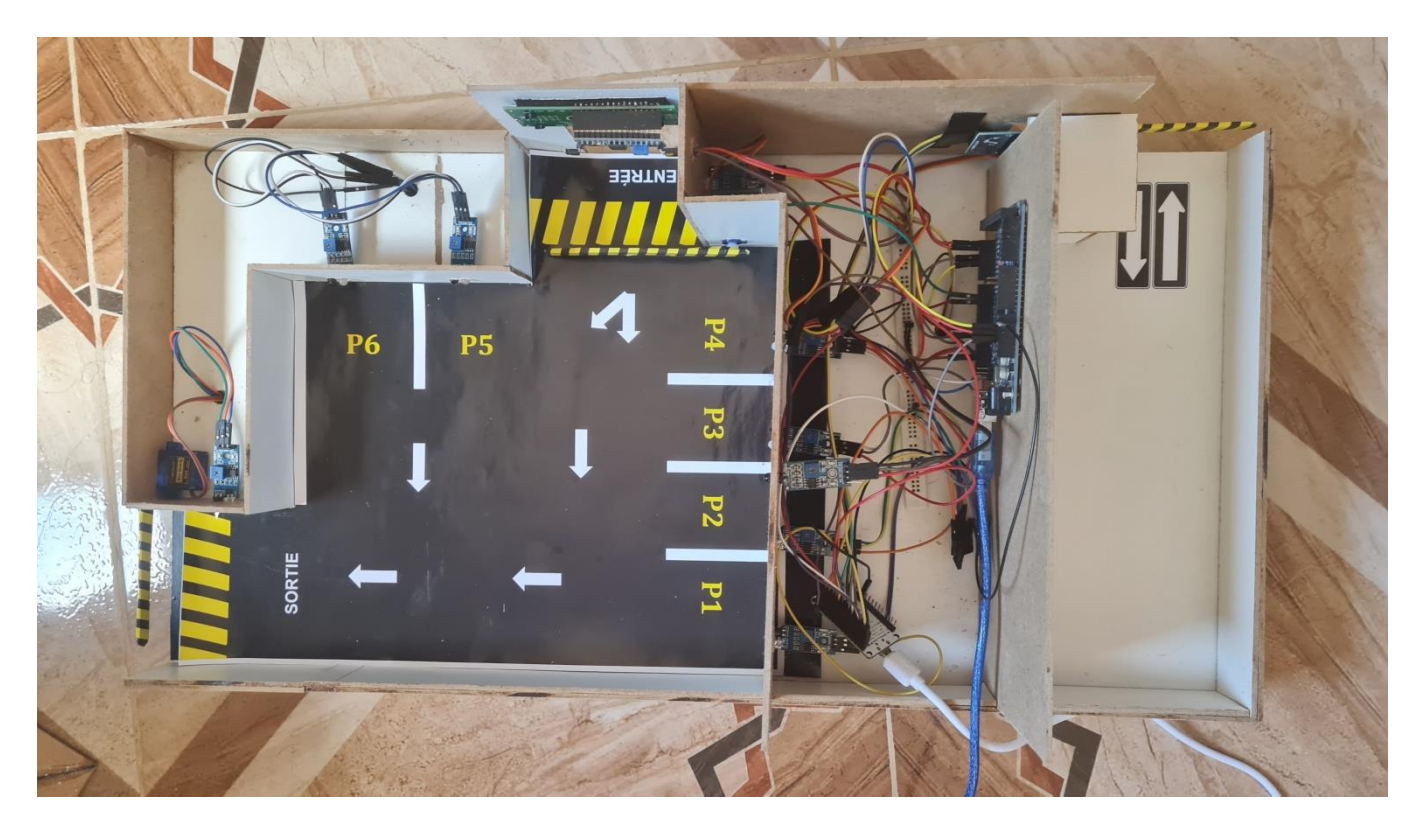

**Figure III. 26 :** représentation globale du smart parking.

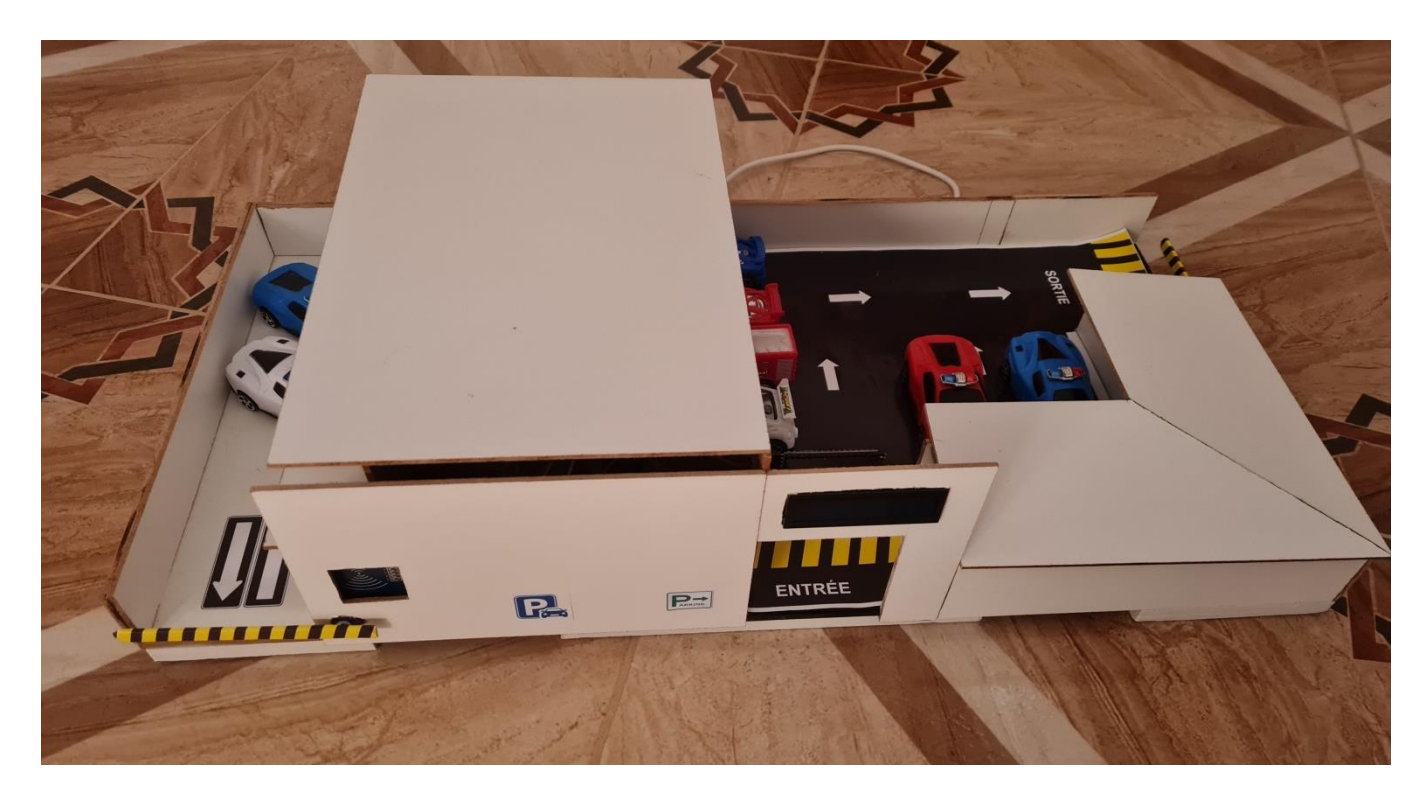

**Figure III. 27 :** représentation globale du smart parking.

#### **III.5 Conclusion**

Dans ce chapitre, nous avons présenté les différents étages qui constituent notre projet.

Pour une gestion optimale et efficace, il était intéressant pour nous de faire une simulation en utilisant le logiciel PROTEUS.

Ensuite, nous avons procédé à la réalisation des trois blocs : le bloc d'accès au parking, le bloc de gestion du parking et le bloc d'affichage des informations.

Une fois réalisé, plusieurs essais ont été effectués. Ces tests nous a permis de valider le bonne fonctionnent de notre système.

# *Conclusion générale*

## *Conclusion générale*

Ces dernières années, le parc automobile a connu une expansion très importante, cette augmentation a créé lui des principaux problèmes de la ville intelligent qui est la congestion. C'est dans ce contexte que notre projet s'intervient.

En effet, l'objectif de notre mémoire est de réaliser un parking intelligent en utilisent la technologie IoT.

Notre prototype se compose de plusieurs blocs, à savoir le bloc d'accès au parking, le bloc de gestion de parking et le bloc d'affichage.

La premier étape consistant à simuler notre système en utilisant le logiciel PROTEUS.

Ceci nous a permis d'une part d'optimiser la conception de notre prototype et d'autre part de développer le programme sous la plateforme ARDUINO IDE.

Après l'élaboration de la partie simulation, nous avons procédé à la réalisation du circuit.

Une fois achevée, nous avons effectué plusieurs tests. Ces tests nous ont permis de vérifier la qualité du fonctionnement de notre système.

En effet, les résultats obtenus valident le bon fonctionnement de notre prototype.

La perspective qui découle de ce projet porte sur l'amélioration des aspects de sécurité du parking intelligent en installation des caméras de surveillance et d'ajouter d'autre option comme la possibilité de réserver un emplacement à distance pour une durée bien déterminée.

En raison de l'évolution technologique dans le domaine de l'automobile et de l'émergence des voitures autonomes, il est possible d'ajouter de nouveaux moyens pour accéder aux parkings privés tels que l'accès au parking via d'indentification du matricule de la voiture.

### *Références bibliographiques*

[1] : [https://www.cigref.fr/archives/histoire-cigref/blog/histoire-des-objets-inanimes-aux-objets](https://www.cigref.fr/archives/histoire-cigref/blog/histoire-des-objets-inanimes-aux-objets-connectes/)[connectes/](https://www.cigref.fr/archives/histoire-cigref/blog/histoire-des-objets-inanimes-aux-objets-connectes/)

[2]:[https://itchronicles.com/wp-content/uploads/2019/06/bigstock-Internet-Of-Things-iot-Devi-](https://itchronicles.com/wp-content/uploads/2019/06/bigstock-Internet-Of-Things-iot-Devi-245519329-Converted-01.jpg)[245519329-Converted-01.jpg](https://itchronicles.com/wp-content/uploads/2019/06/bigstock-Internet-Of-Things-iot-Devi-245519329-Converted-01.jpg)

[3]: M. Han and H. Zhang, "Business intelligence architecture based on internet of things " Journal of Theoretical & Applied Information Technology, vol. 50, no. 1, pp. 90-95, 2013.

<http://www.jatit.org/volumes/Vol50No1/13Vol50No1.pdf>

[4]: <https://daspal.com/wp-content/uploads/2021/03/iot.jpeg>

[5]:<https://www.intelligenzaartificiale.it/internet-of-things/>

[6] : les experts Ooreka, "Système RFID : définition et fonctionnement d'un système RFID ", 22 déc. 2015;<https://rfid.ooreka.fr/comprendre/systeme-rfid>

[7] :<https://www.asiarfid.com/wp-content/uploads/2020/06/rfid%E6%8A%80%E6%9C%AF.jpg>

[8] : [https://en.wikipedia.org/wiki/Wireless\\_sensor\\_network](https://en.wikipedia.org/wiki/Wireless_sensor_network)

[9] [https://upload.wikimedia.org/wikipedia/commons/thumb/3/32/Wireless\\_Sensor\\_Network\\_General\\_St](https://upload.wikimedia.org/wikipedia/commons/thumb/3/32/Wireless_Sensor_Network_General_Structure.svg/1200px-Wireless_Sensor_Network_General_Structure.svg.png) [ructure.svg/1200px-Wireless\\_Sensor\\_Network\\_General\\_Structure.svg.png](https://upload.wikimedia.org/wikipedia/commons/thumb/3/32/Wireless_Sensor_Network_General_Structure.svg/1200px-Wireless_Sensor_Network_General_Structure.svg.png)

[10] : N. Daniel, R. Marcel, and K. Daniel, Livre blanc Machine To Machine enjeux et perspectives: Orange Business Services, Syntec informatique, Fing, 2006, 40 p.

[http://img.icbdr.com/images/LJ/cms/pdf/LB\\_M2M\\_vf.pdf](http://img.icbdr.com/images/LJ/cms/pdf/LB_M2M_vf.pdf)

[11] :<https://data-flair.training/blogs/iot-applications/>

[12] : [https://blog.integral-system.fr/wp-content/uploads/2019/02/industry-2496192\\_960\\_720.jpg](https://blog.integral-system.fr/wp-content/uploads/2019/02/industry-2496192_960_720.jpg)

[13] : [https://actualiteinformatique.fr/internet-of-things-iot/quest-ce-que-iot-internet-of-things](https://actualiteinformatique.fr/internet-of-things-iot/quest-ce-que-iot-internet-of-things-internet-des-objets)[internet-des-objets](https://actualiteinformatique.fr/internet-of-things-iot/quest-ce-que-iot-internet-of-things-internet-des-objets)

[14] : <https://fado.vn/blog/wp-content/uploads/2020/10/thiet-b%E1%BB%8B-smart-home-la-gi.jpg>

[15] : [https://www.newquest.fr/wp-content/uploads/2020/09/services-clinique-hopital-connecte-](https://www.newquest.fr/wp-content/uploads/2020/09/services-clinique-hopital-connecte-1280x720.jpg)[1280x720.jpg](https://www.newquest.fr/wp-content/uploads/2020/09/services-clinique-hopital-connecte-1280x720.jpg)

[16] : [https://img.lovepik.com/photo/40019/8829.jpg\\_wh860.jpg](https://img.lovepik.com/photo/40019/8829.jpg_wh860.jpg)
- [17] : <https://p8v9g2h2.rocketcdn.me/wp-content/uploads/2021/02/IoT-in-Agriculture-1.jpg>
- [18] :<https://www.parkeagle.com/2018/05/12/what-is-smart-parking/>
- [19] : <https://3.imimg.com/data3/OR/LN/MY-9473625/secure-parking-1-500x500.jpg>
- [20] : [https://fr.wikipedia.org/wiki/Ville\\_intelligente](https://fr.wikipedia.org/wiki/Ville_intelligente)
- [21] : [https://which-50.com/wp-content/uploads/2016/11/iStock\\_96327189\\_MEDIUM1.jpg](https://which-50.com/wp-content/uploads/2016/11/iStock_96327189_MEDIUM1.jpg)
- [22] :<https://www.intelligenzaartificiale.it/internet-of-things/>
- [23] : <https://d1fmx1rbmqrxrr.cloudfront.net/zdnet/i/edit/ne/2017/04/iotent.jpg>
- [24] :<https://www.robotshop.com/media/files/PDF/ArduinoMega2560Datasheet.pdf>
- [25] :<https://www.microchip.com/wwwproducts/en/ATmega2560>
- [26] :<https://www.arduino.cc/en/Guide>
- [27] : <https://lastminuteengineers.com/esp8266-nodemcu-arduino-tutorial/>
- [28] : [https://components101.com/development-boards/nodemcu-esp8266-pinout-features-and](https://components101.com/development-boards/nodemcu-esp8266-pinout-features-and-datasheet)[datasheet](https://components101.com/development-boards/nodemcu-esp8266-pinout-features-and-datasheet)
- [29] : <https://randomnerdtutorials.com/getting-started-with-esp8266-wifi-transceiver-review/>
- [30] :<https://booteille.github.io/blynk-docs-fr/>
- [31] :<https://components101.com/motors/servo-motor-basics-pinout-datasheet>
- [32] : <https://www.servocity.com/servo-faqs/>
- [33] : <https://lastminuteengineers.com/servo-motor-arduino-tutorial/>
- [34] :<https://www.electronicshub.org/ir-sensor/>
- [35] :<https://osoyoo.com/2018/12/21/arduino-lesson-ir-obstacle-avoidance-module/>
- [36] :<https://www.playembedded.org/blog/detecting-obstacle-with-ir-sensor-and-arduino/>
- [37] :<https://www.electroduino.com/ir-infrared-flame-sensor-module/>
- [39] :<https://www.electroduino.com/ir-infrared-flame-sensor-module/>
- [38] :<https://www.gazdetect.com/installations-fixes/detecteurs-optiques-de-flammes/>
- [40] :<https://lastminuteengineers.com/i2c-lcd-arduino-tutorial/>
- [41] :<https://rfid.ooreka.fr/comprendre/systeme-rfid>
- [42] :<https://lastminuteengineers.com/how-rfid-works-rc522-arduino-tutorial/>
- [43] :<https://www.timcod.fr/solutions/tracabilite-technologies/rfid/>
- [44] : [https://www.sonelec-musique.com/electronique\\_theorie\\_buzzers.html](https://www.sonelec-musique.com/electronique_theorie_buzzers.html)

[45] : AFTIS Fatah, AKKOUCHE Merzouk. Conception et simulation d'un multi-afficheur pour une ligne de production. Bejaïa : Université A/MIRA Bejaïa,Faculté de Technologie, 2014-2015.

[46] : [http://blewando.fr/elv/Terminale/proteus/chap1/chap\\_1.htm](http://blewando.fr/elv/Terminale/proteus/chap1/chap_1.htm)

# *Résumé*

Ces dernières années, le parc automobile a connu une expansion très importante, cette augmentation a créé lui des principaux problèmes de la ville intelligent qui est la congestion.

Dans ce mémoire, nous avons réalisé un parking intelligent (smart parking) en utilisant la technologie des objets connectés-IOT. Ce système permet de faciliter la gestion des parkings et d'aider les conducteurs de trouve un emplacement de stationnement.

Pour concevoir notre prototype nous avons utilisé une carte Arduino méga afin de contrôler les différents périphériques tels que le servomoteur, l'écran LCD et le système d'alarme (Buzzer).

Ainsi, pour une gestion optimale et efficace nous avons réalisé un circuit électronique en utilisant la carte ESP8266. Ce système nous permet de communiquer les données et de visualiser les places libres/occupées sur l'écran d'un smart phone via l'application BLYNK.

#### **Mots clés**

Automobile, ville intelligent, parking intelligent, technologie des objets, Arduino méga, ESP8266, l'application BLYNK.

## *Abstract*

Recently, one of the most important issues in a smart city is congestion problems.

In this project, we have realized a smart parking using the Internet of things-IOT. This system allows to facilitate the management of parking spaces and to help drivers to find a parking place.

To design our prototype we used an Arduino mega board to control the different peripherals such as the servo motor, the LCD screen and the alarm system (Buzzer).

Also, for an optimal and efficient management we have made an electronic circuit using the ESP8266 board. This system allows us to communicate the data and to visualize the free/occupied places on the screen of a smart phone via the BLYNK application.

#### **Keywords**

Smart city, smart parking, Internet of things, Arduino mega, ESP8266, the BLYNK application.

## **ملخص**

في السنوات الأخيرة، زاد استخدام السيارات بشكل كبير جدًا، وقد أدت هذه الزيادة الى مشكلة كبيرة في المدينة الذكية وهي االزدحام.

في هذه الأطروحة، اقترحنا مرآب سيارات ذكي باستخدام تقنية إنترنت الأشياء (IOT). يساعد هذا النظام على تسهيل إدارة مواقف السيارات ومساعدة السائقين للوصول إلى أماكن وقوف السيارات بسهولة من خالل معرفة المكان الشاغر.

استخدمنا لوحة Mega Arduino لفتح وإغالق الحاجز وكذلك عرض عدد المساحات الشاغرة والفارغة. وباإلضافة إلى ذلك، فإنه ينشط نظام الإنذار في حالة الحريق.

يمكن الكشف عن مكان وقوف السيارات باستخدام مستشعر الأشعة تحت الحمراء الذي يتصل بلوحة NodeMCU)ESP8266) التي تمت برمجتها من قبل IDE Arduino. باإلضافة إلى ذلك، يمكن للمستخدمين الوصول إلى معلومات أماكن وقوف السيارات باستخدام الهاتف الذكي عبر تطبيق BLYNK.

## الكلمات المفتاحية

المدينة الذكية، مواقف السيارات الذكية، انترنت االشياء، mega Arduino، 8266ESP، تطبيق BLYNK.